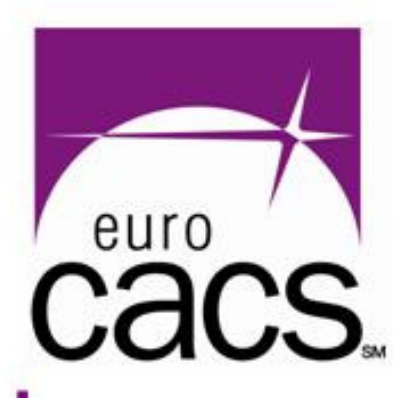

# **#342 – Auditing Securityof Oracle Database**

Karel Miko, CISAConsultancy Division, DirectorDCIT a.s. (Czech Republic)

www.isaca.o

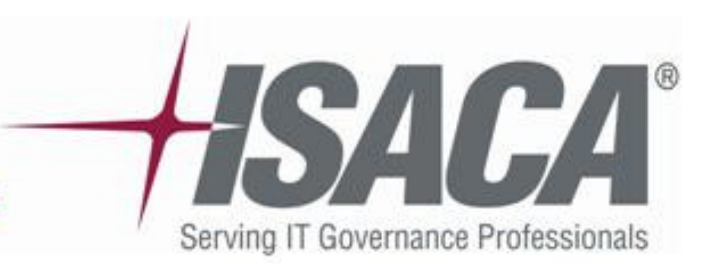

## **Contents**

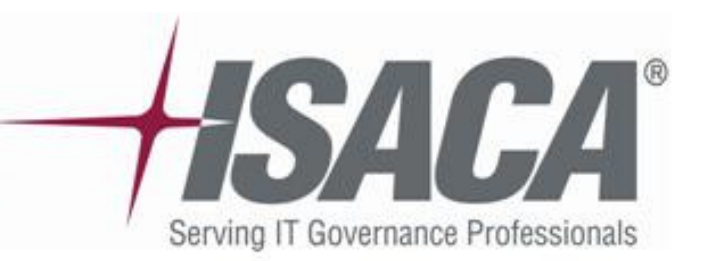

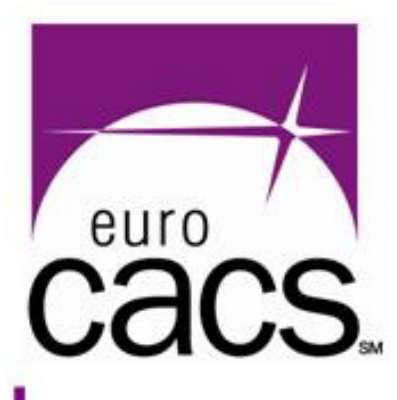

## $\bullet$ **[A]** Oracle in a nutshell

- $\bullet$ **[B]** Oracle security audit – phases
- [C] Auditing – operating system level
- $\bullet$ **[D]** Auditing – Oracle RDBMS
- $\bullet$ **[E]** Auditing – DB instances
- $\bullet$ **[F]** Auditing – related processes
- $\bullet$ **[G]** Live demonstration of Oracle DB audit

## **[A] Oracle in a nutshell**

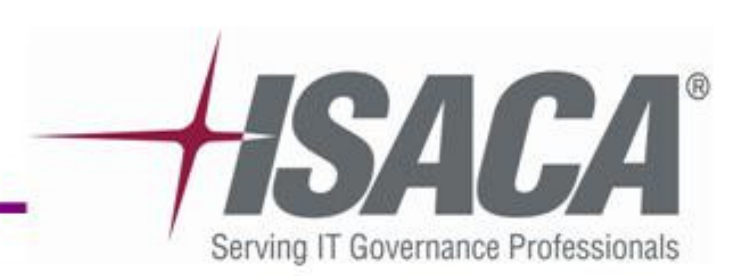

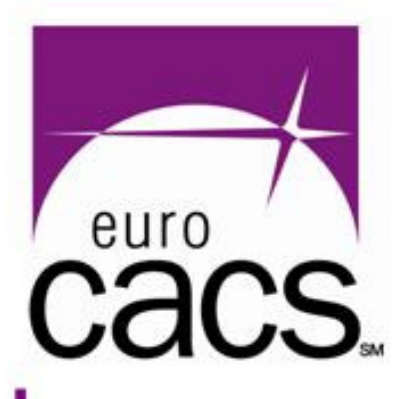

## **Oracle in a nutshell**

www.isaca.org

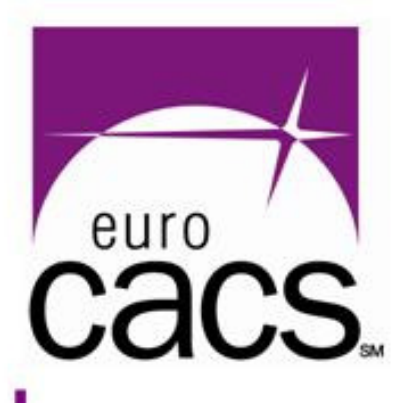

# **[A] Oracle summary**

- $\bullet$  **Oracle** = one of the leading relational database technologies
- $\bullet$  Terminology:
	- **RDBMS** Relational Database management System (installed SW components, no data)
	- **Instance** logical entities, running processes, memory structures, …
	- $-$  Datamasa  $-$  MIVer $2$  **Database** – physical files containing data (datafiles, controlfiles, redologfiles, …)

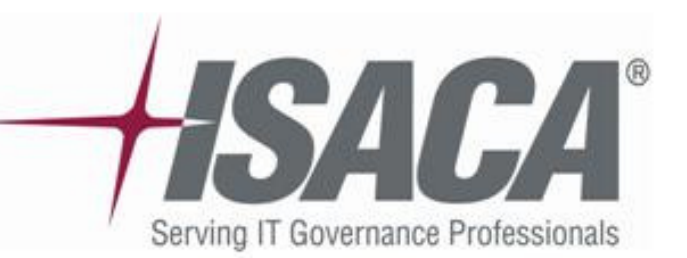

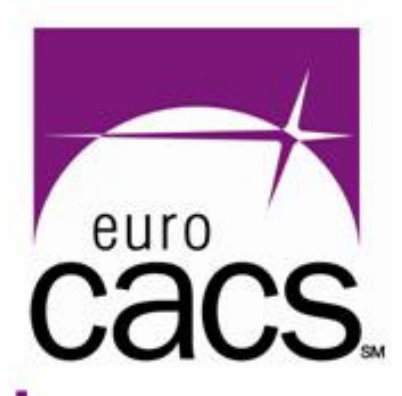

## **[A] Oracle Security Audit**

 $\bullet$  **Oracle security** should be reviewed in a wider context – not only "pure Oracle":

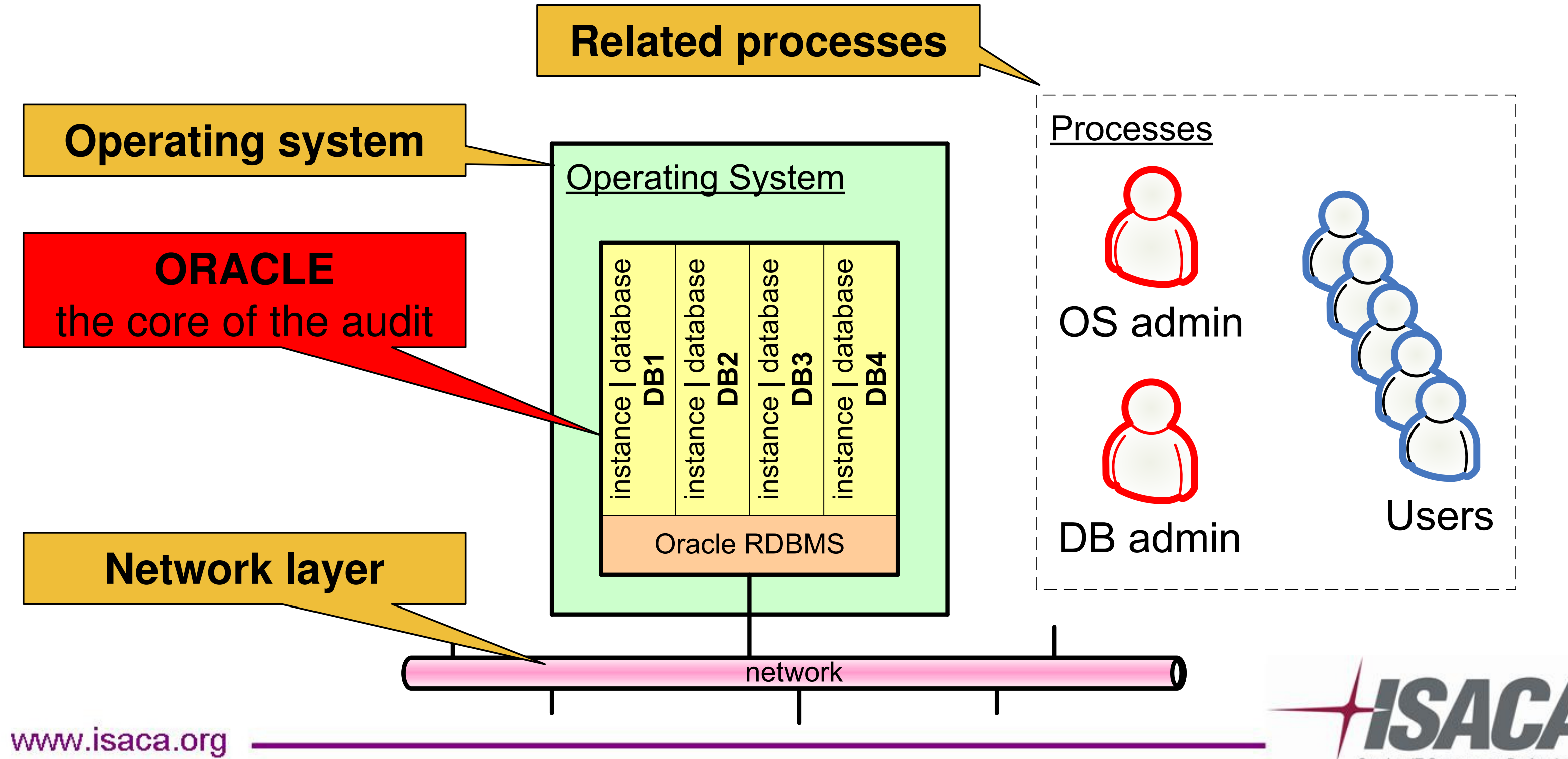

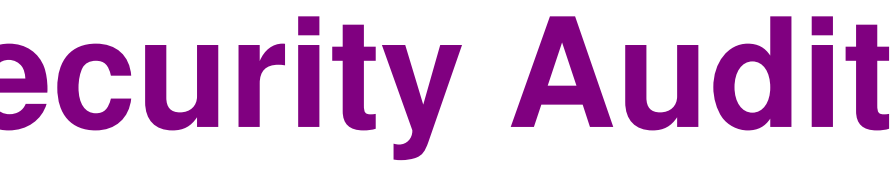

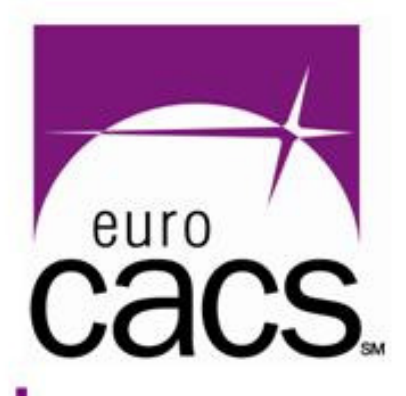

## **[B] Oracle security audit phases**

## **Oracle security audit phases**

www.isaca.org

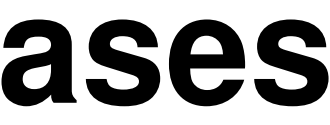

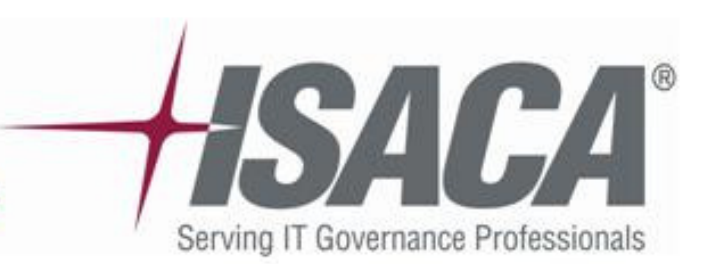

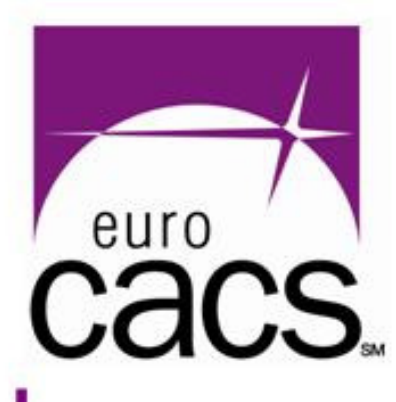

## **[B] Dividing oracle audit into phases**

## $\bullet$ **Before you start**

- **If an external audit – contract (NDA – Non Disclosure Agreement)**
- **Prepare the audit plan (schedule, scope)**
- $\bullet$  **There are 4 technical phases**
	- $-$  [C] Auditing – operating system level
	- –Auditing – Oracle RDBMS
		- **[E]** Auditing DB instances
			- **[F]** Auditing related processes

www.isaca.org

–

– [F]

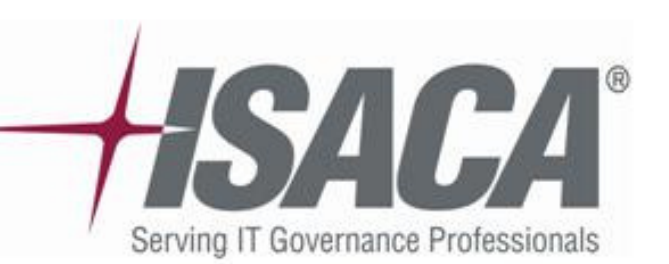

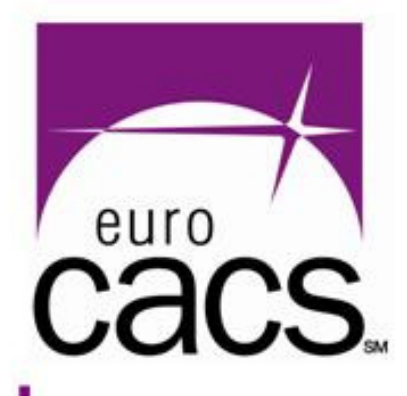

## **[C] Auditing – operating system level**

## **Audit – phase 1operating system level**

www.isaca.org

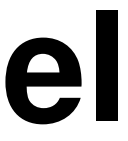

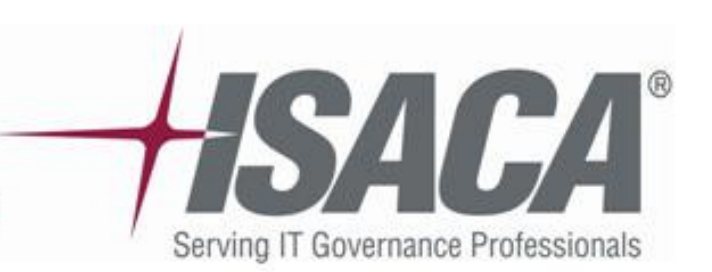

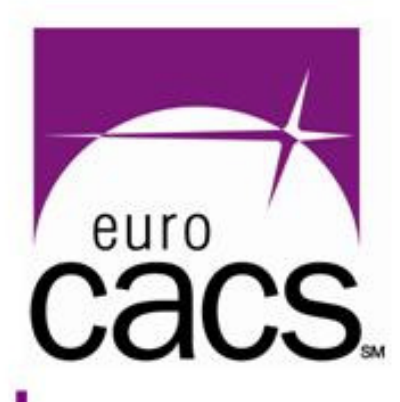

## **[C] What we need before we start/1**

## $\bullet$ **Non-technical issues**

- Define exactly the **subject**: what server(s), what database(s), test/production environment, …
- SNAMIN INA SAMMA IWACI CIACE CINI NAW T Specify the **scope** (what areas and how "deep")
- Agree on the assessment **method**: only remote DB access, full access to the server, ...
- $-$  Antaa on toole lisan in tha alloll lin Agree on **tools** used for the audit (you might be required to prove confidence of these tools)
- Line up the **key people**: DB admin, OS admin, Application architect (communicate in advance)

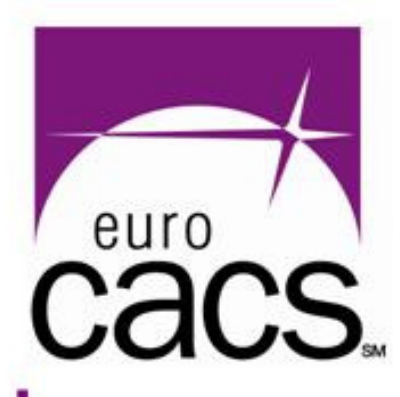

## **[C] What we need before we start/2**

## $\bullet$ **Technical issues**

## **OS access** to the server

- • Usually SSH terminal access (UNIX) or Terminal Services (MS Windows)
- $\bullet$ Without OS access no chance to check OS security
- $\bullet$  Minimum OS access as an "oracle" user, however some security issues you can check only as a "root"

- $\bullet$  At least DB account with SELECT ANY DICTIONARY and SELECT ANY TABLE privileges
- $\bullet$ Some issues you can check only as a DBA (e.g. SYS)
- •You can use remote DB access (over the net)

## **DB access** to the server

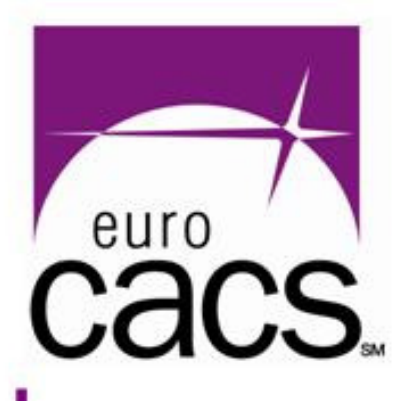

# **[C] Auditing the operating system of**

# **DB server**

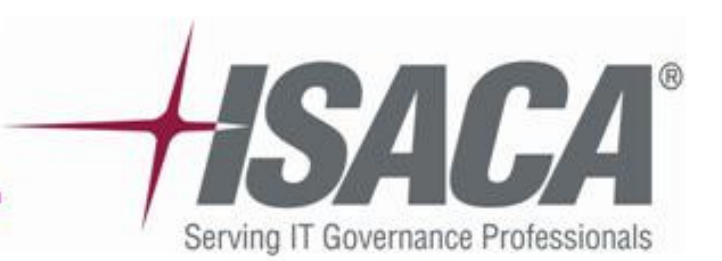

- $\bullet$  **Detailed OS auditing is a separate branch of knowledge**
- $\bullet$  Within the Oracle audit we check only a subset of OS security features (somehow related to Oracle)
- $\bullet$  Oracle runs (unfortunately) at many OS platforms:
	- AIX, HP-UX, Linux, Solaris, HP Tru64, IBM z/OS, MAC OS X, HP OpenVMS, MS Windows
- $\bullet$  An Oracle auditor has to be ready at least for **two major OS platforms**:
	- MS Windows
	- UNIX like systems

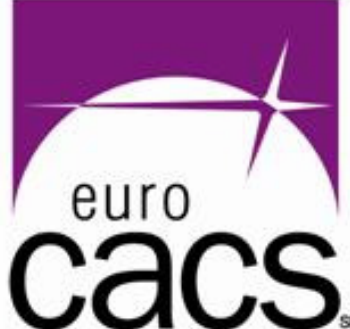

## **CACS.** [C] Oracle installation ORACLE\_HOME

- $\bullet$  \$ORACLE\_HOME directory content:
	- \oracle = Oracle Home
	- \oracle\bin contains executables
	- \oracle\network\admin contains listener cfg file
	- \oracle\admin contains bdump, cdump, udump
	- \oracle\dbs contains spfiles
	- \oracle\rdbms\audit contains audit tral (\*.aud)
- $\bullet$ More or less the same on all platforms

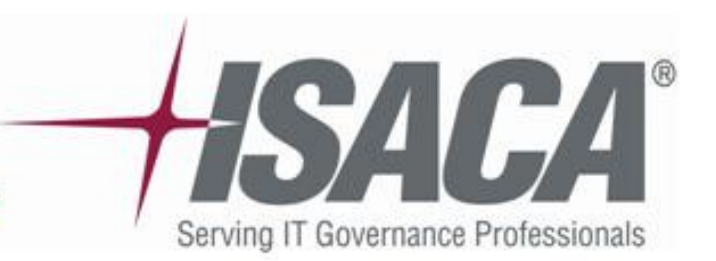

## **Cacs. [C] Oracle installation ORACLE\_HOME**

- $\bullet$  Basic permissions in \$ORACLE\_HOME directory:
	- **10g:** the most of the files should have
		- •rwxr-x--- (owner oracle)
	- **10g:** files in \$ORACLE\_HOME/bin/\*
		- •rwxr-xr-x (owner oracle)
	- **9i:** the most of the files should have
		- •rwxr-xr-x (owner oracle)
	- $-$  **9i:** no access for "others" or "Everyone" to these dirs:
		- •\$ORACLE\_HOME/rdbms/audit
		- •\$ORACLE\_HOME/rdbms/log
		- •\$ORACLE\_HOME/network/trace

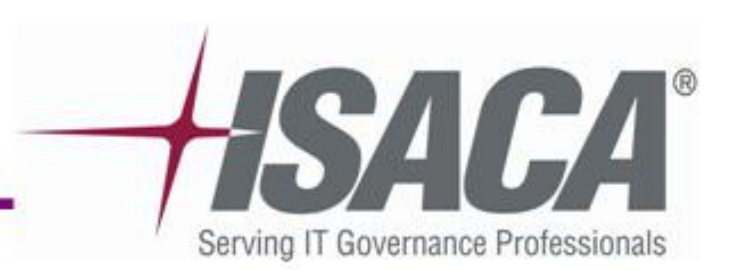

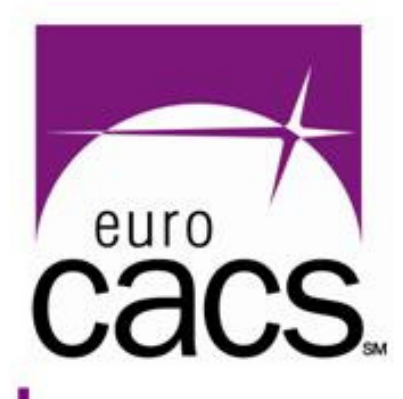

# **[C] Oracle installation (UNIX)/1**

- $\bullet$  Get the list of files & permissions**[oracle@db]\$ ls -lR \$ORACLE\_HOME > orahome-list.txt**
- $\bullet$  Check non-standard permissions (10gR2) –writable by "group" or "others"

 $\bullet$ Check world-writable files/directories

**[oracle@db]\$ find \$ORACLE\_HOME -perm -002 ! -type l-exec ls -ld {} \;**

**(should return an empty list)**

www.isaca.org

- 
- 
- 
- 

**[oracle@db]\$ find \$ORACLE\_HOME -perm +022 ! -type l-exec ls -ld {} \;**

**(should return an empty list on Oracle 10g R2)**

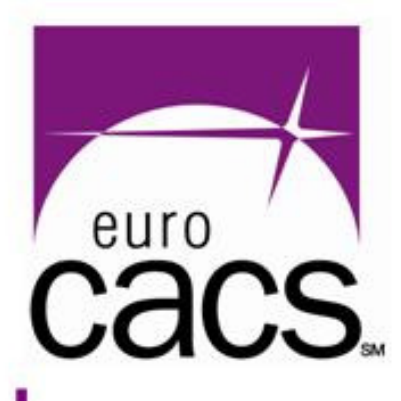

## **[C] Oracle installation (UNIX)/2**

- $\bullet$  Check **Set-uid/gid bits** (allows to switch effective user ID to file owner during runtime)
	- Particularly risky files with s-bit owned by "root"
	- Check all s-bits and keep only where necessary

**[oracle@db]\$ find \$ORACLE\_HOME -perm +6000 -exec ls -ld {} \;**

**(expected result for Oracle 10gR2)**

-r-sr-s--- root oinstall /oracle/orahome/bin/oradism<br>-rwsr-s--x oracle oinstall /oracle/orahome/bin/emt*atct*. **-rwsr-s--x oracle oinstall /oracle/orahome/bin/emtgtctl2 root oinstall /oracle/orahome/bin/nmb root oinstall /oracle/orahome/bin/nmo root oinstall /oracle/orahome/bin/extjob**

www.isaca.org

**-rwsr-s--x oracle oinstall /oracle/orahome/bin/oracle**

- **-r-sr-s---**
- 
- **-rwsr-s---**
- **-rwsr-s---**
- **-rwsr-x---**

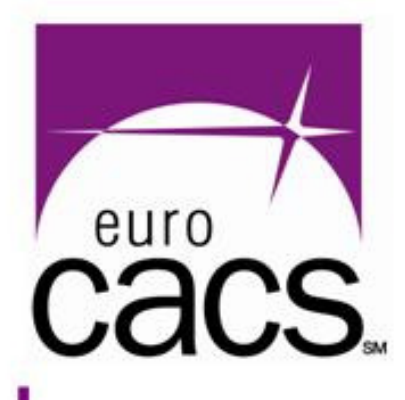

## **[C] Oracle installation (UNIX)/3**

## **-o**

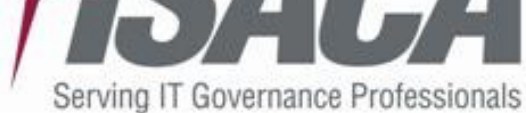

- $\bullet$  Check "backup" copies "\*O" with s-bits **[oracle@db]\$ find \$ORACLE\_HOME -name "\*O" -perm +6000 exec ls -ld {} \; (should return an empty list)**
- $\bullet$  Check for files not owned by "oracle:oinstall"
	- **[oracle@db]\$ find \$ORACLE\_HOME \( ! -group oinstall! -user oracle \) -exec ls -ld {} \; (expected result for Oracle 10gR2) -r-sr-s--- root oinstall /oracle/orahome/bin/oradism -rwsr-s--- root oinstall /oracle/orahome/bin/nmb -rwsr-s--- root oinstall /oracle/orahome/bin/nmo -rwsr-x--- root oinstall /oracle/orahome/bin/extjob -rw-r----- root oinstall /oracle/orahome/rdbms/admin/ externaljob.ora**

www.isaca.org

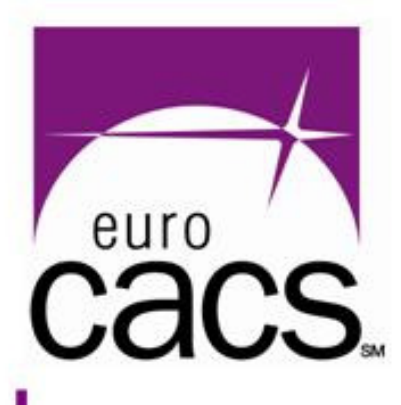

## **[C] Oracle installation (Windows)**

- $\bullet$  Unfortunately no standard tools in MS Windows for finding files and directories with risky permissions
- $\bullet$ You have to either check ORACLE\_HOME permissions manually or use a special tool
- $\bullet$  **General rules** for ORACLE\_HOME
	- Defaults are quite OK on Win2003 & Ora10gR2
	- Avoid any access for Everyone
	- Avoid create/modify rights for "wide" groups like Users, Domain users, Authenticated Users, …

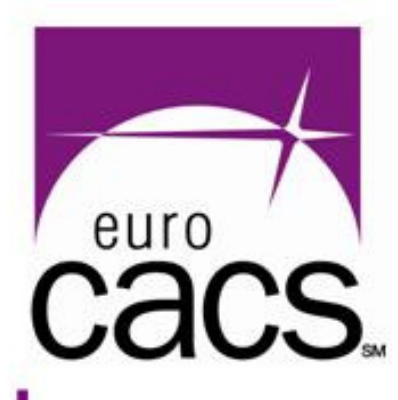

## **[C] OS account used for running Oracle database/1**

## $\bullet$ **UNIX environment**

- Can be chosen during installation usu. "oracle"
- Using standard/expected name for this account is not a "good-practice" (arising risks not high)
- Never run Oracle DB under "root"
- OS user "oracle" is **very powerful**
	- •Owner of the whole installation
	- • Has full access to any DB instance running on the server (without password!!!)
	- $\bullet$ Taking control over "oracle" = control over ALL DATA

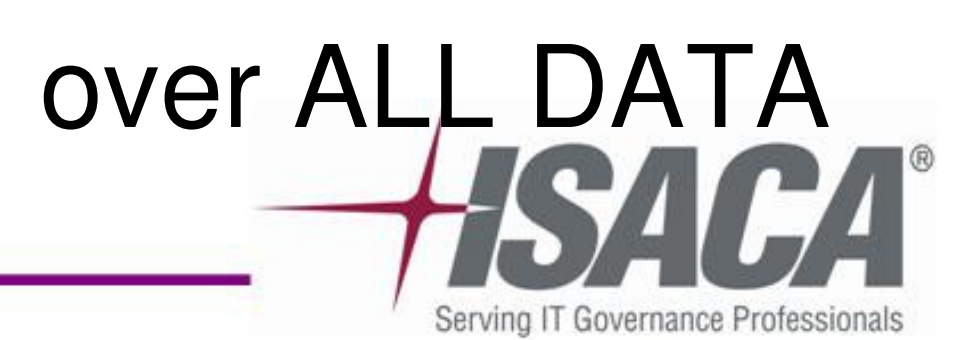

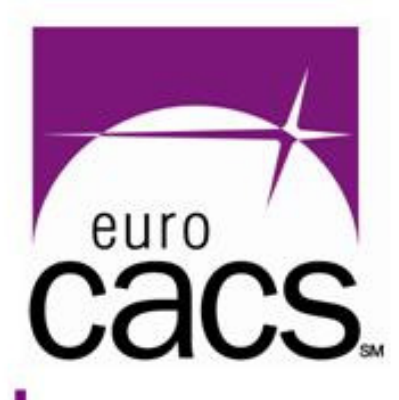

# **[C] OS account used for running**

**Oracle database/2**

## $\bullet$ **Microsoft Windows environment**

- By default Oracle on Windows runs as **LOCAL SYSTEM** – it is **extremely risky**
- Oracle should run under **non-privileged local account** (not member of Local Administrators) –it is not easy to set up
- Do not run Oracle under domain account and never install Oracle on a domain controller
- It is a good idea to use Win Native Authentication
- Check privs like Network/Local/ServiceLogon

w.isaca.oro

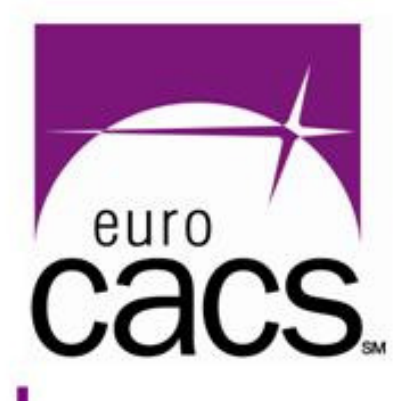

## **[C] How to check running Oracle**

### $\bullet$ UNIX – find Oracle processes

 $\bullet$ Windows – check system services

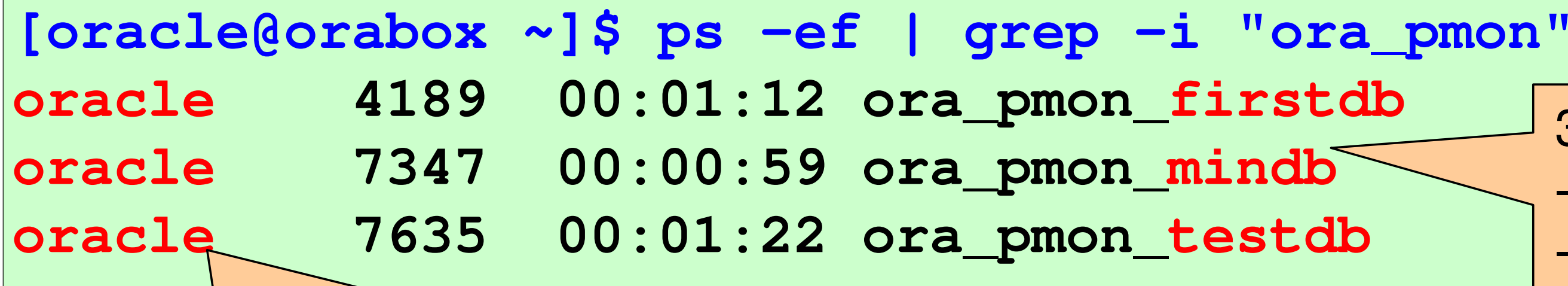

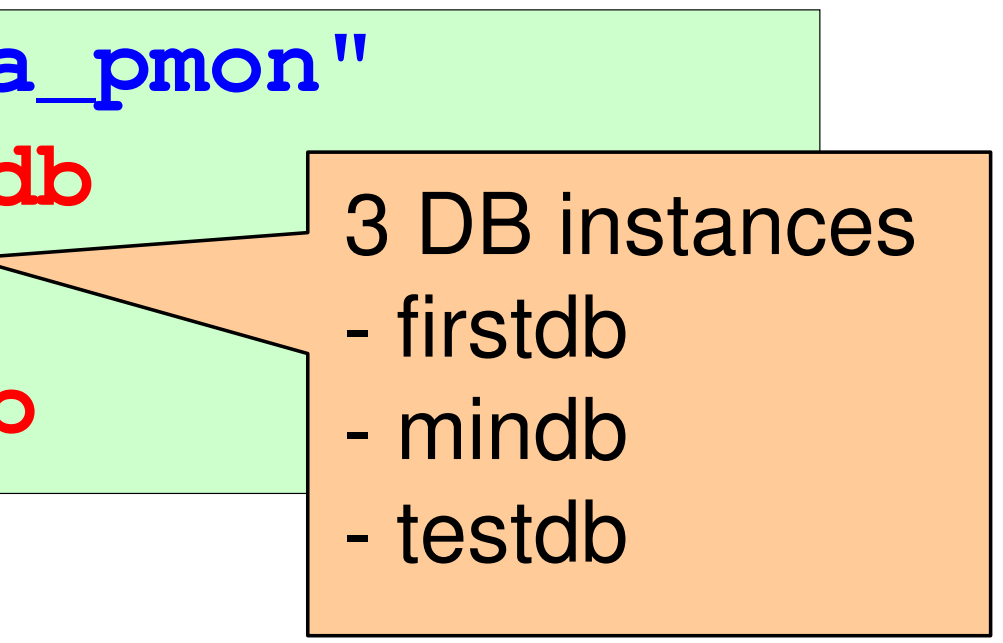

Running under OS account "oracle"

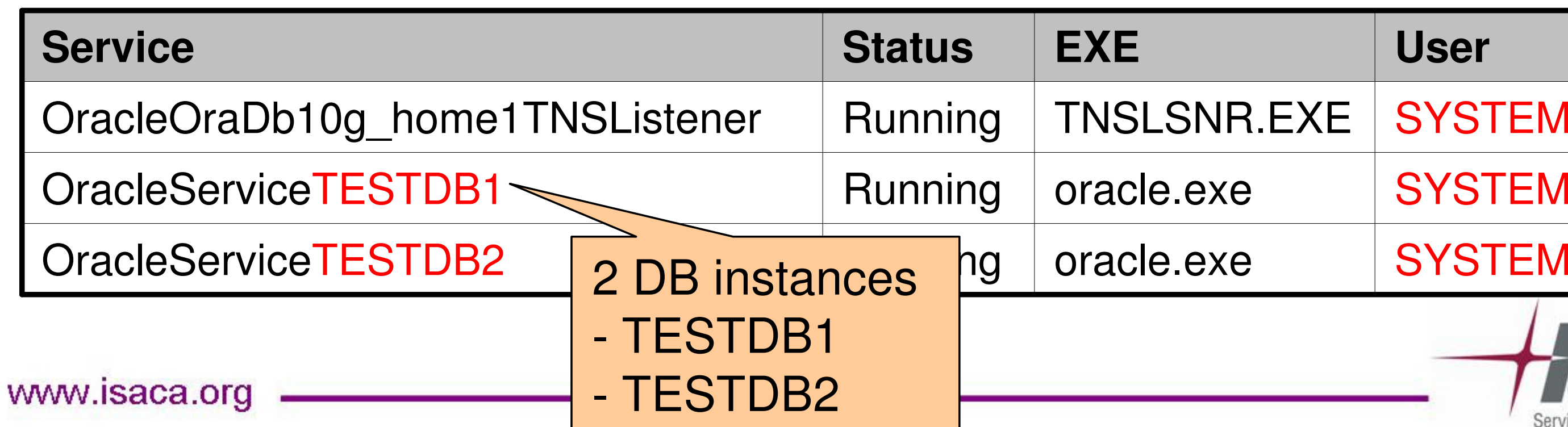

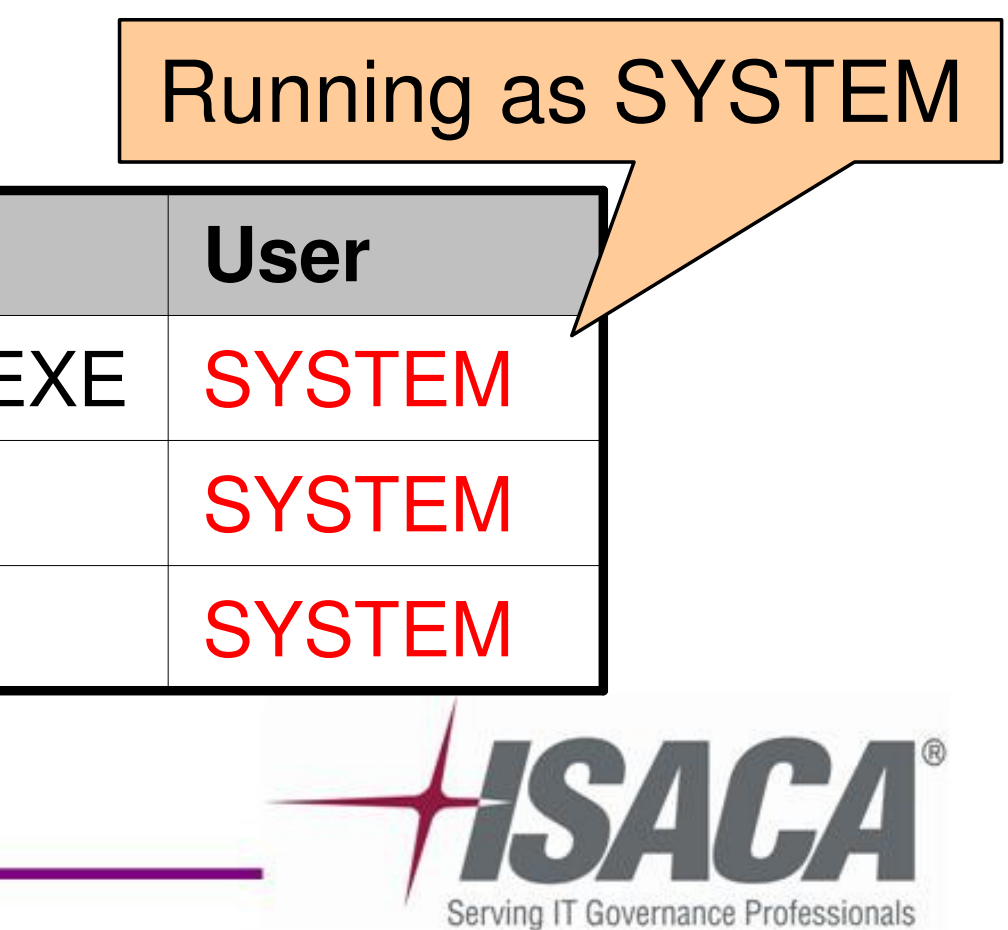

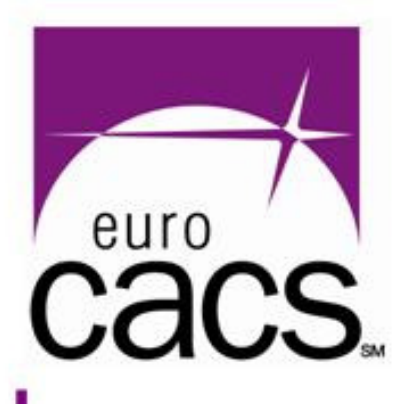

# **[C] Special OS group/1**

- $\bullet$  Mapping DB privileges SYSOPER/SYSDBA to special OS groups:
	- SYSOPER (DB startup/shutdown, mount/dismount, …)
	- SYSDBA (full system privileges)
- $\bullet$  **UNIX environment**
	- SYSOPER + SYSDBA is mapped to OS group "dba"
	- Any member of "dba" has full access to all databases (by default only "oracle" is member of "dba")
	- Group name and mapping can be changed check:

**[ora]\$ grep define.SS \$ORACLE\_HOME/rdbms/lib/config.c #define SS\_DBA\_GRP "dba" #define SS\_OPER\_GRP "dba"**www.isaca.org

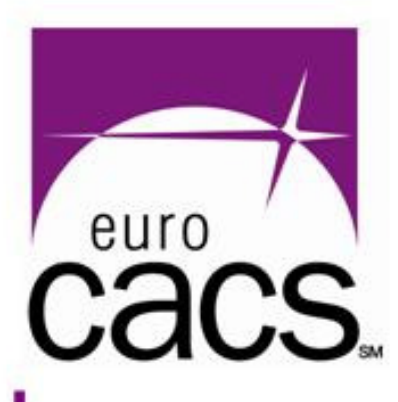

## **[C] Special OS group/2**

### $\bullet$ **MS Windows environment**

- **OSDBA**   $\longrightarrow$ → to local MS Windows group ORA\_DBA<br>→ ZINSTANCENAMENDRA and ORA <INSTANCENAME> DBA
- **OSOPER** $\longrightarrow$ → to local MS Windows group ORA\_OPER<br>∠INISTANCENAME\\_OPER and ORA\_<INSTANCENAME>\_OPER
- In MS Win environment the group names cannot be changed. All ORA\_\* groups are empty by default.
- • **The most important risk**
	- Any OS user that is member of "dba" or "ORA\_DBA" is a threat to the database (full access without password !!!)
	- Check group membership

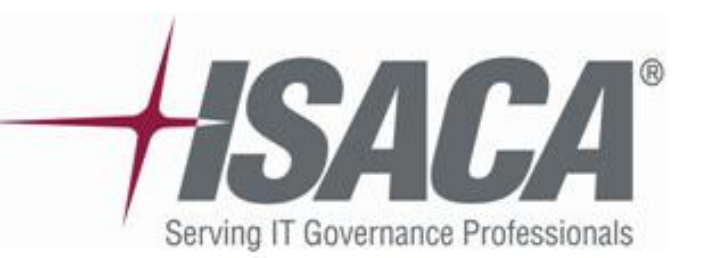

# **[C] OS user "oracle" (UNIX)**

- $\bullet$ Strong "oracle" password – absolutely crucial
- $\bullet$ Check scheduled "crontab" and "at" jobs:

- Scheduled scripts should not be readable by "group" or "others" (may contain passwords)
- Scheduled scripts of "oracle" user should be owned only by "oracle" or "root"

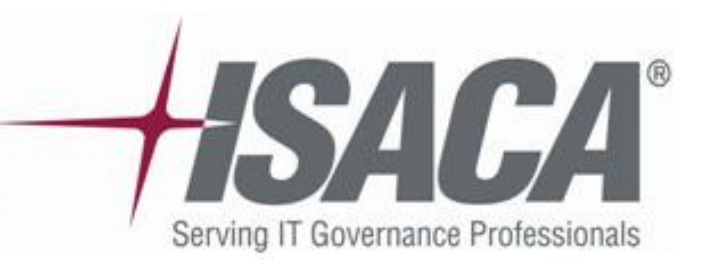

**[oracle@orabox ~]\$ crontab -l**

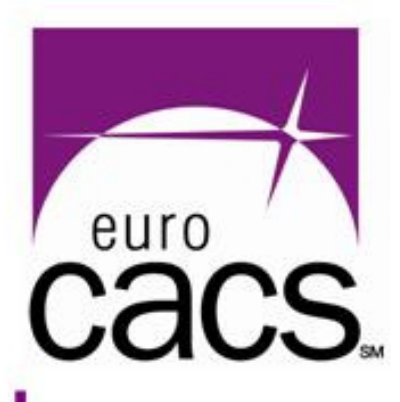

**...**

**[oracle@orabox ~]\$ at –l**

**...**

# **[C] Filesystem – critical files/dirs could be also outside ORACLE\_HOME**

- $\bullet$  Check permissions to **Oracle Critical files**
	- Directories mapped to Oracle through UTL\_FILE parameter or through DIRECTORY objects
	- DataFiles, RedoLogFiles, ControlFiles
	- ArchiveLogs
	- CDUMP, BDUMP, UDUMP directories
	- Directory with audit trail (if set to OS)
	- Dynamic libraries mapped to Oracle as external libraries
	- … and others discussed later

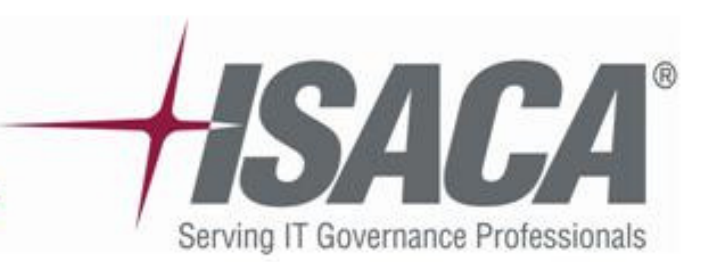

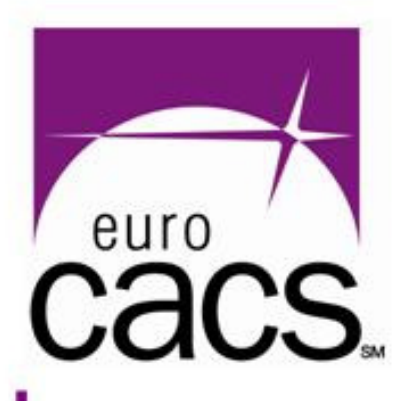

# **[C] OS security generally**

 $\bullet$ Stop unnecessary network services:

- $\bullet$ Review OS users / groups:
	- Files: /etc/passwd /etc/group
	- Avoid simple/default passwords
- $\bullet$ Review current OS patch level / updates
- $\bullet$  Check filesystem rightse.g. unprotected scripts with passwords
- $\bullet$ Check network settings (network shares, …)

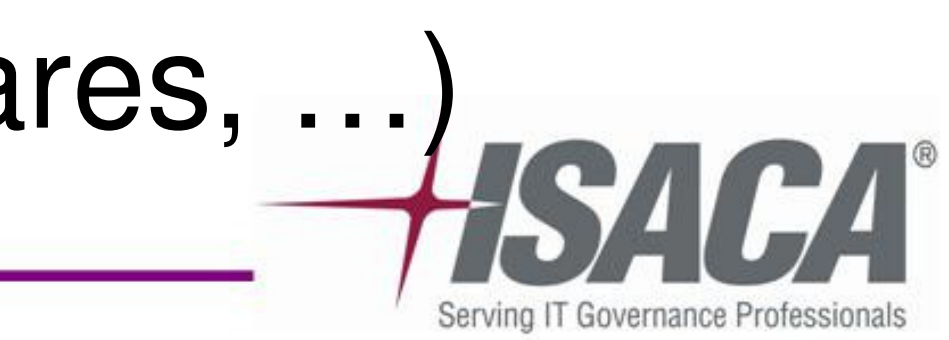

**[oracle@orabox ~]\$ netstat -an | grep LISTEN(shows all listening TCP ports)**

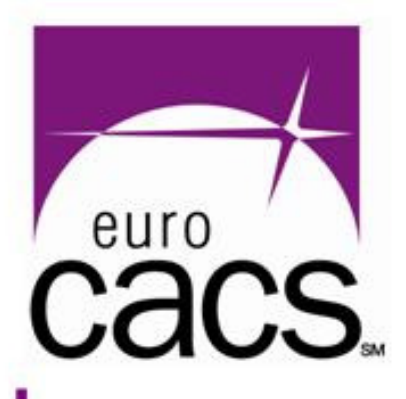

## **[D] Auditing – RDBMS level**

## **Audit – phase 2RDBMS level**

www.isaca.org

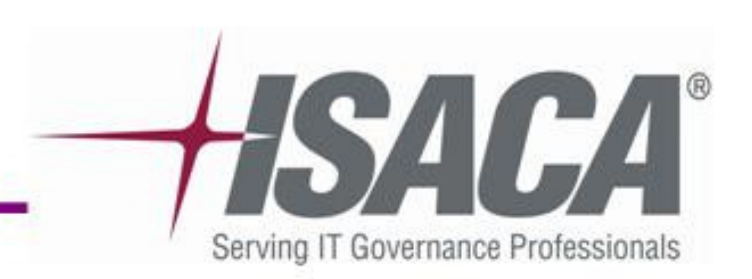

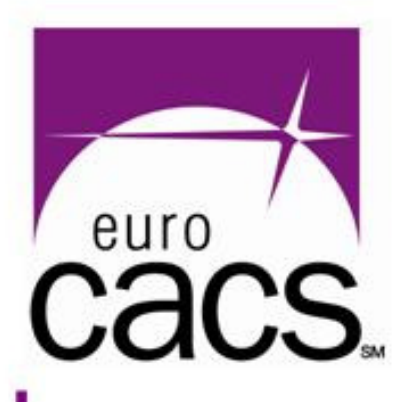

# **[D] Oracle version/1**

### $\bullet$  **Version / patches / updates**:

- Base versions 9i R2, 10g R1, 10g R2, 11g
- Patchsets (10.2.0.2, 10.2.0.3, …)
- Critical Patch update (CPUOct/07, CPUJan/08 ..)
- Interim patches (6121242, 5556081, …)
- Information available at metalink.oracle.com
- $\bullet$  **Best practice:**
	- Keep supported patchset (supported = Oracle still releases quarterly CPUs)
	- Install latest Critical Patch Update

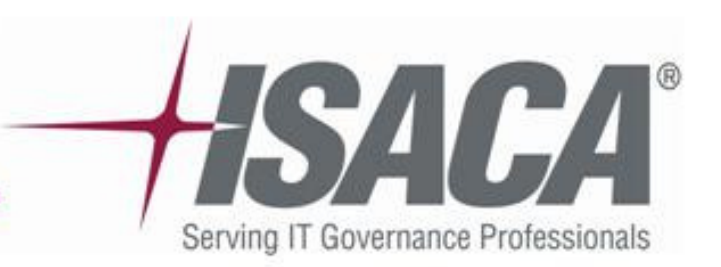

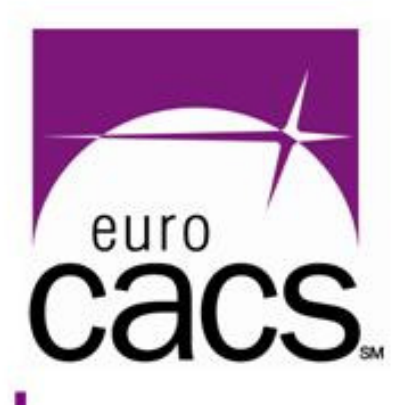

# **[D] Oracle version/2**

## $\bullet$ **Patchset**

- Patchset installation = big step could harm the running applications (the changes are usually quite significant)
- Upgrade requires app vendor cooperation / heavy testing
- $\bullet$  **Critical Patch Updates** (quarterly)
	- Fix mostly security vulnerabilities and other critical issues
	- Should be installed regularly (within routine IT processes)
- $\bullet$  **Interim patches**
	- Installed to fix mostly malfunctions, performance issues ..
	- In fact not necessary to audit

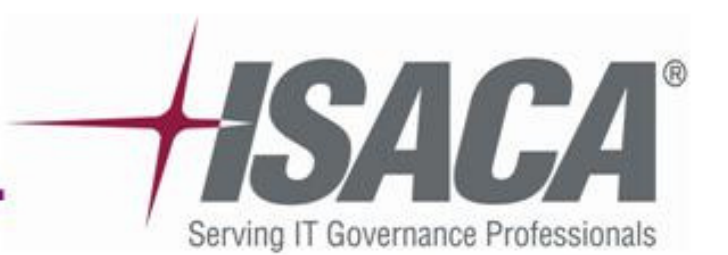

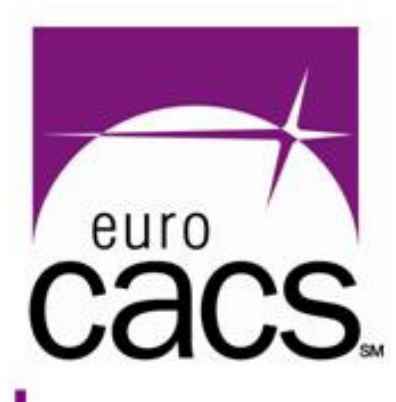

# **[D] Oracle version/3**

## $\bullet$ **CPU January 2008** was released for:

- Oracle 11g, version **11.1.0.6**
- Oracle 10g release 2, versions **10.2.0.2**, **10.2.0.3**
- Oracle 10g release 1, version **10.1.0.5**
- Oracle 9i release 2, version **9.2.0.8**
- $\bullet$  The above mentioned patchsets can be nowadays considered as "supported"

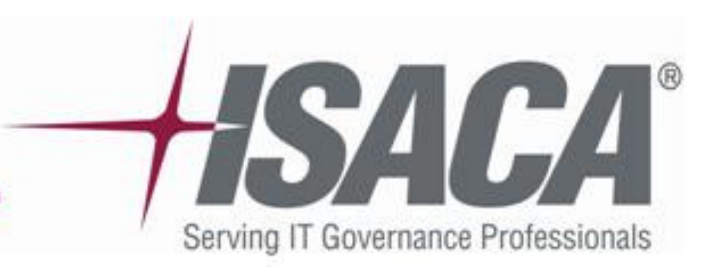

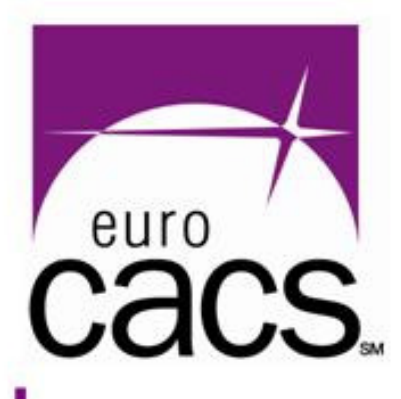

## **[D] Info about Oracle version**

## $\bullet$ Connect by sqlplus to any database and run:

**SQL> select \* from v\$version;BANNER Oracle Database 10g Enterprise Edition Release 10.2.0.3.0 - Production PL/SQL Release 10.2.0.3.0 - Production CORE 10.2.0.3.0 Production TNS for Linux: Version 10.2.0.3.0 - Production NLSRTL Version 10.2.0.3.0 - Production**

**SQL> select action\_time, version, comments from dba\_registry\_history;ACTION TIME COMMENTS 20-NOV-07 10.21.53.685858 AM 10.2.0.3.0 CPUOct2007**

www.isaca.org

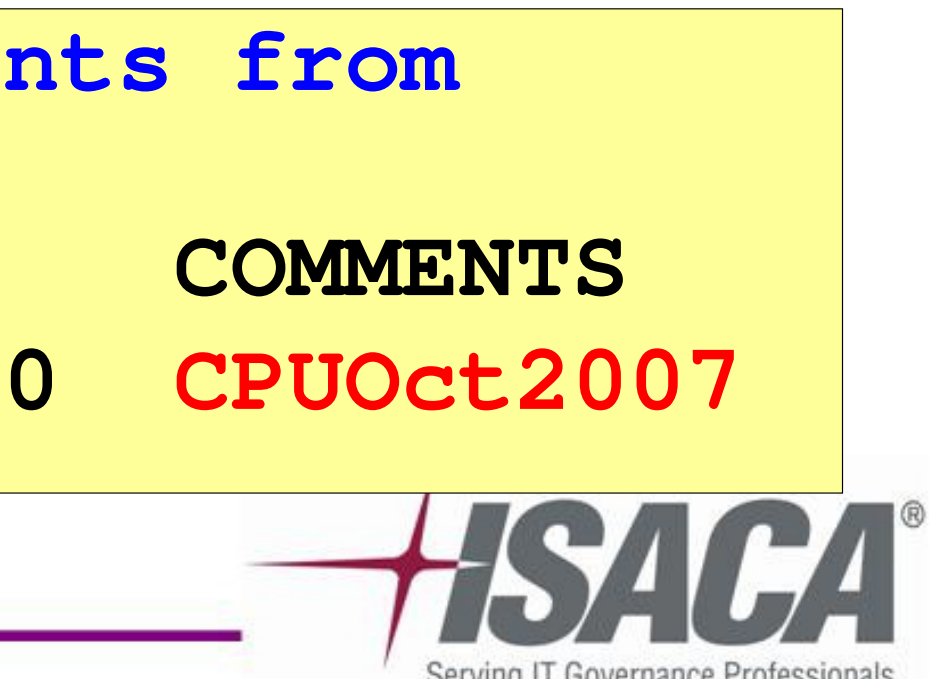

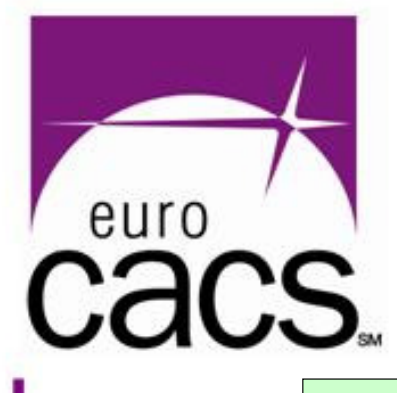

## **[D] Info about installed patches using opatch utility**

**[oracle@orabox ~]\$ \$ORACLE\_HOME/OPatch/opatch lsinventory Invoking OPatch 10.2.0.3.3 Oracle interim Patch Installer version 10.2.0.3.3Copyright (c) 2007, Oracle Corporation. All rights reserved..**

**Lsinventory Output file location :**  /oracle/orahome/cfgtoollogs/opatch/lsinv/lsinventory2008-01-19|

**Database 10g 10.2.0.1.0** Database 10g Release 2 Patch Set 2 **There are 2 products installed in this Oracle Home.**

WWW.ISa **OPatch succeeded.**

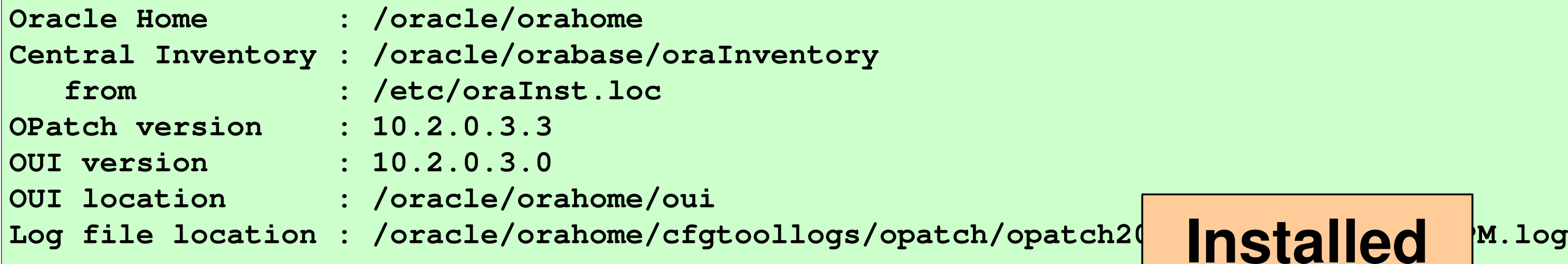

**Installed Top-level Products (2):**

**Interim patches (32) :**

**-------------------------------------------------------------------------------patchsets**

 $10.2.0.3.0$ 

**Patch 6394981 : applied on Tue Nov 20 10:16:48 CET 2007 Created on 16 Sep 2007, 11:56:18 hrs PST8PDTBugs fixed:6394981**

**...**

**--------------------------------------------------------------------------------**

**patch6394981**

## **[D] Metalink – patch search**

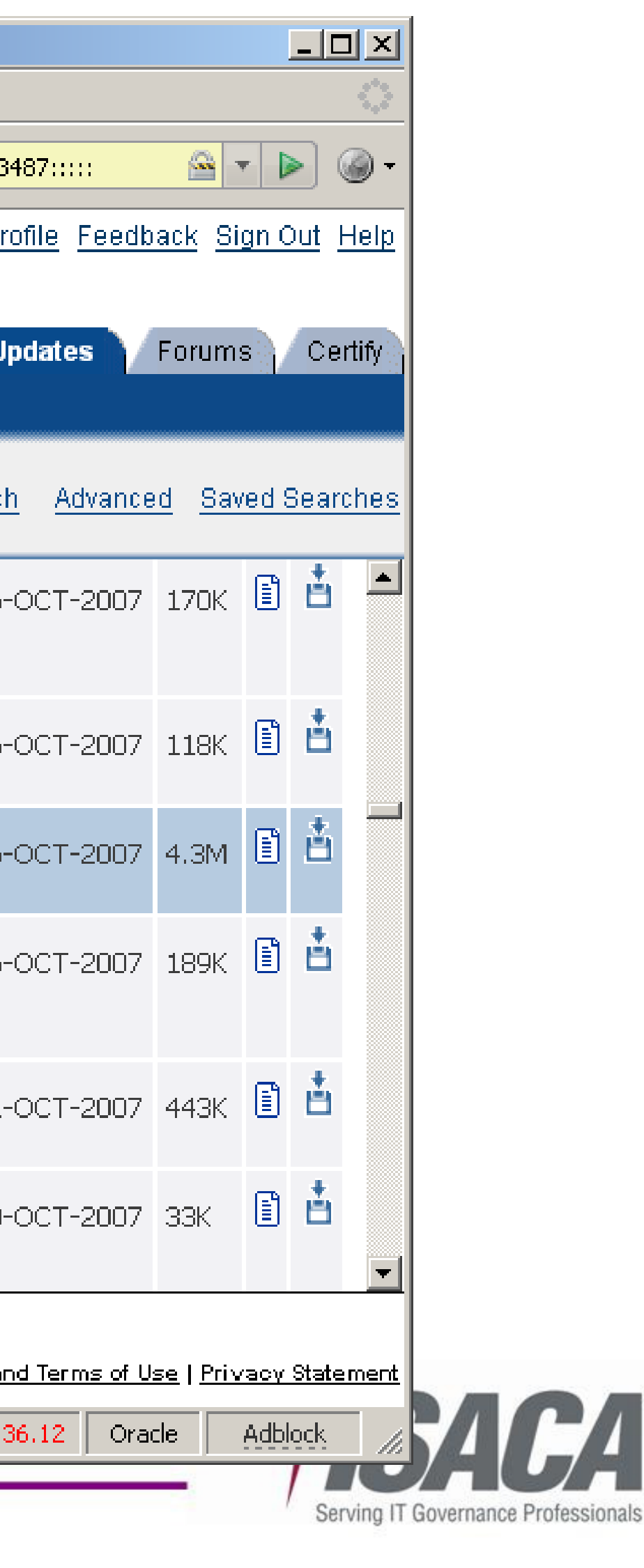

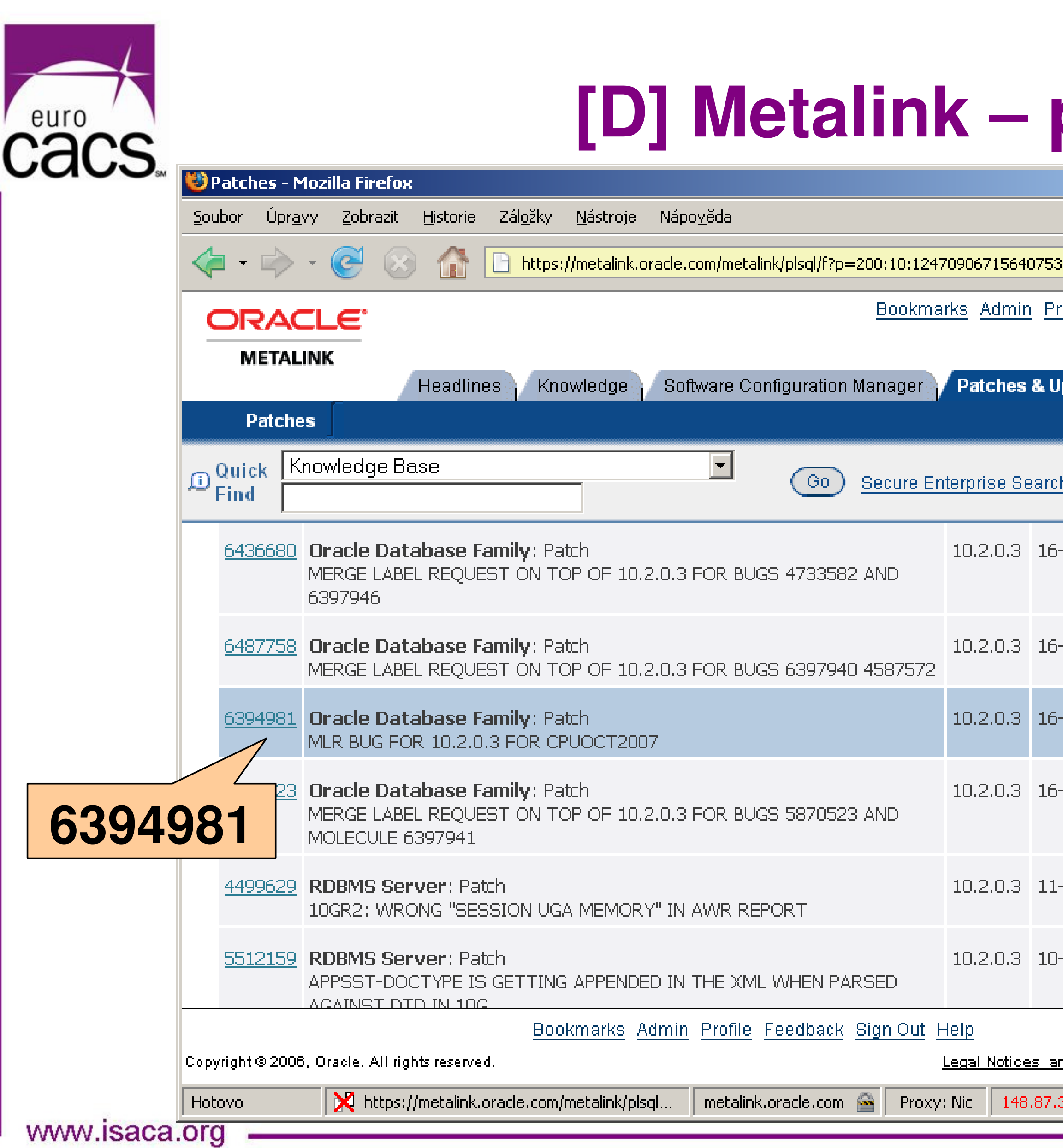

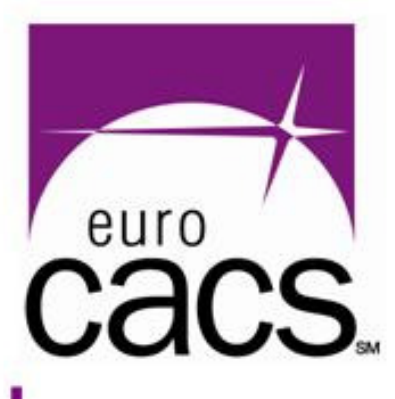

## **[D] Metalink – CPU available**

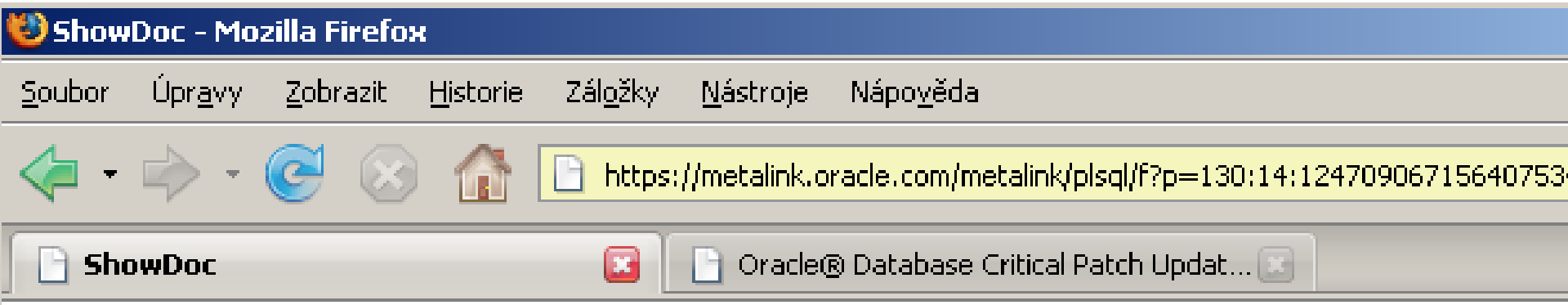

Table 8 shows the patches available for Oracle Database, based on release and platform.

### Table 8 Patch Availability for Oracle Database

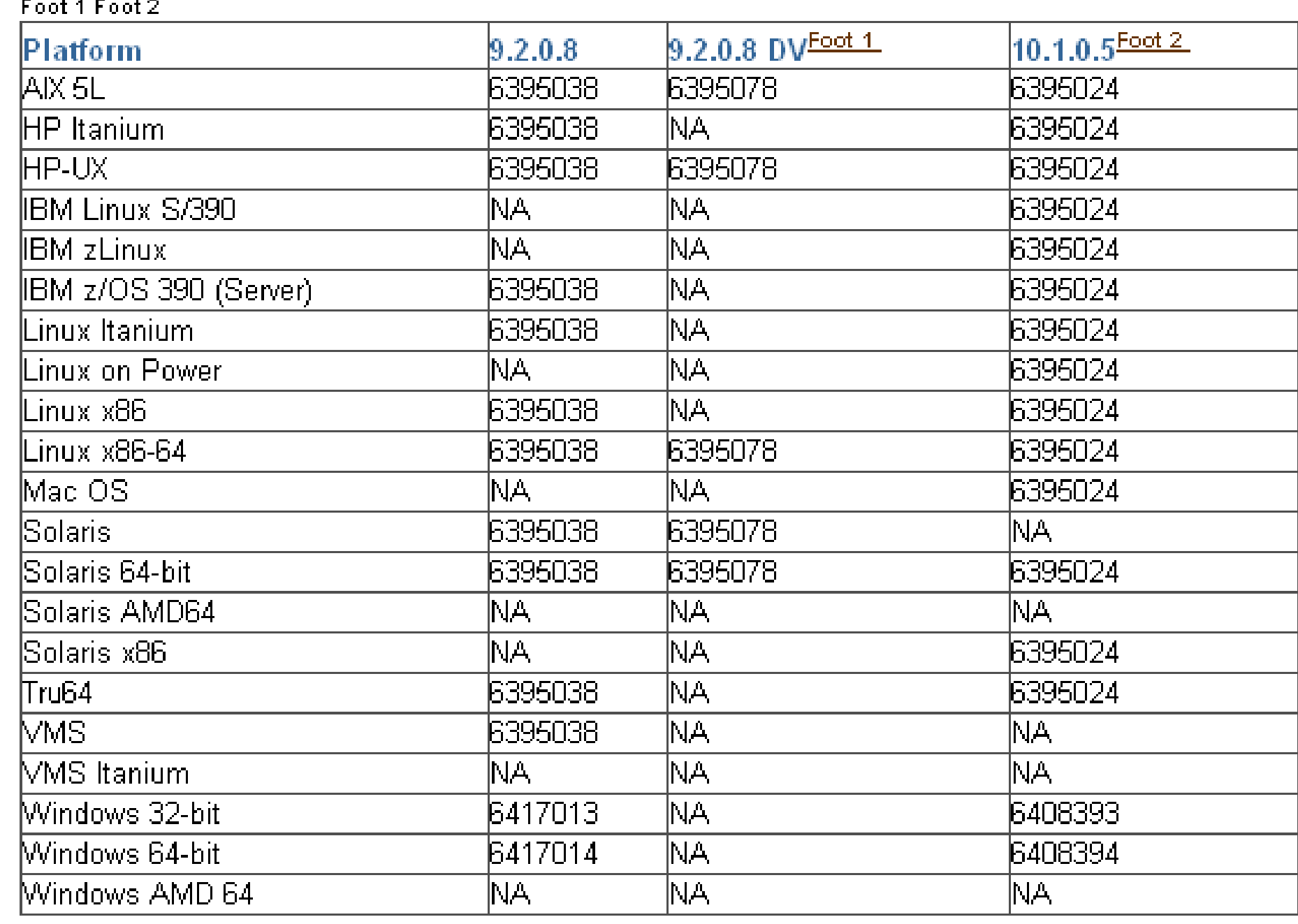

Hotovo www.isaca.org

 $\vert \cdot \vert$ 

M https://metalink.oracle.com/metalink/plsql...

metalink.oracle.com Proxy: Nic  $|141.146.$ 

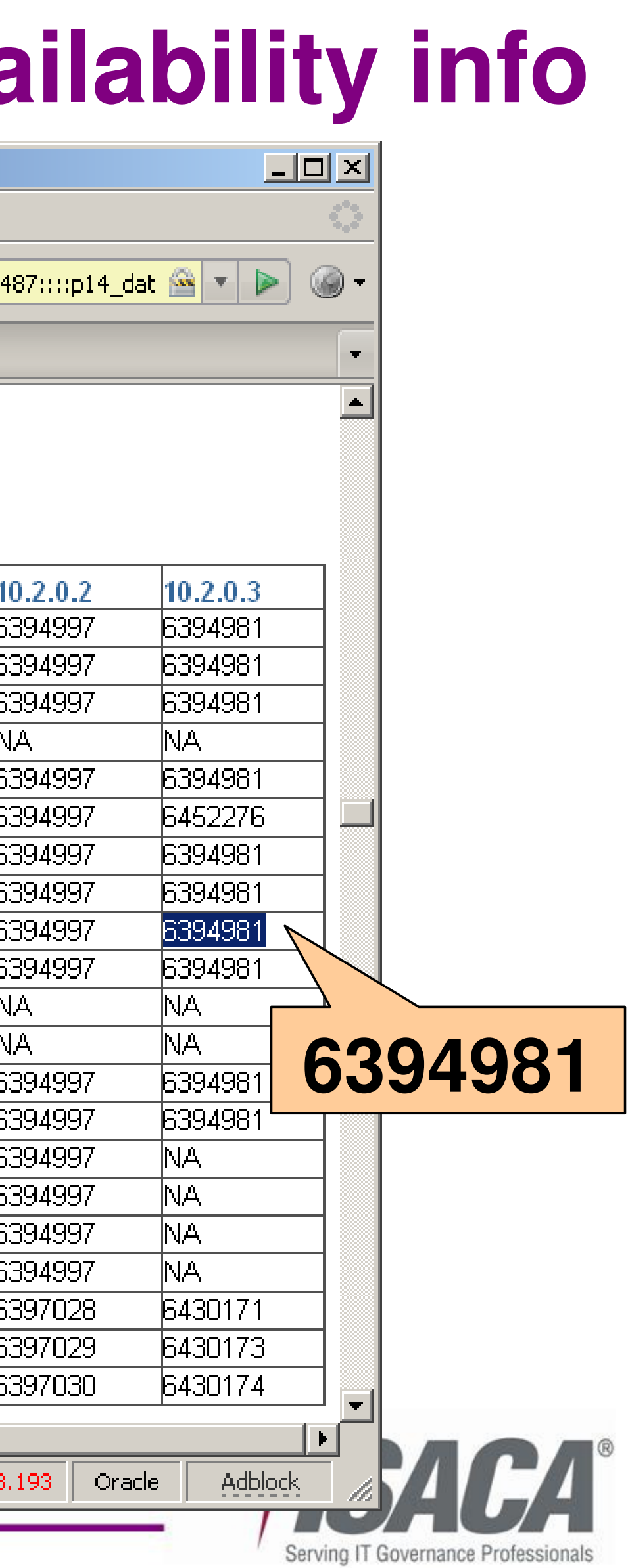

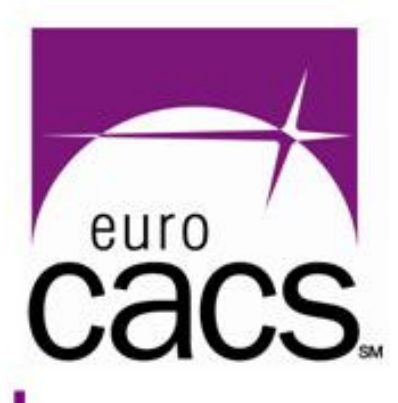

# **[D] Auditing Oracle version**

- $\bullet$  Collect version info from all available sources:
	- 1) Use "opatch lsinventory"
	- 2) Query DB system views "v\$version" & co.
	- 3) Ask DB administrator
- $\bullet$  Especially info about CPUs and interim patches is not always reliable

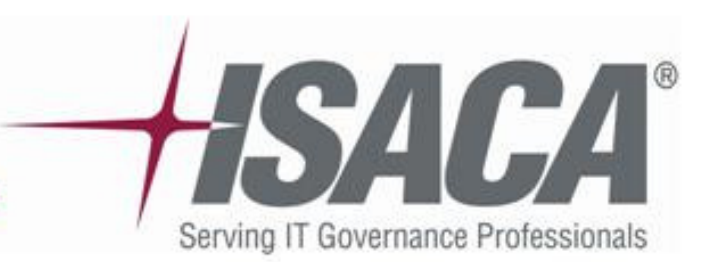

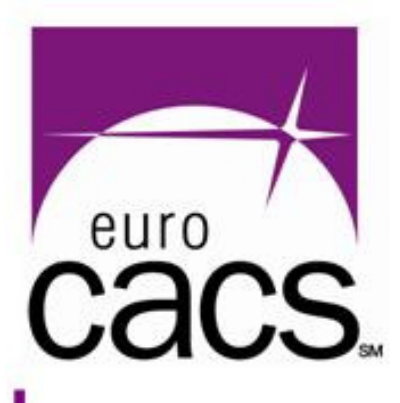

# **[D] Oracle Networking**

- $\bullet$  **NET8** (historically also SQL\*Net) protocol Core of the oracle networking
- $\bullet$  **Listener** – server component managing network traffic between Oracle clients – Oracle database
	- All clients' network connections with a database gothrough Oracle Listener
	- Listener = network service by default listening on the port 1521/tcp of DB server
- $\bullet$  Other issues related to Net8 protocol
	- Naming services
	- Advanced authentication (LDAP, …)

www.isaca.ord

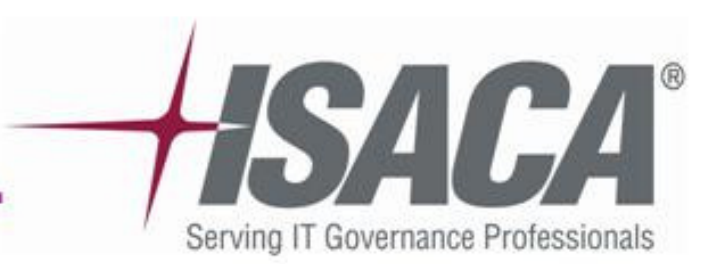

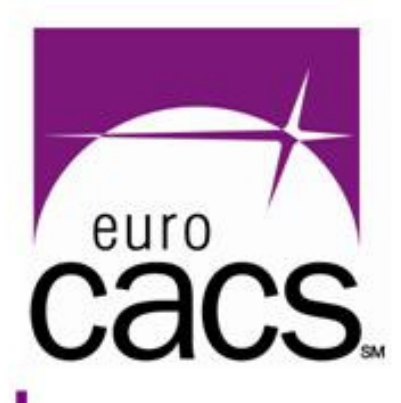

## **[D] Oracle Listener/1**

- $\bullet$ Listener (1)
	- Key files (by default):
		- $\bullet$ configuration \$ORAHOME/network/admin/listener.ora
		- •logfile \$ORAHOME/network/log/listener.log
	- Could be running under more aliases(default alias = LISTENER)
	- UNIX check "running" listener aliases:

**[oracle@orabox ~]\$ ps -ef | grep tnslsnr oracle 5353 /oracle/orahome/bin/tnslsnr LSN1 -inherit oracle 2898 /oracle/orahome/bin/tnslsnr LSN2 -inherit**

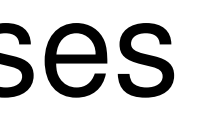

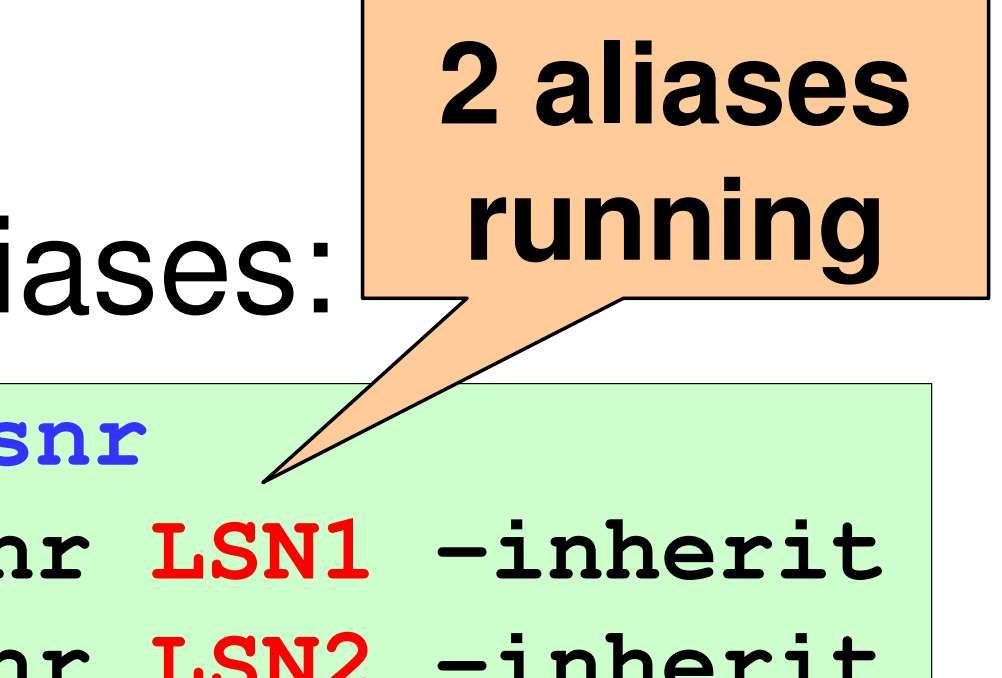

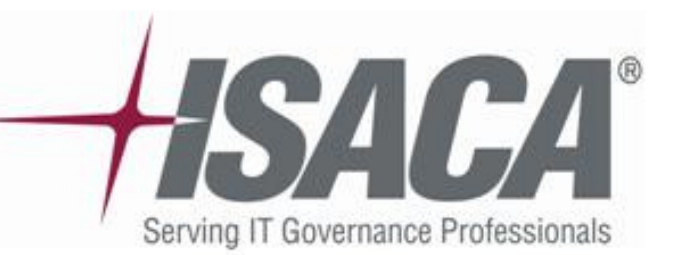
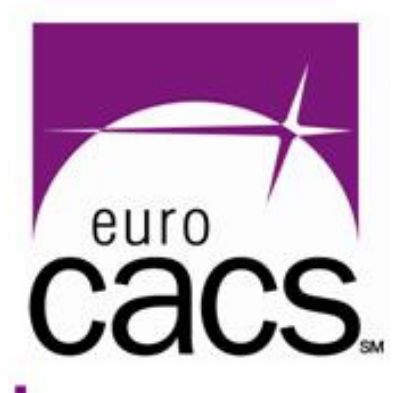

### **[D] Oracle Listener/2**

### $\bullet$  Listener – getting info (1): "lsnrctl status" and "lsnrctl services" commands

**[oracle@orabox ~]\$ lsnrctl status LSN1**

**LSNRCTL for Linux: Version 10.2.0.3.0 - Production on 25-JAN-2008 14:25:28 Copyright (c) 1991, 2006, Oracle. All rights reserved.**

### **Version TNSLSNR for Linux: Version 10.2.0.3.0 - Production** heck config file or more details

**listener ora** 

Serving IT Governance Profession

**Connecting to (DESCRIPTION=(ADDRESS=(PROTOCOL=TCP)(HOST=localhost.dom)(PORT=1522)))STATUS of the LISTENER**

**------------------------**

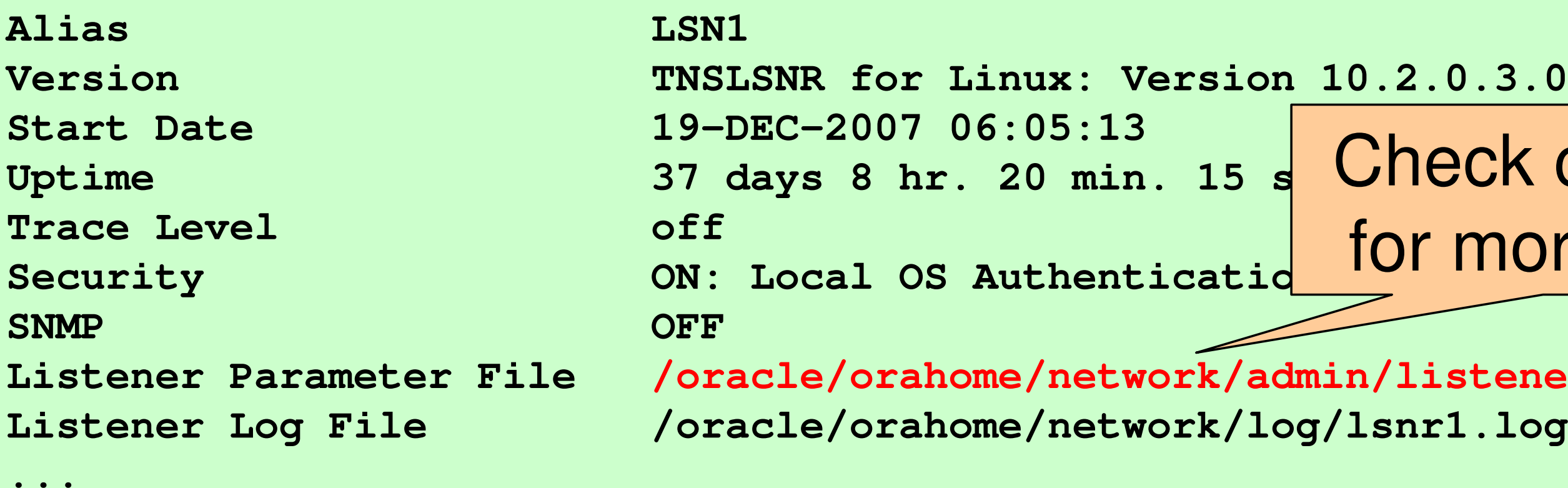

www.isaca.org

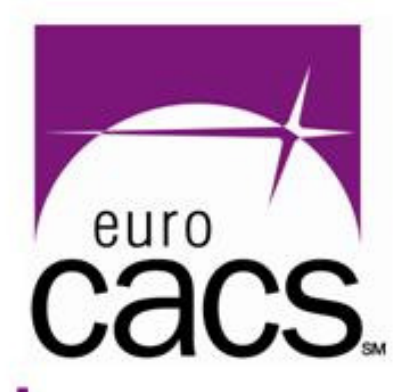

### **[D] Oracle Listener/3**

### $\bullet$ Listener – getting info (2):

### Manually inspect Oracle Net Manager

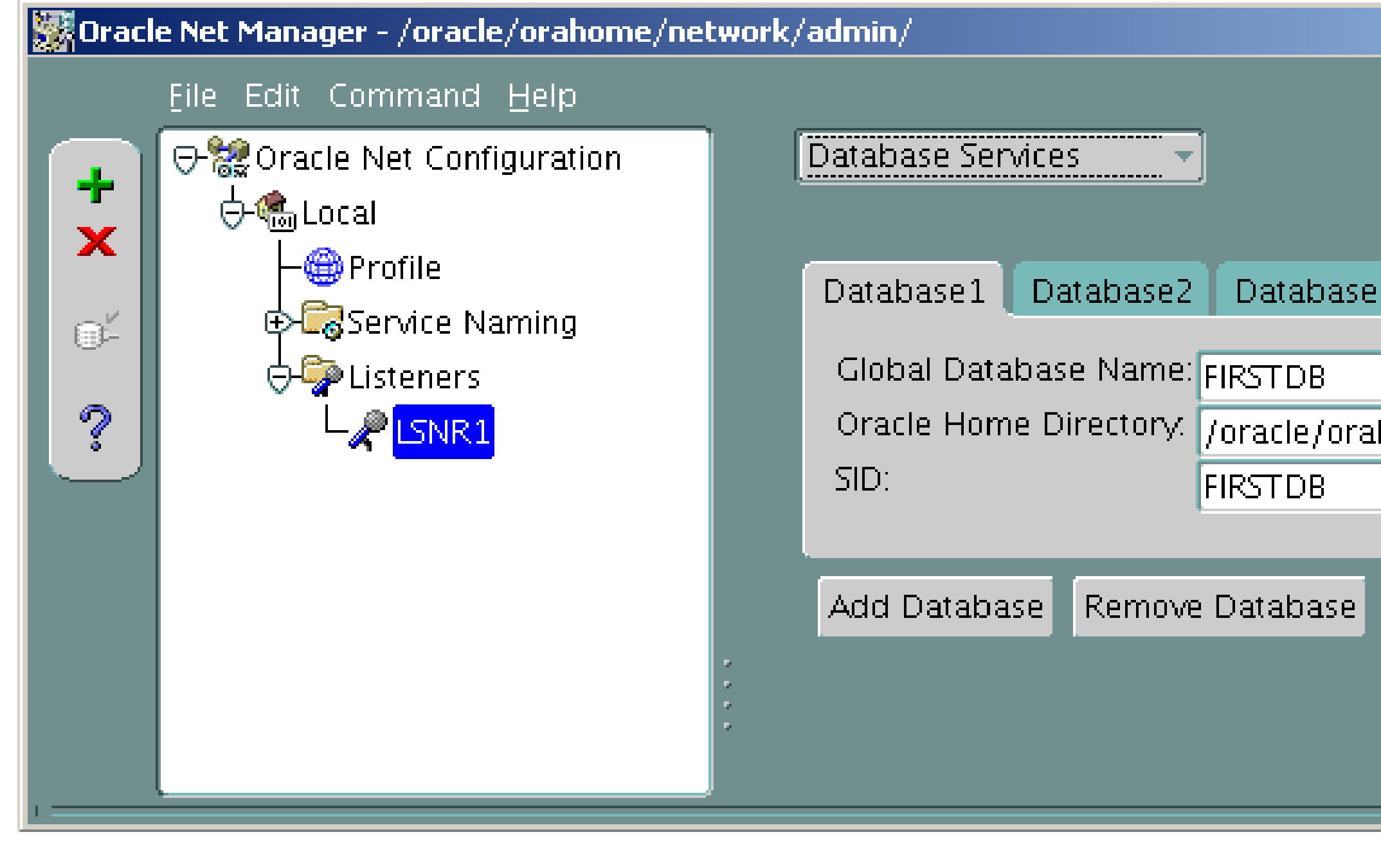

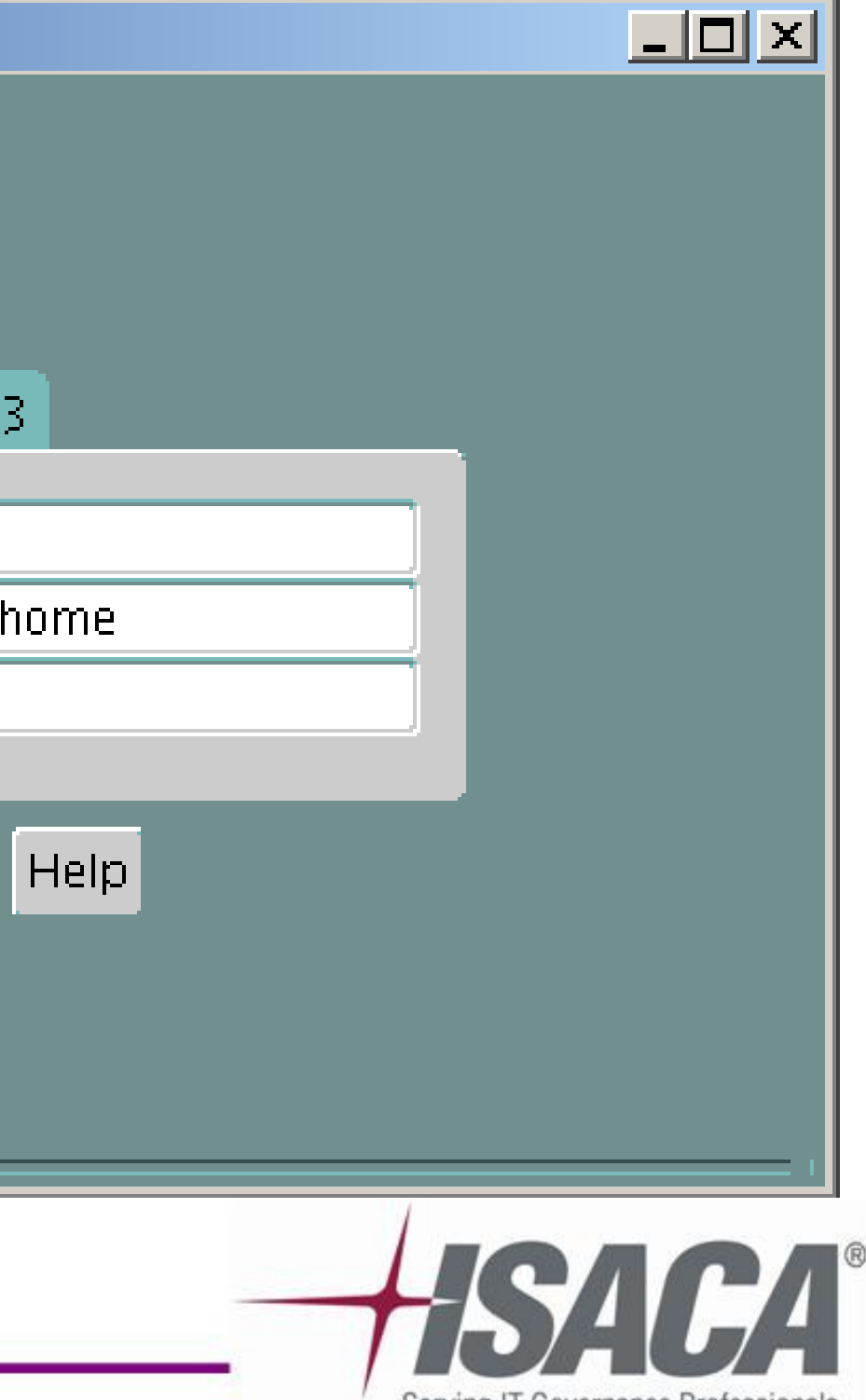

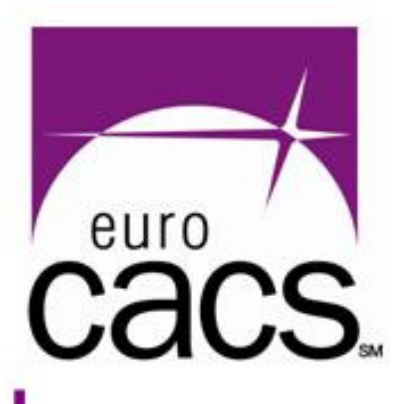

### **[D] Listener security/1**

- $\bullet$  Key parameters in "listener.ora":
	- PASSWORD\_<listeneralias> (password for remote access to listener control functions)
	- **ADMIN\_RESTRICTIONS\_**<listeneralias> (ON = listener remote control denied)
- $\bullet$  Recommendations:
	- **9i**: it is necessary either to set PASSWORD or to set ADMIN\_RESTRICTION ON
	- **10g**: by default "Local OS Authentication" (setting password not necessary); it is still recommended to set ADMIN\_RESTRICTION ON

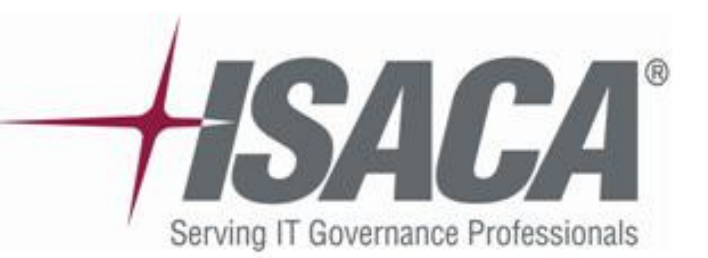

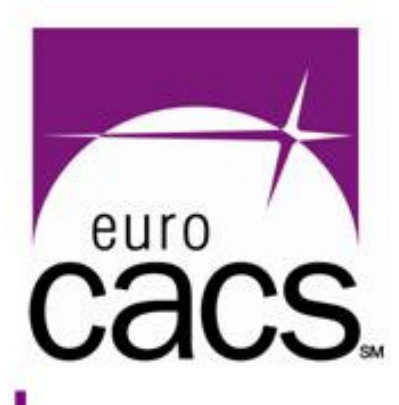

### **[D] Listener security/2**

### $\bullet$ Listener **aliases**

 It is a "good practice" to avoid default name LISTENER (also avoid aliases identical with DB instance names)

- $\bullet$  **TCP port** used for listening
	- Do not use default port 1521/tcp
	- Generally ports within 1520-1530/tcp will be for an attacker the first choice to try

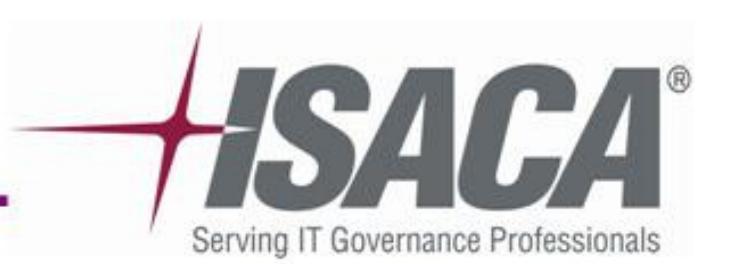

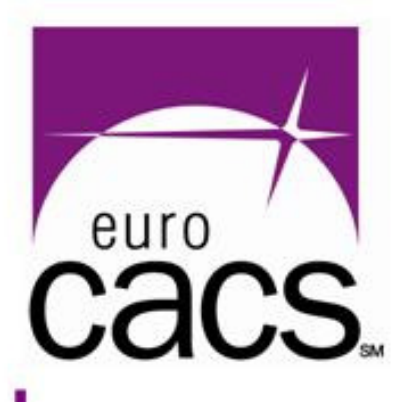

### **[D] Listener security/3**

### $\bullet$ Setting **PLSExtProc**

- **Disable** PLSExtProc if the database does not need to call external libraries (it is "risky by design")
- Avoid **ENVS="EXTPROC\_DLLS=ANY"**
- $\bullet$  Check **file permissions** to
	- Configuration files: **Listener.ora**, **Sqlnet.ora**
	- **Listener.log** (11g: "old-style" & "xml-style" logs)
	- All writable only by owner (oracle)
	- If possible Listener.ora "-rw-r-----" (passwd)

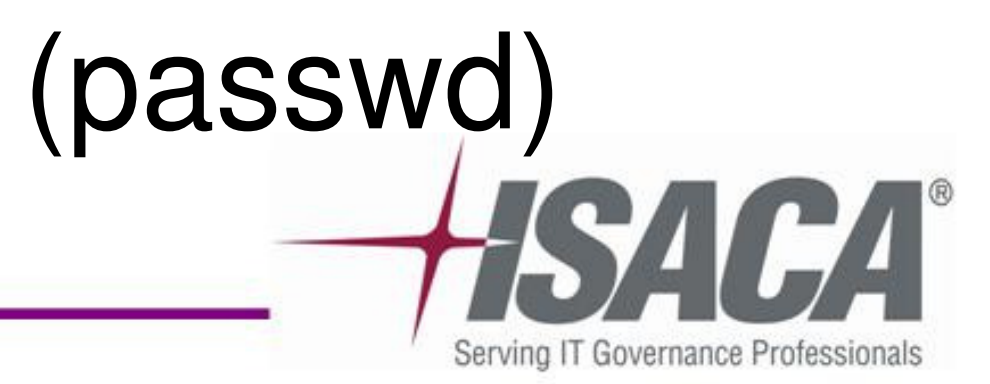

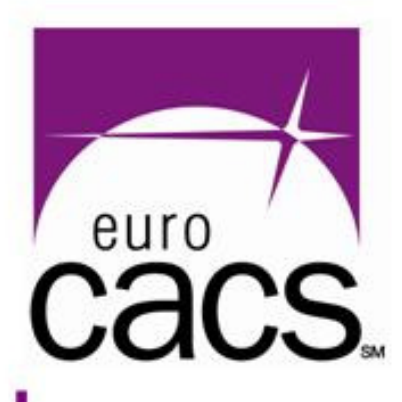

### **[D] Oracle listener – Sqlnet.ora**

### $\bullet$ **IP restrictions**

 Net8 protocol allows to set up IP addresses that are allowed/denied to establish connection with DB server  $($  = with listener e.g. port  $1521/top)$ 

 Useful e.g. if DB server communicate just with Application server (not directly with clients)

**[oracle ~]\$ cat \$ORACLE\_HOME/network/admin/sqlnet.oraNAMES.DIRECTORY\_PATH= (TNSNAMES, EZCONNECT)tcp.validnode\_checking = YES tcp.invited\_nodes = ( 10.0.0.1, 10.0.0.2, 10.0.0.3 ) #tcp.excluded\_nodes = ( 10.1.0.1, 10.1.0.2 ) #if you specify invited\_nodes, all others are excluded**

- 
- 
- 
- 

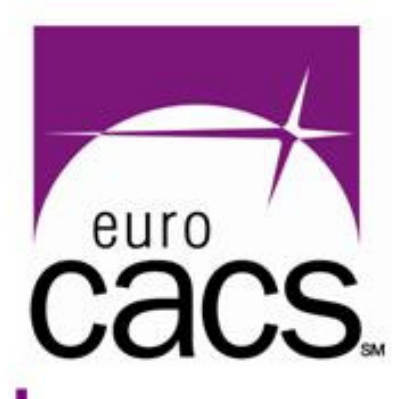

### **[E] Auditing – DB instances**

### **Audit – phase 3DB instances**

www.isaca.org

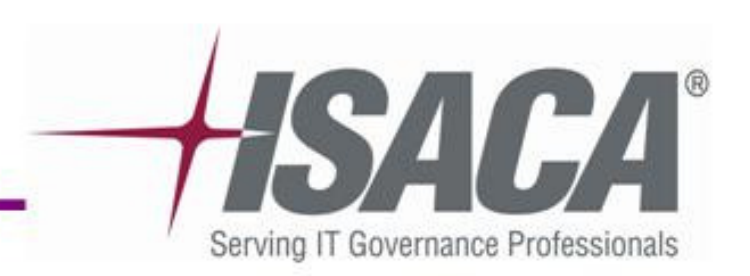

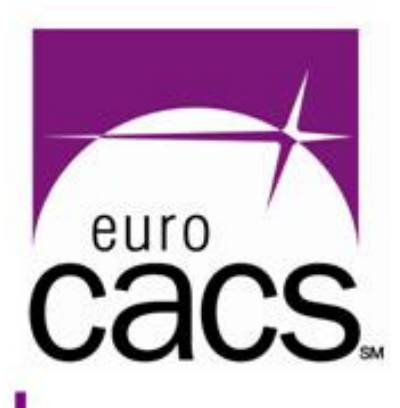

## **[E] Oracle DB instances**

- $\bullet$  Within **one Oracle installation** you could run **more DB instances**
	- All instances share the RDBMS layer (the same ORACLE HOME, the same listener, runs under the same OS account …)
	- Each instance has it users, parameters, objects, rights, privileges, …
	- РАМО ОК ІОКІЯОЛ **Each DB instance** <sup>=</sup>**separate "sub-audit"**
	- The audit scope should focus only on selected database instances

wv.isaca.org

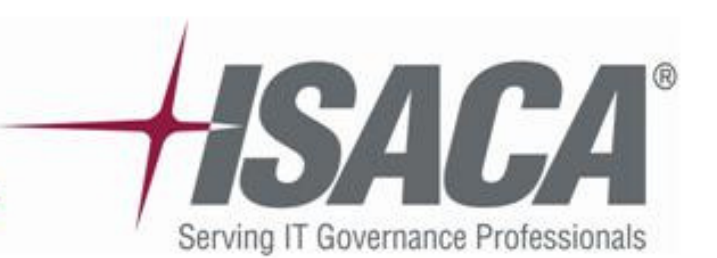

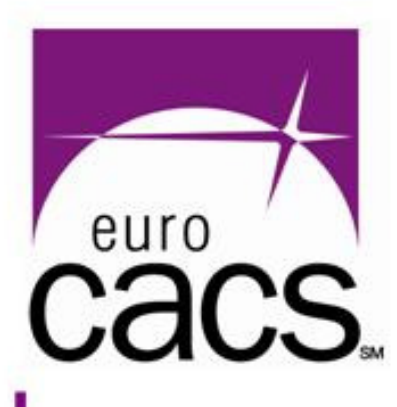

### **[E] Cross-instances risks**

- $\bullet$  It is **not good to combine Production and Test** DB instances on one Oracle Server
	- **Test DB** usually **not configured so strictly** as Production DB (therefore easier attack target)
	- Developers often have DBA role in Test DB
	- Anyone (developer/hacker) with DBA in Test instance can easily gain OS access as "oracle"and escalate his/her rights to **all other running DB instances**.

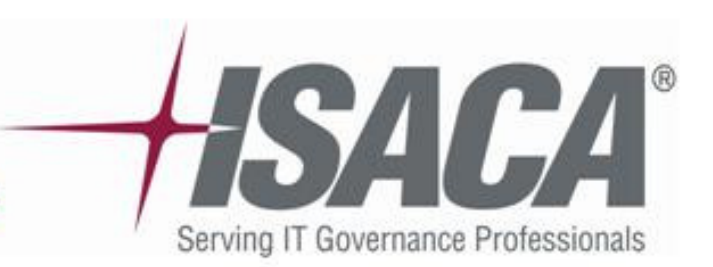

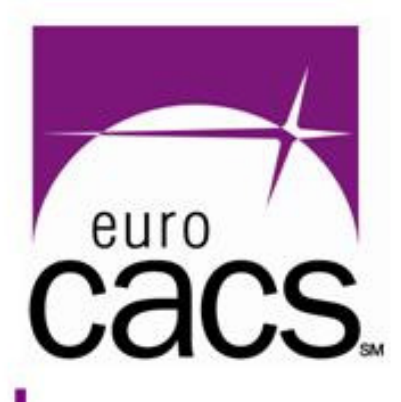

### **[E] Get basic instance info**

### $\bullet$ Query **sys.v\$instance**

### $\bullet$ Query **sys.v\$database**

SQL> select NAME, CREATED, LOG\_MODE, PLATFORM\_NAME from **sys.v\$database;**NAME CREATED LOG MODE PLATFORM NAME FIRSTDB 20-NOV-07 NOARCHIVELOG

**SQL> select instance\_name,version,status,STARTUP\_TIMEStartup,trunc(SYSDATE-(STARTUP\_TIME),1)||'days' Uptime from sys.v\$instance; INSTANCE\_NAME VERSION STATUS Startup Uptime**FIRSTDB 10.2.0.3.0 OPEN 19-DEC-07

# **37.6days**

## Linux IA (32-bit)

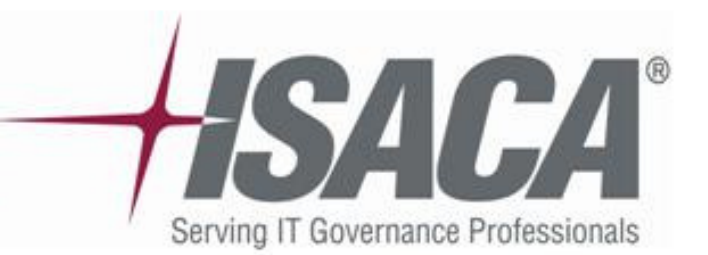

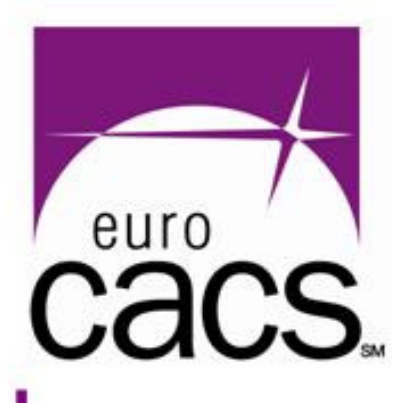

- $\bullet$ DB parameters are defined in:
	- 1) **init\*.ora** configuration files (text files)
	- 2) or **spfile\*.ora** configuration files
		- •More progressive mechanism
		- Non-tayt tila (not intandad tr Non-text file (not intended for direct editing)
		- •Parameters are modified through "ALTER SYSTEM …"
		- • This way allows parameter change in real-time (in most cases without DB restart)
- $\bullet$  Location of **init\*.ora** and **spfile\*.ora**
	- Usually: \$ORACLE\_HOME/dbs/\*.ora
	- Recommended permissions: "-rw-r----- (oracle:oinstall)"

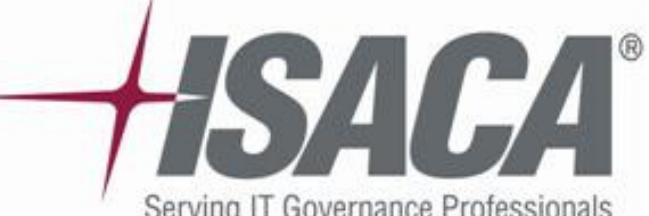

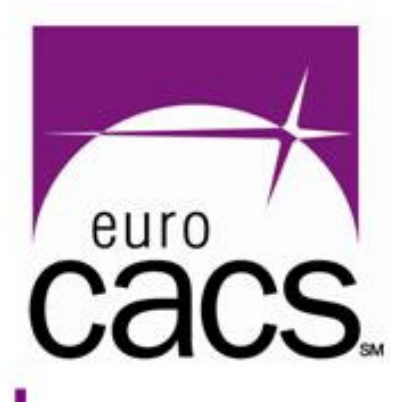

### $\bullet$  You can find all parameters values in a view **sys.v\$parameter**

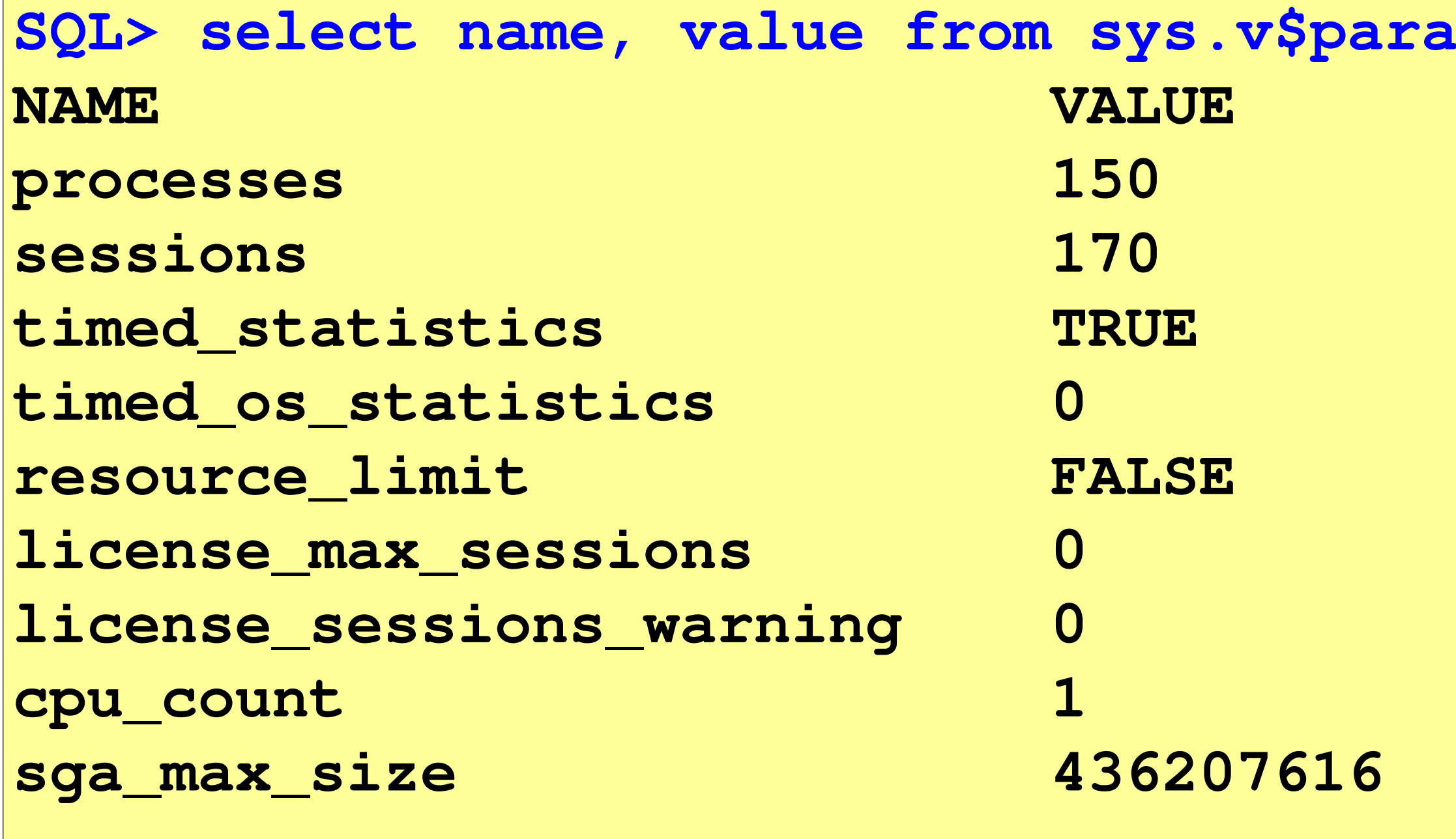

www.isaca.org

**...**

### $\texttt{meter}$ ;

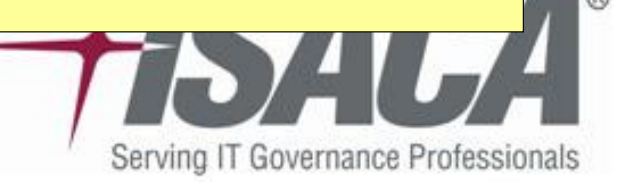

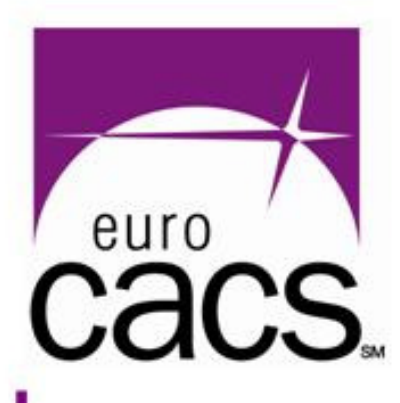

- $\bullet$  Parameters relevant for security audit Important directories:
	- $\bullet$ log\_archive\_dest\_\*, core\_dump\_dest, user dump dest, background dump dest
	- $\bullet$ All of them should have permissions "drwxr-x---"
	- Parameters: ifile, pfile, spfile
		- •Values = file path (or NULL string)
		- $\bullet$ Check file permissions, recommended "-rw-r-----"
	- Parameter: os\_roles
		- • **FALSE** is OK = do not retrieve roles from the operating system

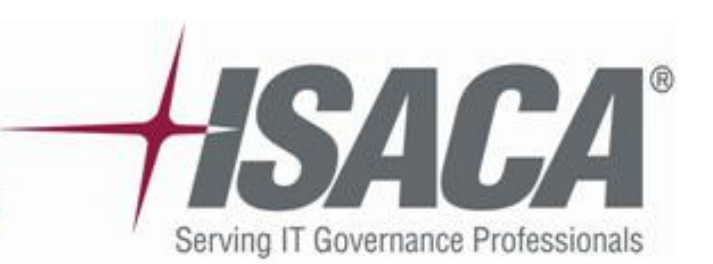

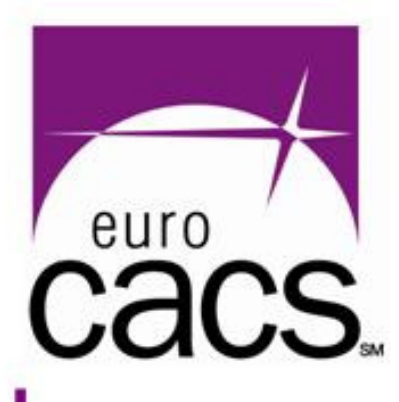

- $\bullet$ Parameter: os\_authent\_prefix **NULL string** is OK (recommendations for this parameter are ambiguous)
- $\bullet$ Parameter: remote\_os\_roles **FALSE** is OK
- $\bullet$ Parameter: remote\_os\_authent **FALSE** is OK; keep in mind that TRUE is extremely dangerous
- $\bullet$ Parameter: o7\_dictionary\_accessibility **FALSE** is OK

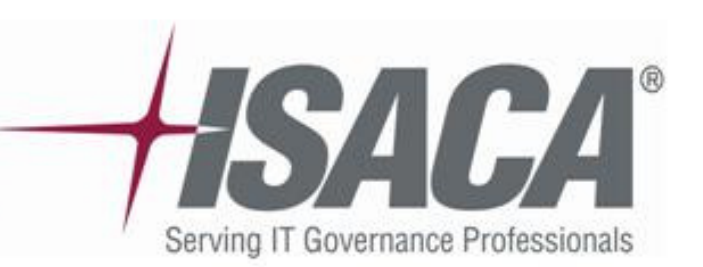

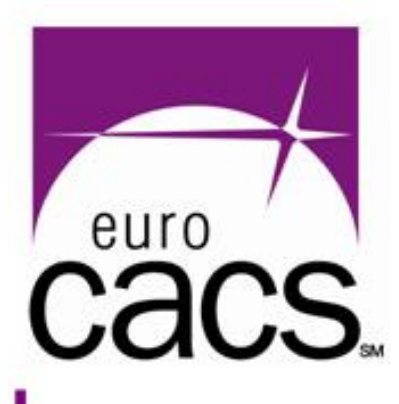

- $\bullet$ Parameter: remote login passwordfile **NONE** (the more secure) = disables remote DB connections of SYS "as sysdba" (e.g. for DB startup/shutdown)
	- $EXCLUSIVE =$  you need to set this if you want to manage DB remotely e.g. using Oracle Enterprise Manager
	- SHARED = not recommended
- $\bullet$ Parameter: remote\_listener **NULL string** is OK

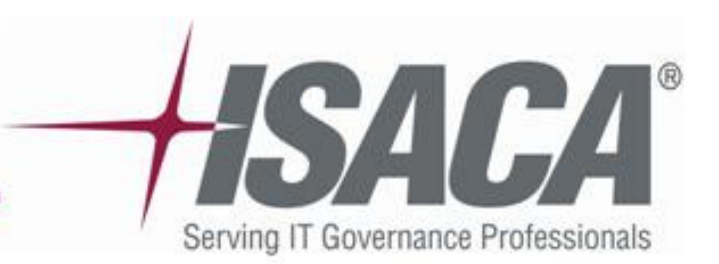

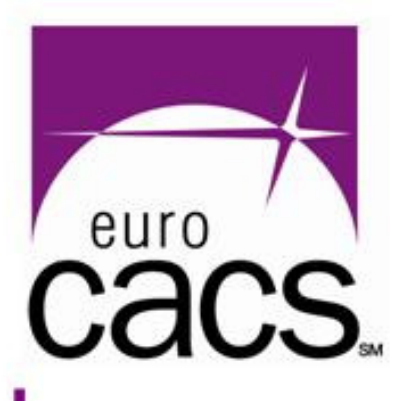

 $\bullet$ Parameter: sql92\_security - TRUE is OK = user trying to execute UPDATE or DELETE with WHERE clause also needs SELECT privileged to the modified table

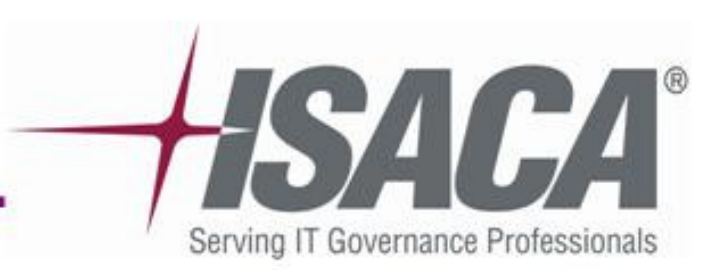

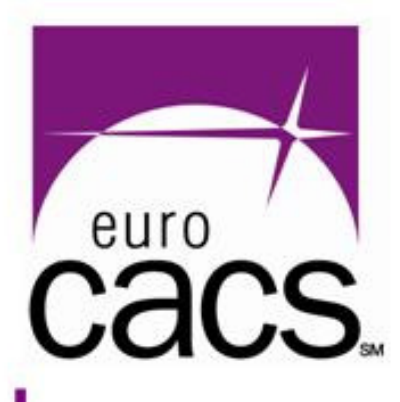

## **[E] ArchiveLog mode**

 $\bullet$  Check whether the database is operating in ArchiveLog mode or not:

- $\bullet$  Related DB parameters
	- log\_archive\_dest\_\*
	- log\_archive\_start
- $\bullet$  It is more about **availability and business continuity**
- $\bullet$  OLTP systems in a production environment should always have ArchiveLog enabled

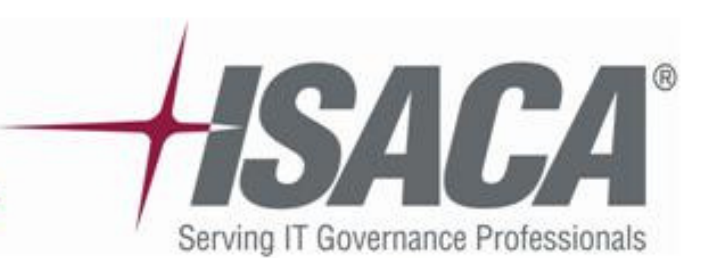

**SQL> select NAME,LOG\_MODE from sys.v\$database;**NAME LOG MODE **FIRSTDB NOARCHIVELOG**

# **[E] Data files**

- 
- 
- 
- 
- 

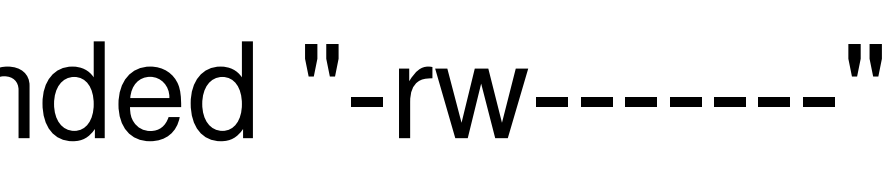

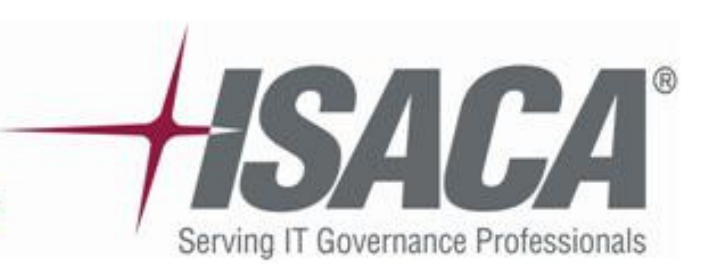

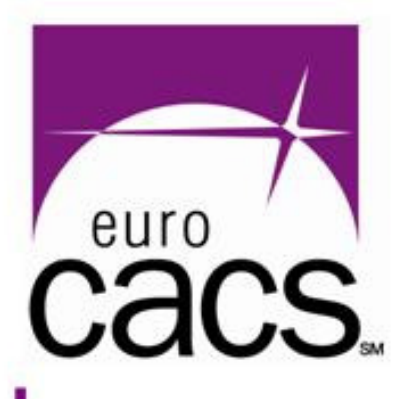

 $\bullet$  **Datafiles** = primary storage for DB data, files holding tables, indexes, …

 Check file permissions, recommended "-rw-------"Check ownership "oracle:oinstall"

**SQL> select name DATAFILE from v\$datafile;DATAFILE /oracle/orabase/oradata/firstdb/system01.dbf /oracle/orabase/oradata/firstdb/undotbs01.dbf /oracle/orabase/oradata/firstdb/sysaux01.dbf /oracle/orabase/oradata/firstdb/users01.dbf/oracle/orabase/oradata/firstdb/example01.dbf**

### **[E] Control files**

- 
- 
- 

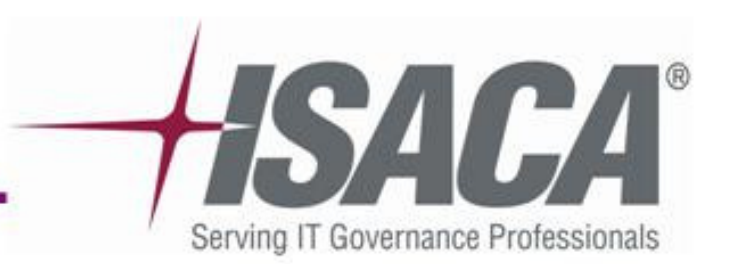

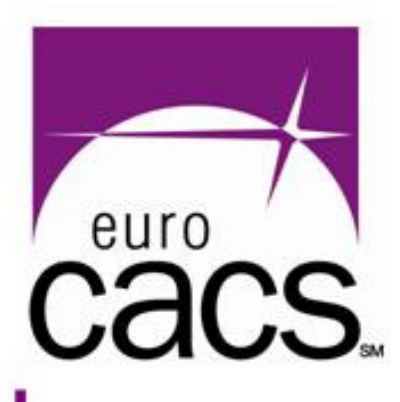

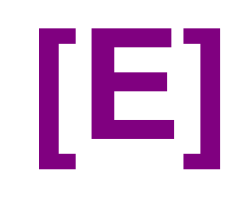

 $\bullet$  **Controlfiles** = files containing information about database structure (technically they do not contain actual data)

- Check file permissions, not writable by "others"(e.g. "-rw-r-----")
- Check ownership "oracle:oinstall"

**SQL> select name CONTROLFILE from v\$controlfile;CONTROLFILE /oracle/orabase/oradata/firstdb/control01.ctl /oracle/orabase/oradata/firstdb/control02.ctl/oracle/orabase/oradata/firstdb/control03.ctl**

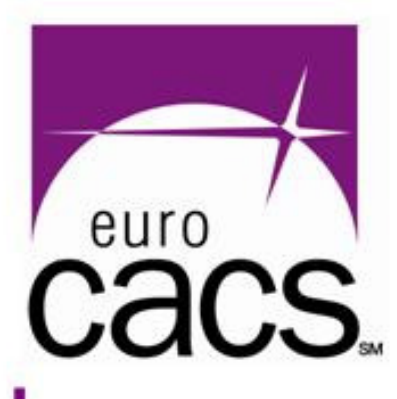

### **[E] Redolog files**

 $\bullet$  **Redologs** = contain a history of data changes, they include data that may or may not have been written to the Datafiles yet.

- Check file permissions, recommended "-rw-------"
- Check ownership "oracle:oinstall"

- 
- 
- 

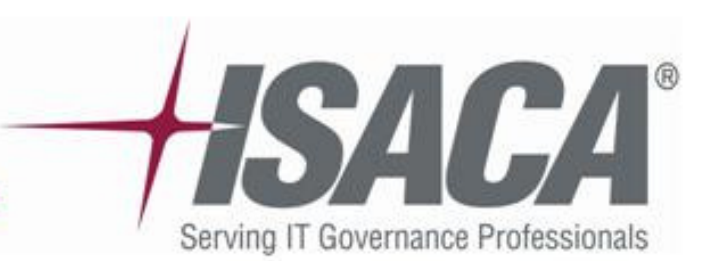

**SQL> select member "RedoLogFile" from v\$logfile;RedoLogFile /oracle/orabase/oradata/firstdb/redo03.log /oracle/orabase/oradata/firstdb/redo02.log/oracle/orabase/oradata/firstdb/redo01.log**

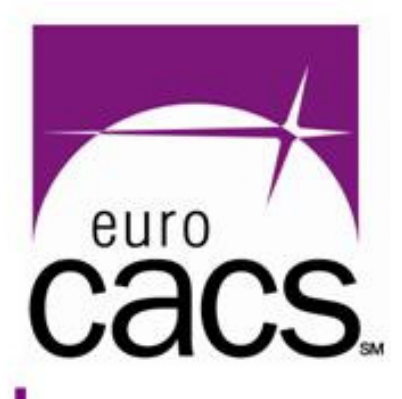

### **[E] Utl\_File\_Dir / Directories**

- $\bullet$  Two similar concepts
	- **UTL\_FILE\_DIR**  older method, not recommended
	- **Directory objects**  new since 9i, preferred mechanism, provides finer access control
- $\bullet$ DB Users with EXECUTE on UTL\_FILE can access directories in OS (with effective rights of "oracle").

Review OS filesystem permissions

www.isaca.org

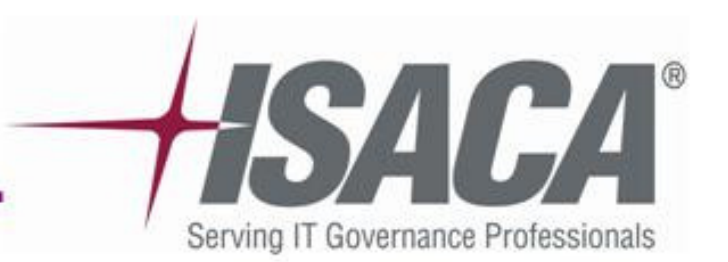

**SQL> select name, value from v\$parameter where lower(name)='utl\_file\_dir'; (value should be empty – avoid '/', '.' or '\*') SQL> select \* from dba\_directories;(returns list of directory objects)**

### **[E] Directories**

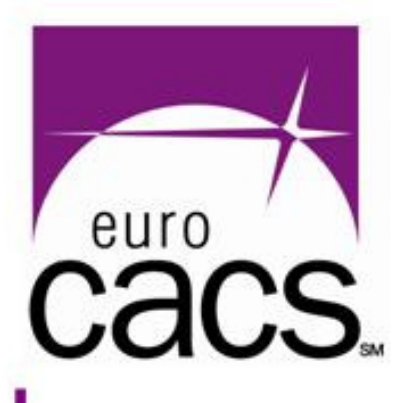

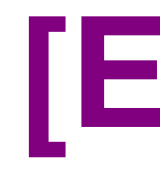

- $\bullet$  Check DB privs (READ, WRITE) to directory objects (see "dba\_tab\_privs")
- $\bullet$  Check owners of DB directory objects (owner has full access)

**SQL> select D.directory\_name, D.directory\_path, D.owner, R.grantee, R.privilege priv from dba\_directories D left join (select distinct table\_name, grantee, privilege from dba\_tab\_privs) R on R.table\_name=D.directory\_name;GRANTEE DIRECTORY\_NAME DIRECTORY\_PATH OWNER GRANTEE PRIV**DATA\_PUMP\_DIR /orahome/rdbms/log/ SYS DATA\_PUMP\_DIR /orahome/rdbms/log/ SYS DATA\_PUMP\_DIR /orahome/rdbms/log/ SYS EXP\_FULL\_DATABASE **DATA\_PUMP\_DIR /orahome/rdbms/log/ SYS EXP\_FULL\_DATABASE READ**

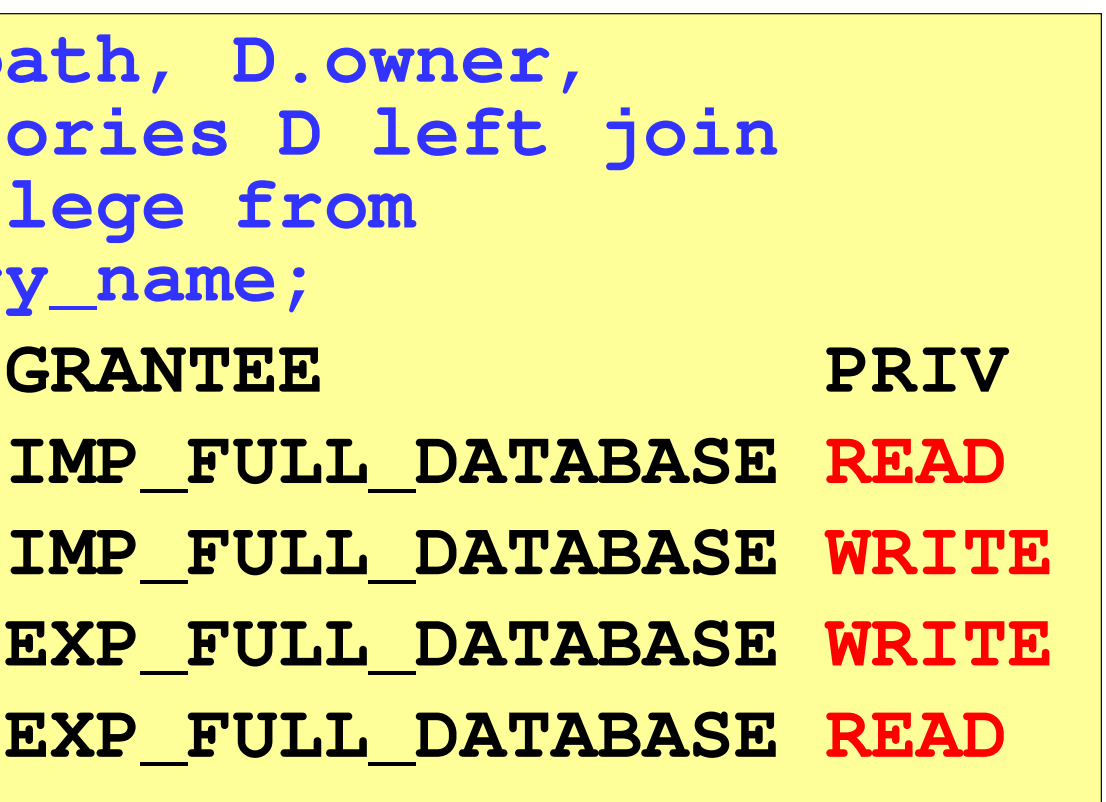

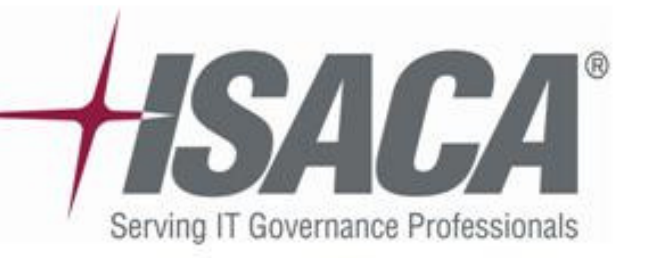

### **[E] Auditing/1**

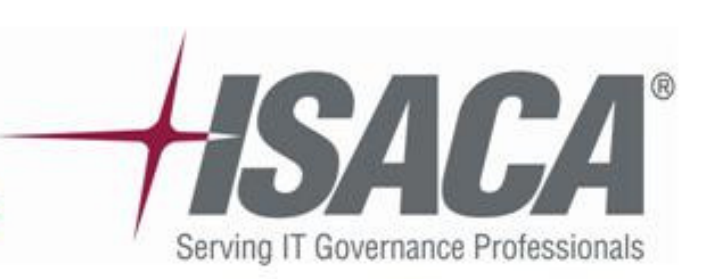

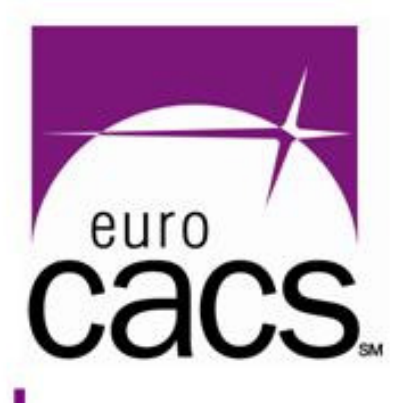

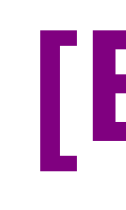

- $\bullet$  Since 8i Oracle has quite powerful auditing subsystem.
- $\bullet$  If properly configured it allows to log all significant actions and operations in a database e.g.
	- failed login attempts
	- table and column changes
	- privilege grants
	- etc.

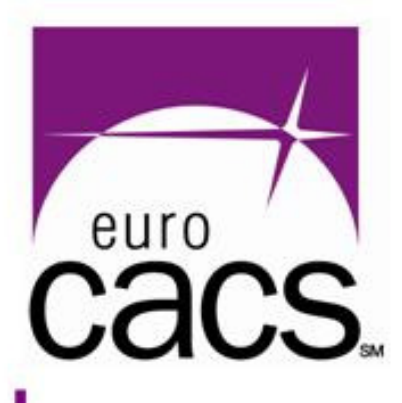

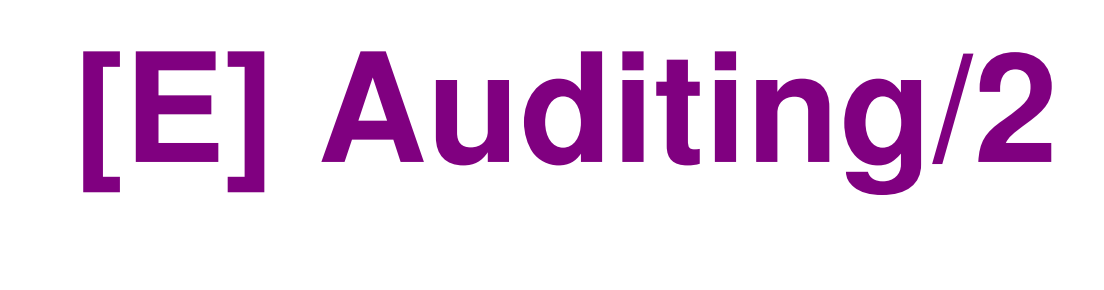

- $\bullet$  Since 9i Oracle introduced FGA – Fine Grained Auditing
	- More detailed info in audit trail for SELECT statements
		- •**Standard audit:** User – Object – Operation
		- $\bullet$  **FGA:** add details about what rows & columns were selected, exact SQL statement, …
- In 10g another major improvement  $\bullet$  New capability to audit DML statements (INSERT, DELETE, UPDATE)

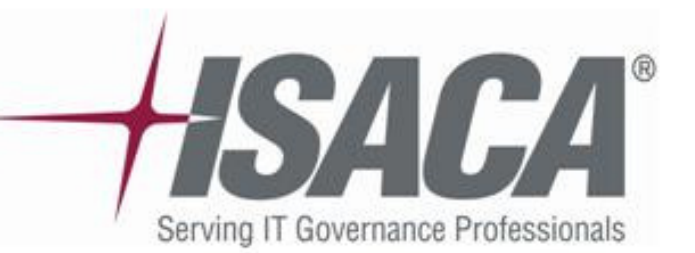

## **[E] Auditing/3**

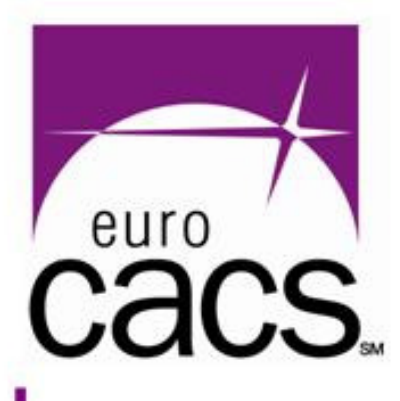

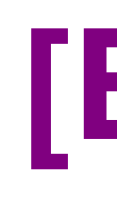

- $\bullet$  Up to 10gR2 auditing is disabled by default (in 11g enabled by default).
- $\bullet$  DB parameter **AUDIT\_TRAIL**: **None** = Disables auditing
	- **DB** = records go to table SYS.AUD\$<br>- **OS** = on LINUX -> \* and files in directe
	- **OS** = on UNIX <sup>→</sup> \*.aud files in directory defined in audit\_file\_dest param, in Windows → Eventlog<br>sperel\_<sup>"L</sup>eeet nyeeties", reeemmende OC
- $\bullet$  General **"best practice" recommends OS** for some situations DB could be more suitable (beware: SYS.AUD\$ is in SYSTEM tablespace)

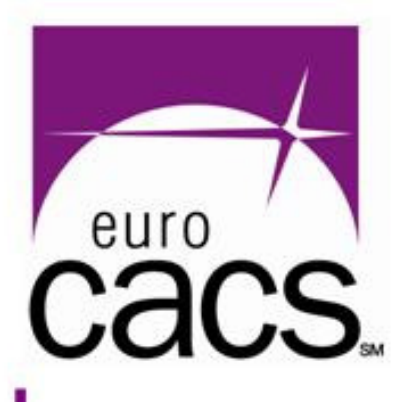

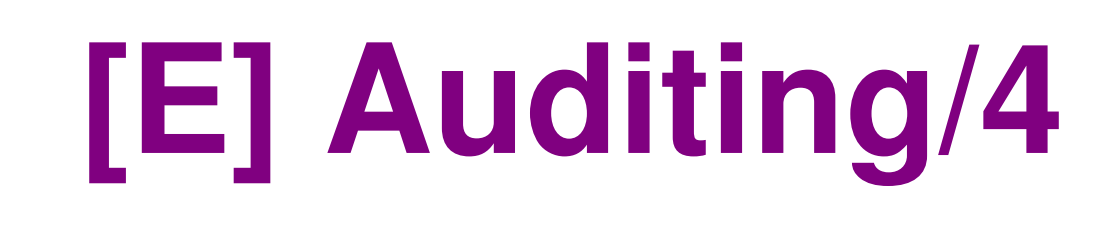

### $\bullet$ Check audit configuration:

- audit\_sys\_operations **TRUE** is OK
- audit\_trail **OS or DB** is OK

 audit\_file\_dest – directory with **write** access **only for "oracle"**

www.isaca.org

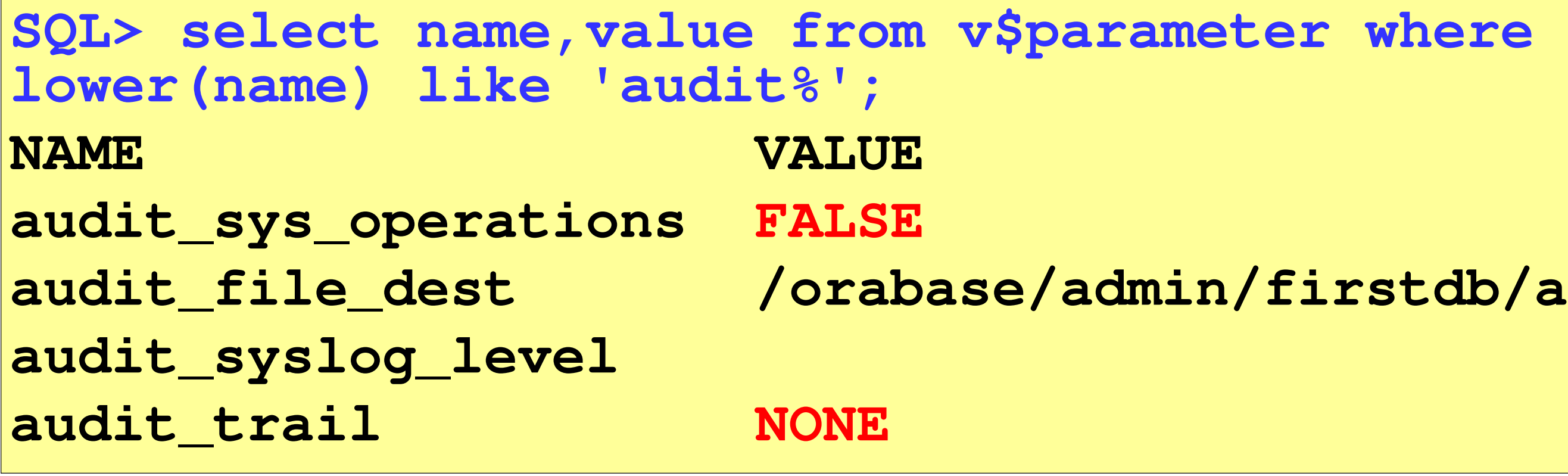

### **audit\_file\_dest /orabase/admin/firstdb/adump**

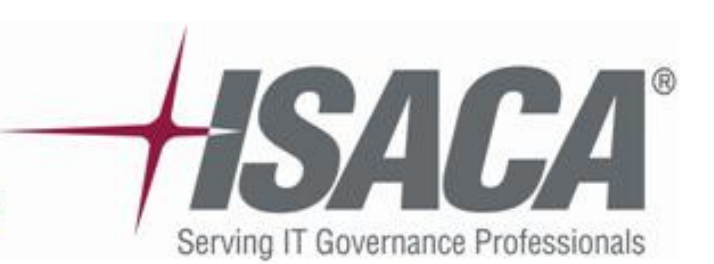

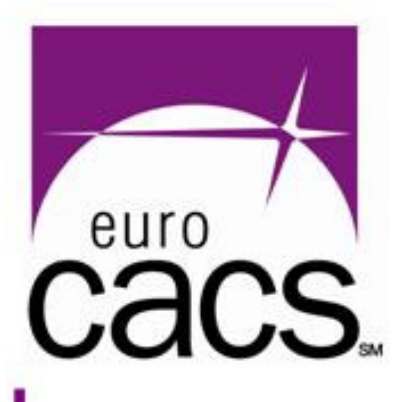

### **[E] Auditing configuration/1**

- $\bullet$  Types of auditing available in Oracle DB:
	- **Statement Auditing**: auditing of SQL statements (DML, DDL), but not regarding specifically named objects
	- **Privilege auditing**: audits statements that use a system privilege e.g. SELECT ANY TABLE, …
	- **Schema Object Auditing**: audit EXECUTE, SELECT, UPDATE, …statements on a given DB objects
	- **Fine-Grained Auditing**: enables to monitor data access based on content

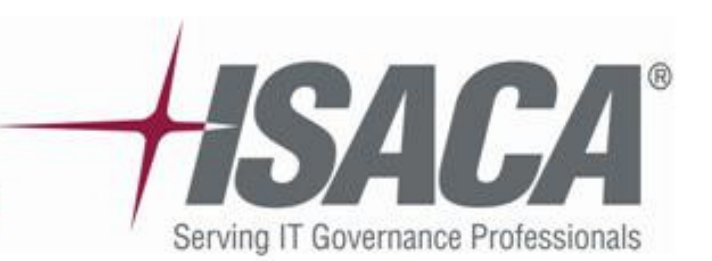

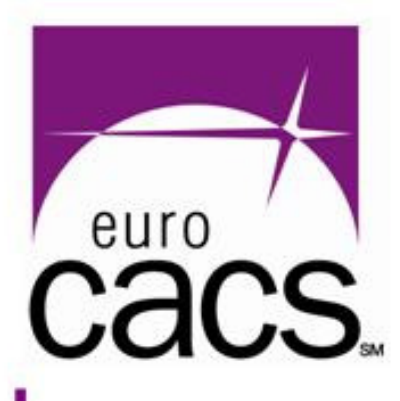

### **[E] Auditing configuration/1**

### $\bullet$ Review audit configuration:

**SQL> select \* from dba\_obj\_audit\_opts; (shows configuration of Schema Object Auditing)SQL> select \* from dba\_priv\_audit\_opts; (shows configuration of Privilege Auditing)SQL> select \* from dba\_stmt\_audit\_opts;(shows configuration of Statement Auditing)**

 $\bullet$ If audit trail  $=$  DB  $-$  check these views: – dba audit trail dba\_fga\_audit\_trail (FGA events)

- 
- 

# (standard audit events)

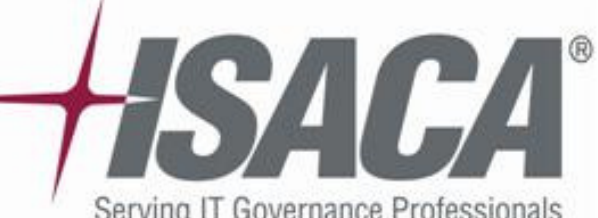

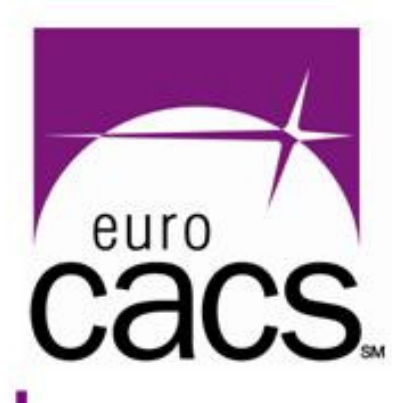

### **[E] Database links/1**

- $\bullet$ **DB link** = trusted link between 2 databases
- $\bullet$ DB link types available in Oracle:
	- **Public**  Anyone within the database can use these (avoid – **not a good practice**).
	- **Private**  Only the users or subprograms linked to the owner of the private link can use these to access a remote database.
	- **Global/Shared**  All of the users and subprograms in any database can access and use these.

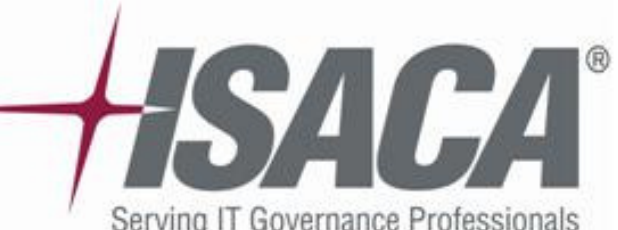

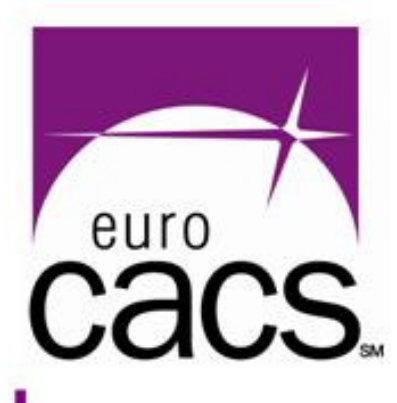

### **[E] Database links/2**

- $\bullet$ DB links can be created "with" or "without" fixed username:password
	- Current-user links
	- Connected-user links
	- Fixed-user links (**not a good practice**)
- $\bullet$  The worst case from security point of view: **PUBLIC & Fixed-user link – very risky**
- $\bullet$  Up to 10gR1 passwords for fixed-user links were kept in plain text in table **sys.link\$**

## **[E] DB Users/1**

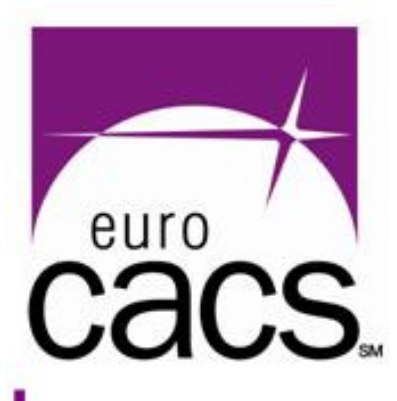

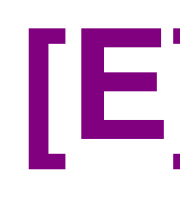

- $\bullet$  Each DB instance keeps **information about its users** in:
	- System table **SYS.USER\$**
	- Info available also in a view **SYS.DBA\_USERS**
	- Both (user\$, dba\_users) include also**password hashes – very sensitive**
	- **11g – no hashes in SYS.DBA\_USERS**

# **users**

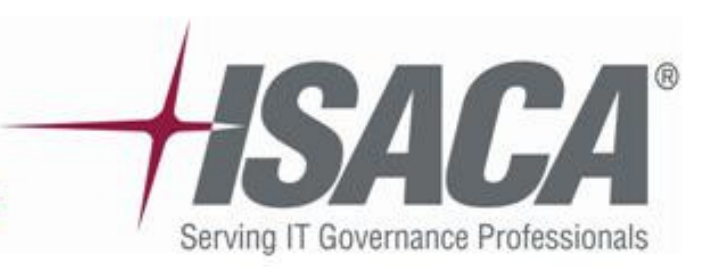

### **[E] DB Users/2**

**PROFILE** 

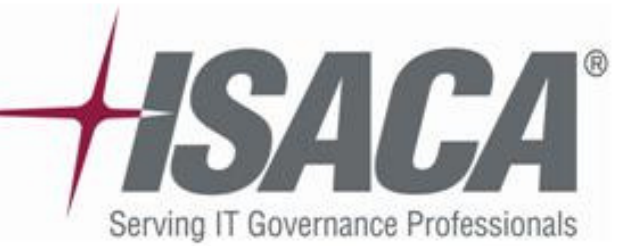

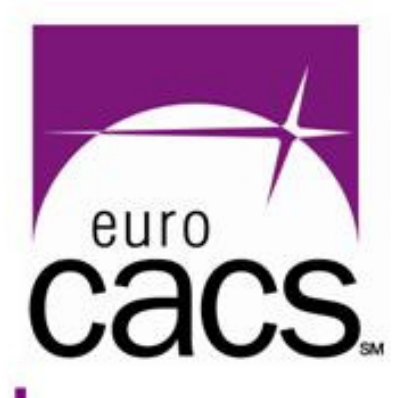

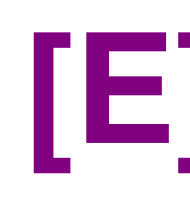

### $\bullet$ Information about users

**SQL> select username,account\_status,created,profileFROM sys.dba\_users ORDER BY username;**

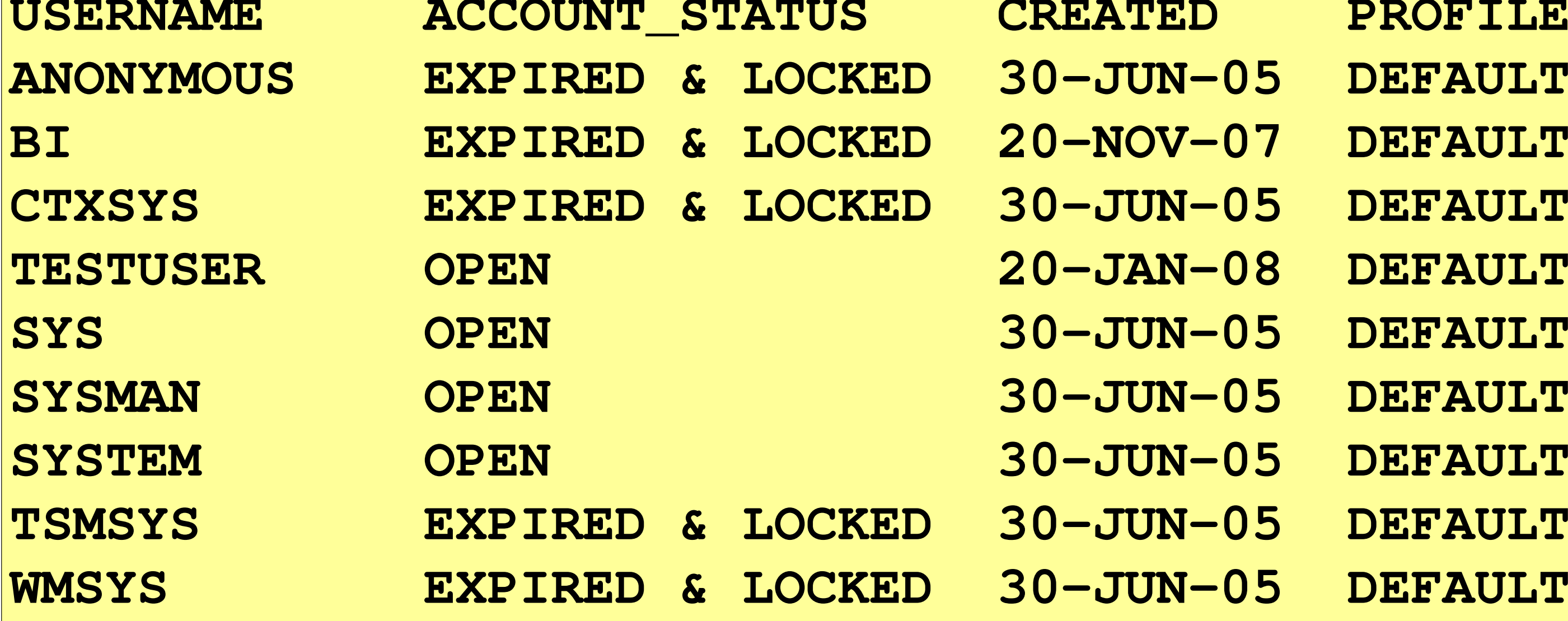

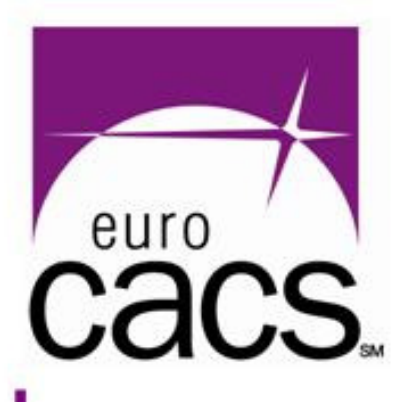

- $\bullet$  During the installation Oracle creates many default accounts with default well-known passwords:
	- SYSTEM/MANAGER, SYS/CHANGE\_ON\_INSTALL, SCOTT/TIGER, DBSNMP/DBSNMP, XDB/XDB, TRACESVR/TRACE etc.
- $\bullet$ Since 10gR2
	- Most of them are locked by default
	- Admin has to choose own password for SYS / SYSTEM
- $\bullet$ **Best practice** recommendation

Lock all unused account

Avoid Default or Simple Passwords

www.isaca.org

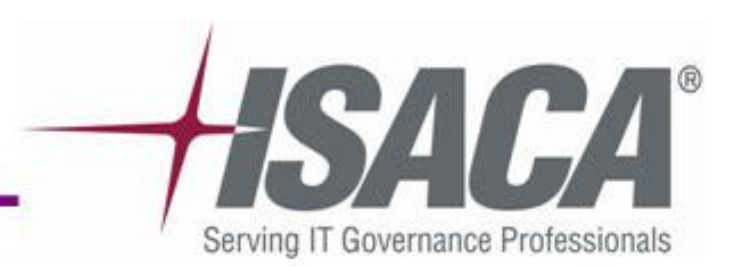

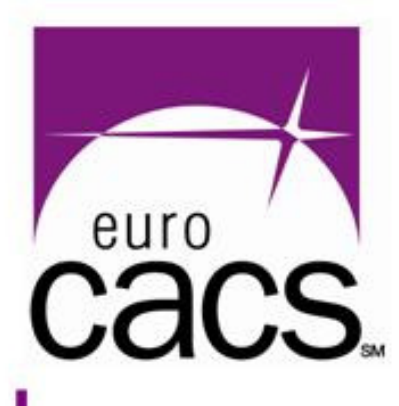

# :

- $\bullet$  Oracle passwords – **10gR2 and earlier** Case-insensitive, max. length 30 DES algorithm for computing password hash
- $\bullet$  Oracle passwords – since **11g** New hashing algorithm (based on SHA1) Case-sensitive passwords Oracle keeps unfortunately both "old" and "new" hashes

## :

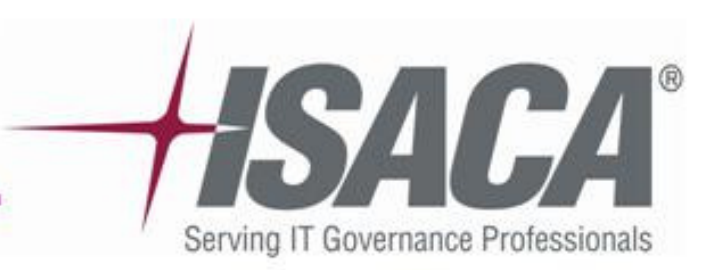

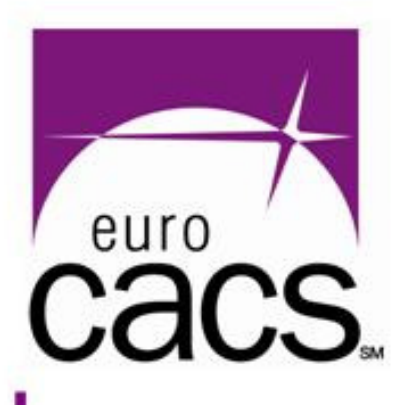

- $\bullet$  Testing default/simple passwords–**Off-line** password testing
	- $\bullet$ Get hashes from dba\_users or sys.user\$
	- $\bullet$  Run some of the **brute-force tools** (quite fast: approx. 0.5-1.0 millions tests/sec)
	- $\bullet$ Or use **simple script** (see demo in the end)
	- –**On-line** password testing
		- $\bullet$ Guess password by trying to connect (slow)
		- $\bullet$  Beware: you can lock tested DB accounts (depends on user profile settings)

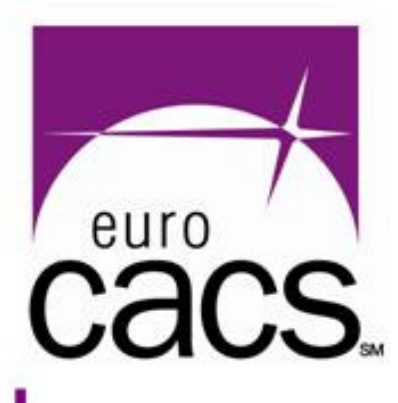

- $\bullet$  Password testing as a part of security audit
	- Has to be very carefully communicated
	- Taking away password hashes is a great risk –**for the auditor as well as for the auditee**

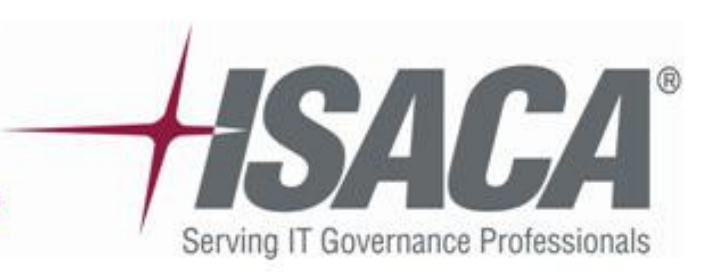
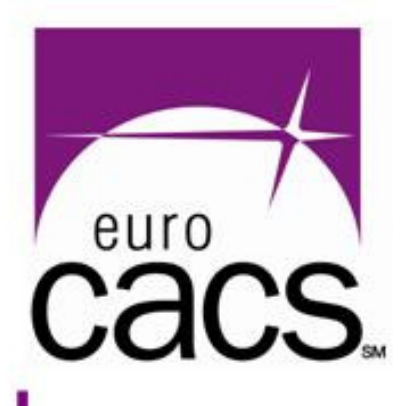

# **[E] External - OS Authentication**

- $\bullet$  Oracle DB relies on authentication at OS level (at client)
- $\bullet$  Mapping between OS and DB users depends on parameter "os authent prefix"
- $\bullet$  Two ways of external authentication:
	- **LOCAL** database believes local OS of DB server (there are some security issues)
	- <u>REMOTE</u> **extremely dangerous**, **never use it**
- $\bullet$ Avoid external auth. if not necessary

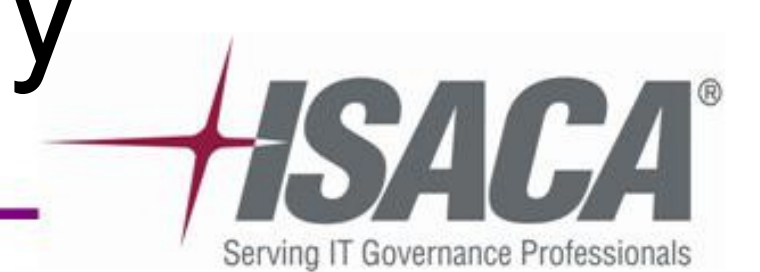

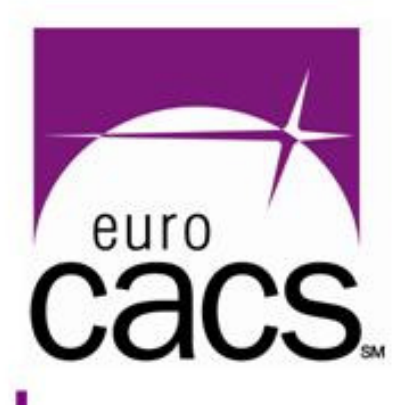

# **[E] DB User profiles/1**

- $\bullet$ Each user has assigned his/her profile
- $\bullet$ Profile definition - DBA\_PROFILES view
- $\bullet$  Profile defines:
	- **Password policy**  password\_life\_time, failed login attempts, password verify function
	- **Other settings**
- $\bullet$  Auditing security:
	- Check settings in dba\_profiles
	- Inspect password\_verify\_function (dba\_source)
	- Compare to corporate password policy

w.isaca.or

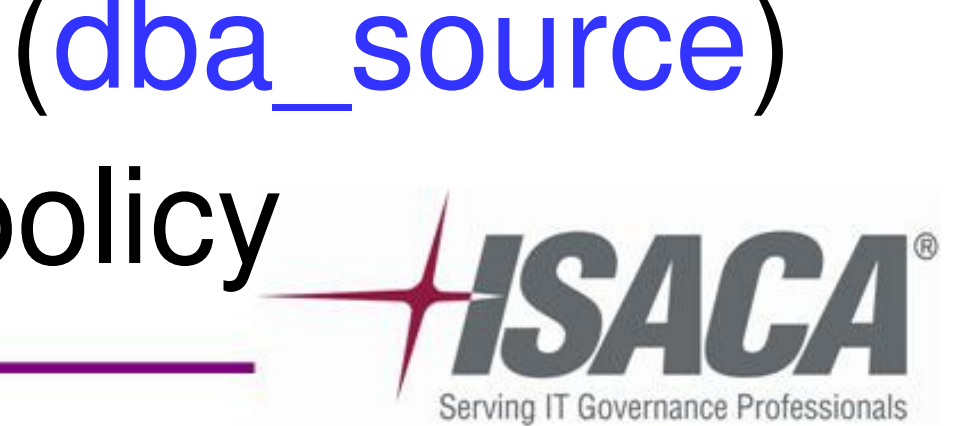

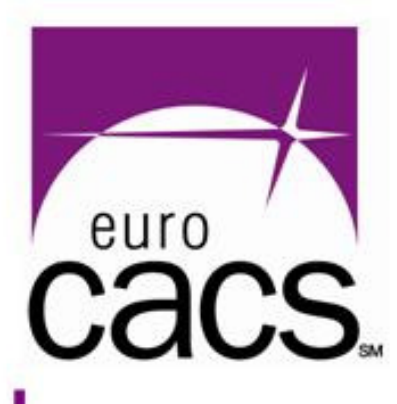

# **[E] DB User profiles/2**

### $\bullet$ Profiles - example (default 10gR2)

### **SQL> select profile,resource\_name,limit FROM dba\_profiles WHERE**  RESOURCE TYPE='PASSWORD' ORDER BY profile, resource name;

**PROFILE RESOURCE NAME LIMIT DEFAULT CONFAILED LOGIN ATTEMPTS 10 DEFAULT CONSIDERED PASSWORD GRACE TIME DEFAULT CONSUMPASSWORD\_LIFE\_TIME DEFAULT COMPASSWORD LOCK TIME DEFAULT CONSUMING PASSWORD REUSE MAX DEFAULT CONSUMPASSWORD REUSE TIME DEFAULT CONTROLLER PASSWORD VERIFY FUNCTION MONITORING PROFILE FAILED LOGIN ATTEMPTS MONITORING\_PROFILE PASSWORD\_GRACE\_TIME DEFAULTMONITORING PROFILE PASSWORD LIFE TIME MONITORING PROFILE PASSWORD LOCK TIME MONITORING\_PROFILE PASSWORD\_REUSE\_MAX MONITORING PROFILE PASSWORD REUSE TIME** MONITORING\_PROFILE PASSWORD\_VERIFY\_FUNCTION

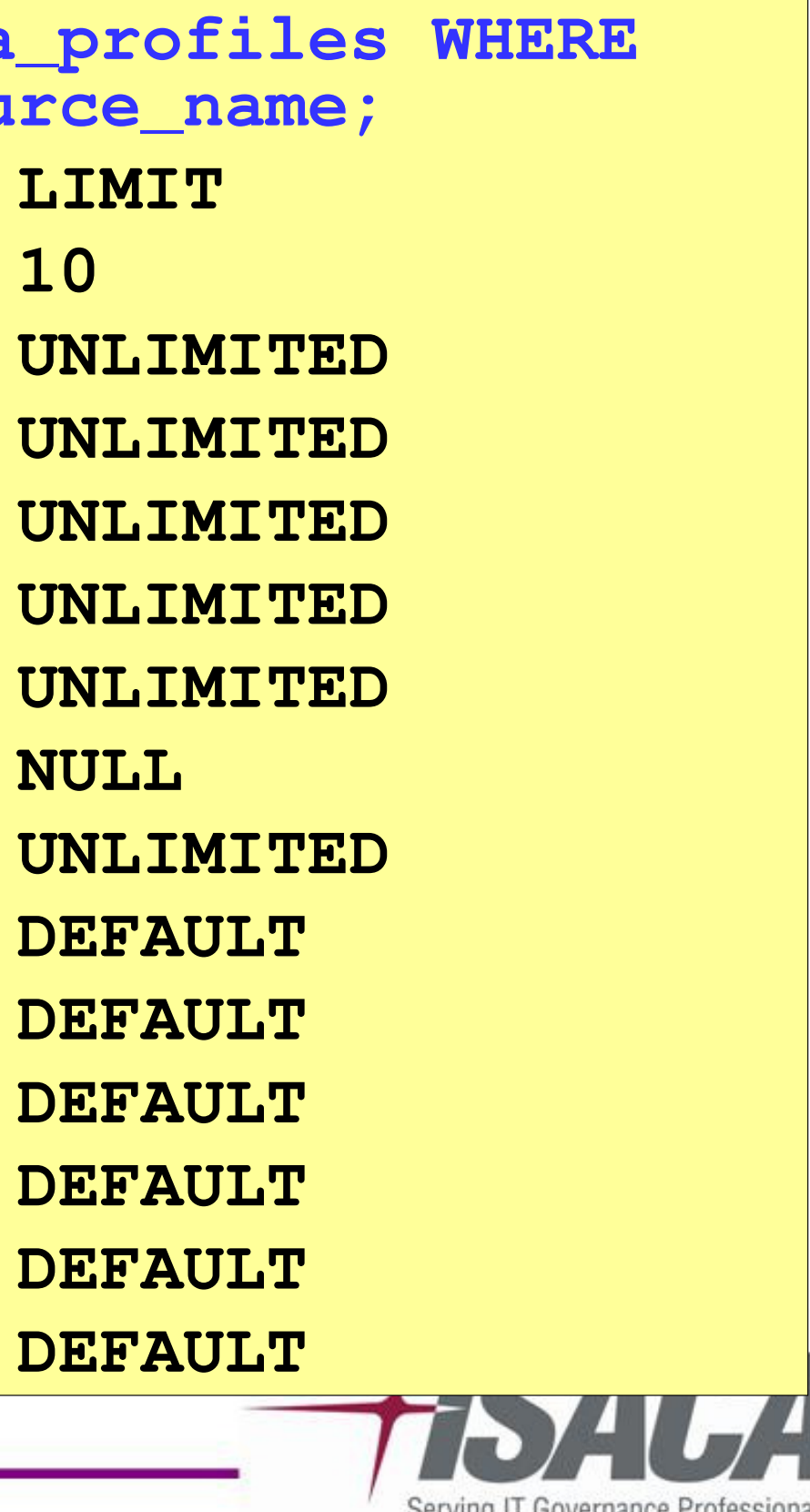

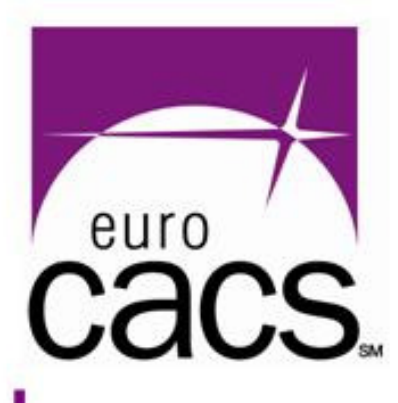

# **[E] DB User profiles/2**

- $\bullet$  Other profile settings with impact more on performance than security:SESSIONS\_PER\_USER
	- CPU\_PER\_SESSION
	- CPU\_PER\_CALL
	- IDLE\_TIME
	- CONNECT\_TIME

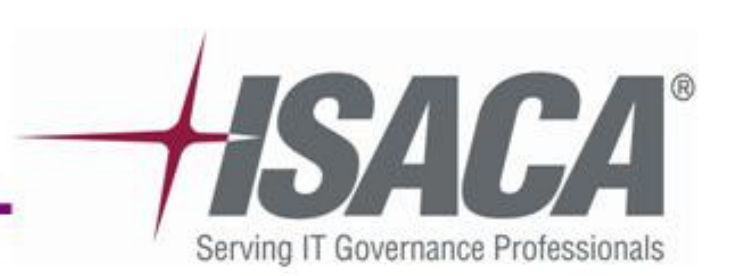

### **[E] DB User roles/1**

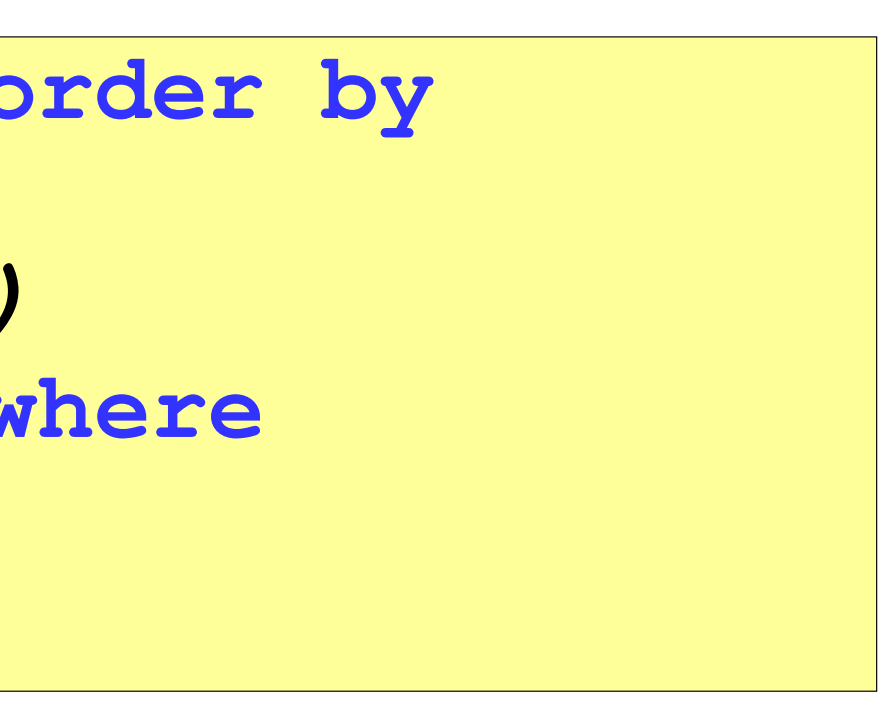

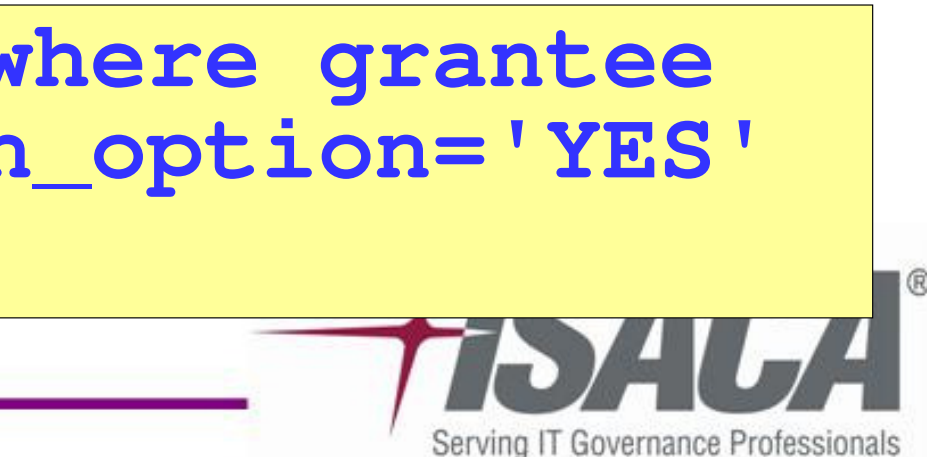

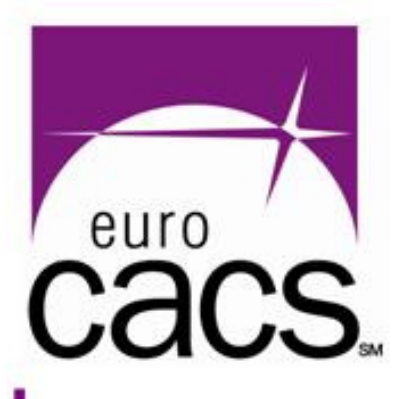

- $\bullet$ • **ROLE** = named group of privileges that could be granted to DB Users ot to others DB Roles
- •Granted roles – DBA\_ROLE\_PRIVS:

• Look for roles granted **"admin\_option=yes"** grantee can grant such a role to other users/roles – **mostly a bad idea**

**SQL> select \* from sys.dba\_role\_privs order by granted\_role, grantee; (complete listing of all granted roles) SQL> select \* from sys.dba\_role\_privs where granted\_role='DBA';(shows users with granted DBA role)**

**SQL> select \* from sys.dba\_role\_privs where grantee not in ('DBA','SYS','SYSTEM') and admin\_option='YES' order by grantee, granted\_role;**

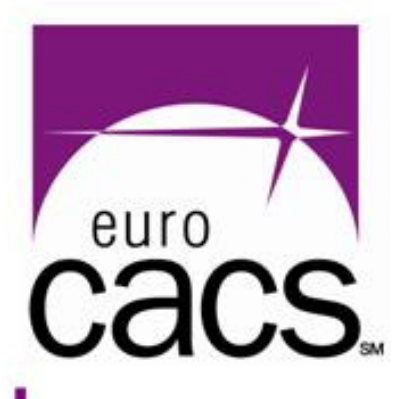

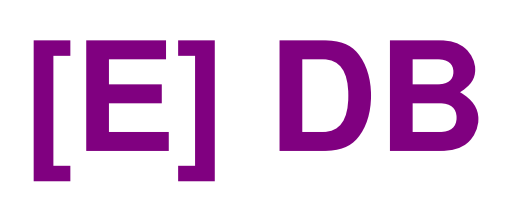

### $\bullet$  Roles could be non-default User has to call "SET ROLE" to activate it

### **[E] DB User roles/2**

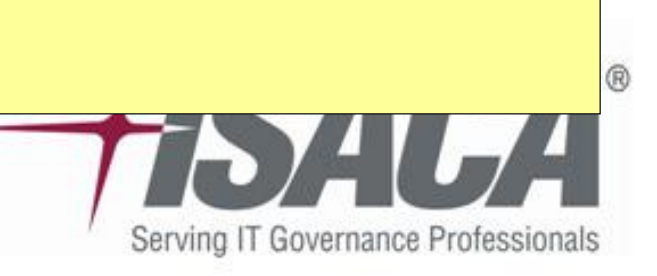

 $\bullet$  Roles can have password "SET ROLE" command requires password Used in some application to prevent users from direct DB access (passwd hidden from user)

**SQL> select \* from dba\_roles where password\_required='YES';**

www.isaca.org

**SQL> select \* from dba\_role\_privs where default\_role='NO';**

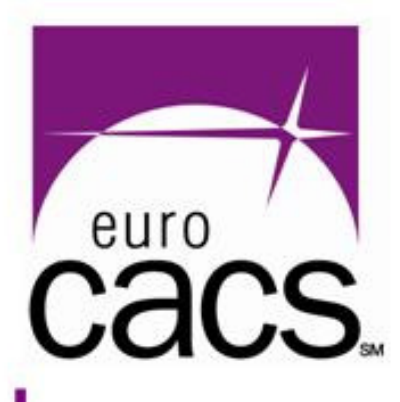

# **[E] Standard (default) roles**

- $\bullet$  Highly privileged roles – carefully review:
	- **DBA**  – virtually unlimited privileges
	- **SELECT\_CATALOG\_ROLE**, **EXECUTE\_CATALOG\_ROLE**, **DELETE\_CATALOG\_ROLE** – access to sensitive catalog data (dba \* views etc.)
- $\bullet$  Other roles
	- Prior 10gR2 not recommended to grant standard roles CONNECT, RESOURCE
	- In 10gR2 privs of these roles reduced

w.isaca.ol

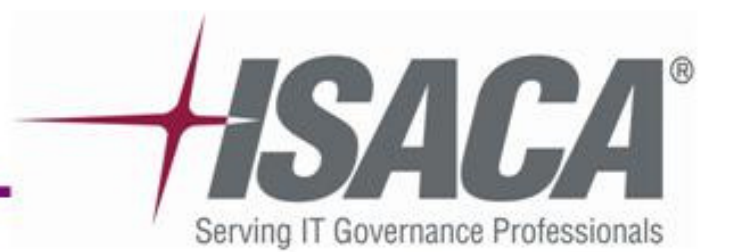

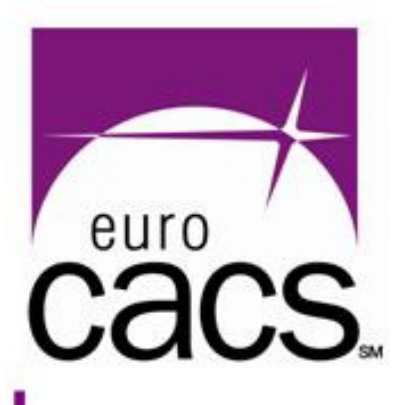

# **[E] Application roles**

- $\bullet$  Auditing application roles require the knowledge about the application
	- You will need at least some interview with App Admin (or App Architect)
- $\bullet$  **General "best practice" rule**
	- Avoid granting any privileges (sysprivs, objprivs)directly to the application users
	- Always use application roles

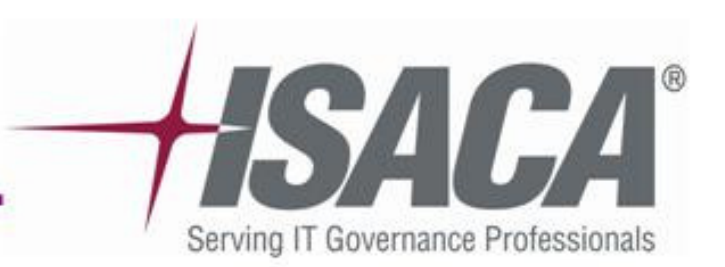

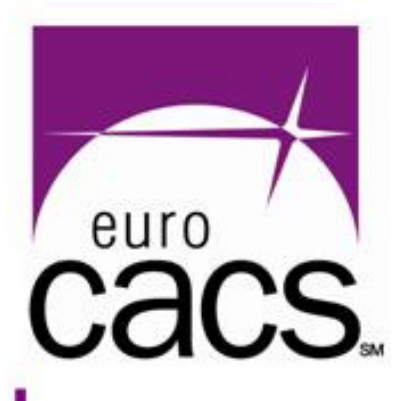

# **[E] Privileges in DB Oracle**

- $\bullet$  Database privileges give users the right for specific action, operations.
- $\bullet$  In DB Oracle:
	- **Object privileges**  allows user to access to specific object (SELECT, UPDATE, EXECUTE..)
	- **System privileges**  allows for example connect to DB, create DB objects etc.

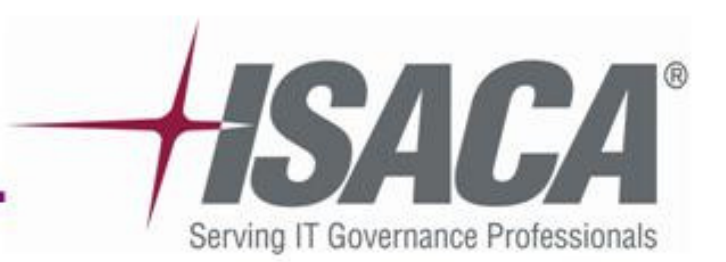

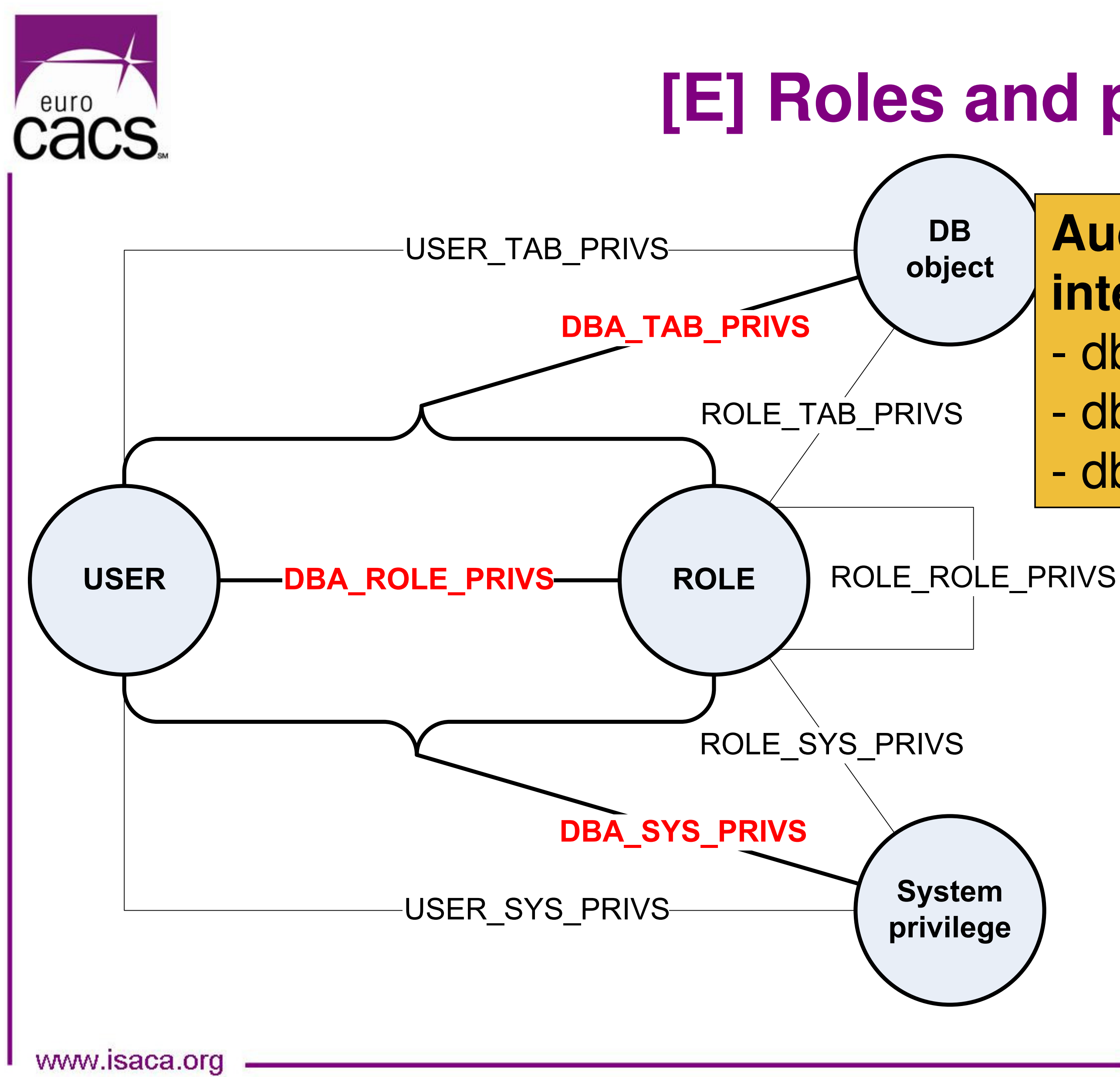

### **[E] Roles and privileges**

### **Auditor is interested in:** dba\_tab\_privs dba\_sys\_privsdba\_role\_privs

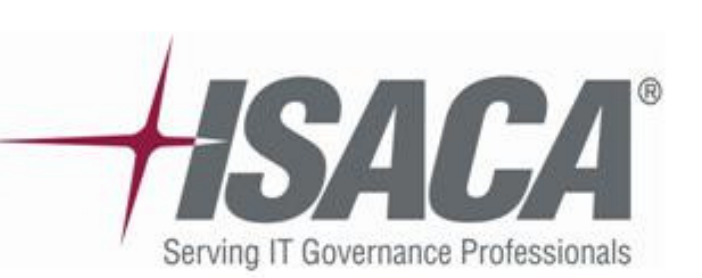

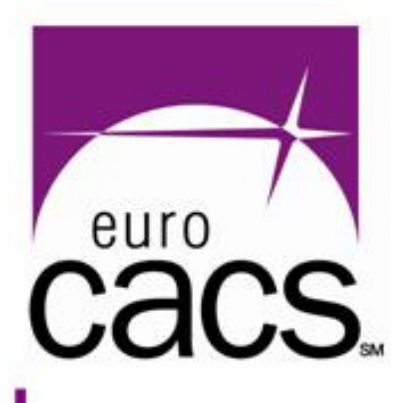

## **[E] System privileges/1**

### :

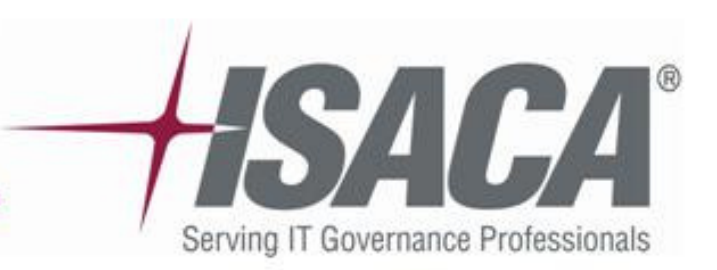

- $\bullet$  System privileges could be granted to users or roles. See – DBA\_SYS\_PRIVS.
- $\bullet$  Some of the **powerful** (thus dangerous) **sysprivs** ALTER SYSTEM / DATABASE
	- EXEMPT ACCESS POLICY / IDENTITY POLICY
	- GRANT ANY PRIVILEGE / ROLE / OBJECT PRIVILEGE
	- BECOME USER
	- CREATE (ANY) LIBRARY
	- SELECT ANY DICTIONARY
	- EXECUTE ANY PROCEDURE
	- SELECT ANY TABLE etc.

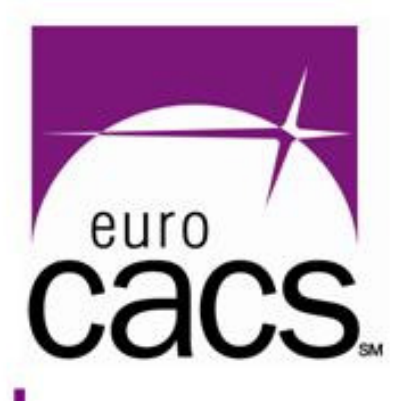

### **[E] System privileges/2**

### $\bullet$  **Granted sysprivs** %ANY%, ALTER%, GRANT% ADMINISTER% and EXEMPT%should be **carefully reviewed**

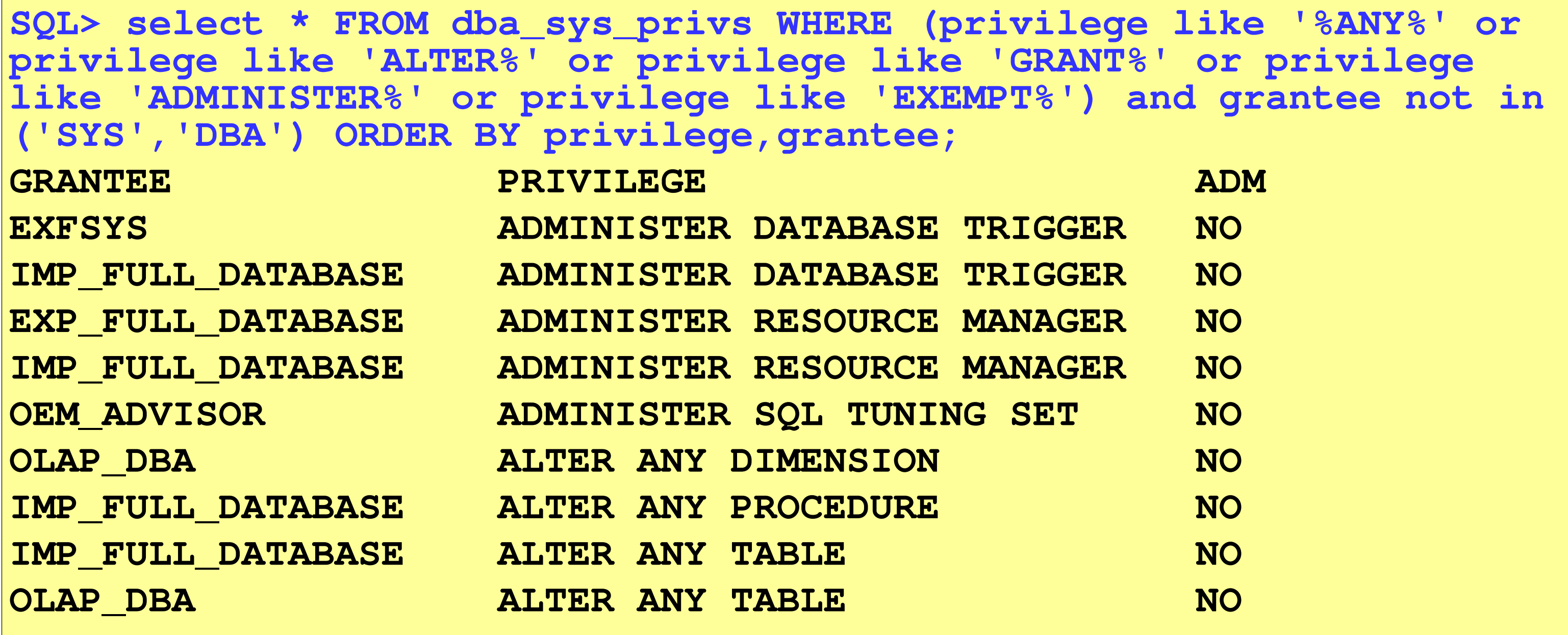

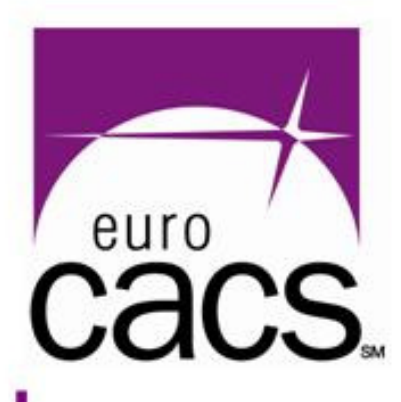

### **[E] System privileges/3**

### $\bullet$ **General "best practice" rules**

- Grant sysprivs "WITH ADM OPTION" only when really necessary
- Do not grant sysprivs directly to users (use roles)
- Never grant any sysprivs to PUBLIC

 **SQL> select \* FROM dba\_sys\_privs WHERE grantee='PUBLIC' OR grantee IN (SELECT USERNAME from DBA\_USERS) ORDER BY grantee, privilege;**

**(shows sysprivs granted directly to DB users or PUBLIC)**

**SQL> select \* from dba\_sys\_privs where grantee not in ('DBA','SYS','SYSTEM') and admin\_option='YES' order by grantee, privilege;**

**(shows sysprivs granted WITH ADM – except SYS\*,DBA)**

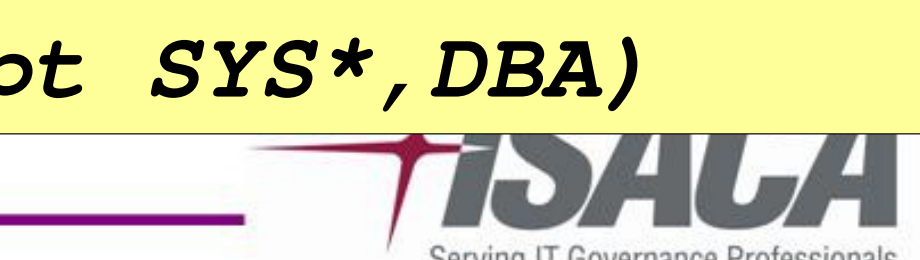

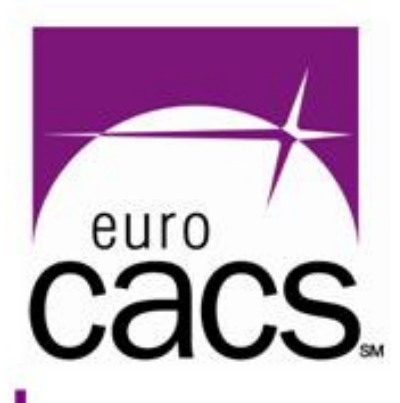

# **[E] Object privileges/1**

- $\bullet$  The most common objprivs:
	- SELECT Query the data in a table or view.
	- EXECUTE Run stored procedures and functions.
	- INSERT Add records to a table or view.
	- UPDATE Modify the data in a table or view.
	- DELETE Delete records from a table or view.
	- ALTER Change the definition of a table.
	- INDEX Create an index on a table.
	- READ Allow the user to read from a directory object.
	- WRITE Allow the user to write to a directory object. REFERENCE - Create a reference to a table.

www.isaca.ol

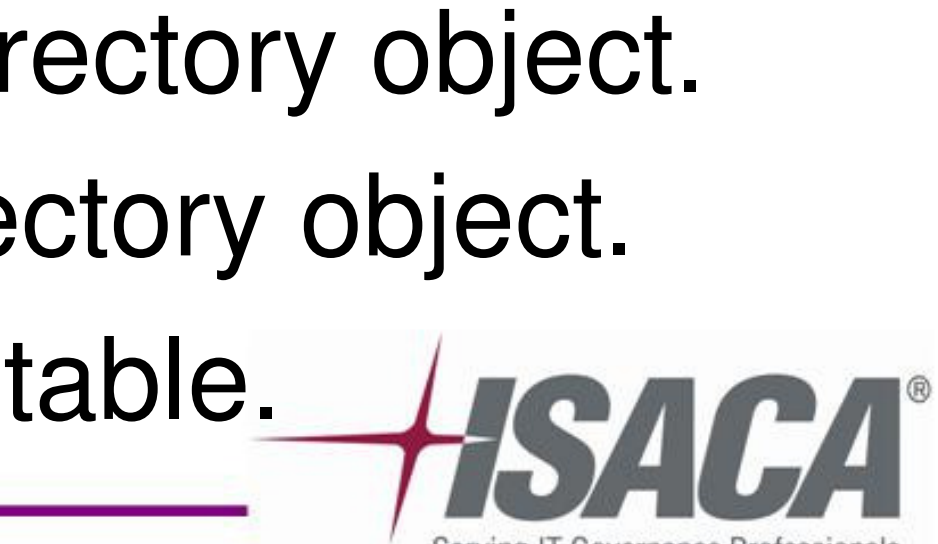

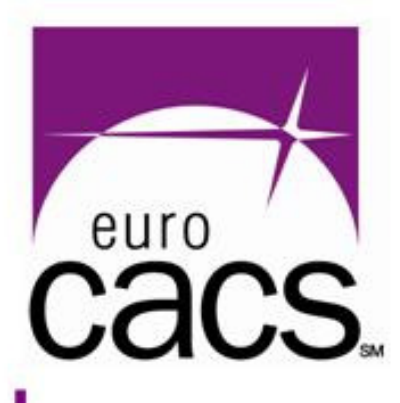

# **[E] Object privileges/2**

 $\bullet$ Granted objprivs – see DBA\_TAB\_PRIVS

### $\bullet$ To get the basic summary:

### $\bullet$  For precise objpriv audit you will need details about the application using audited database

**RDER BY grantee;** 

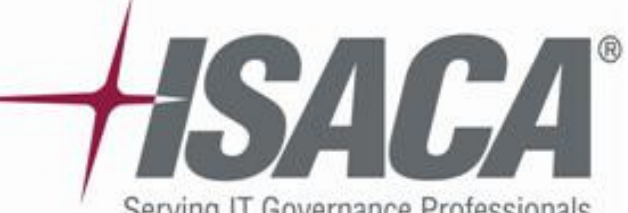

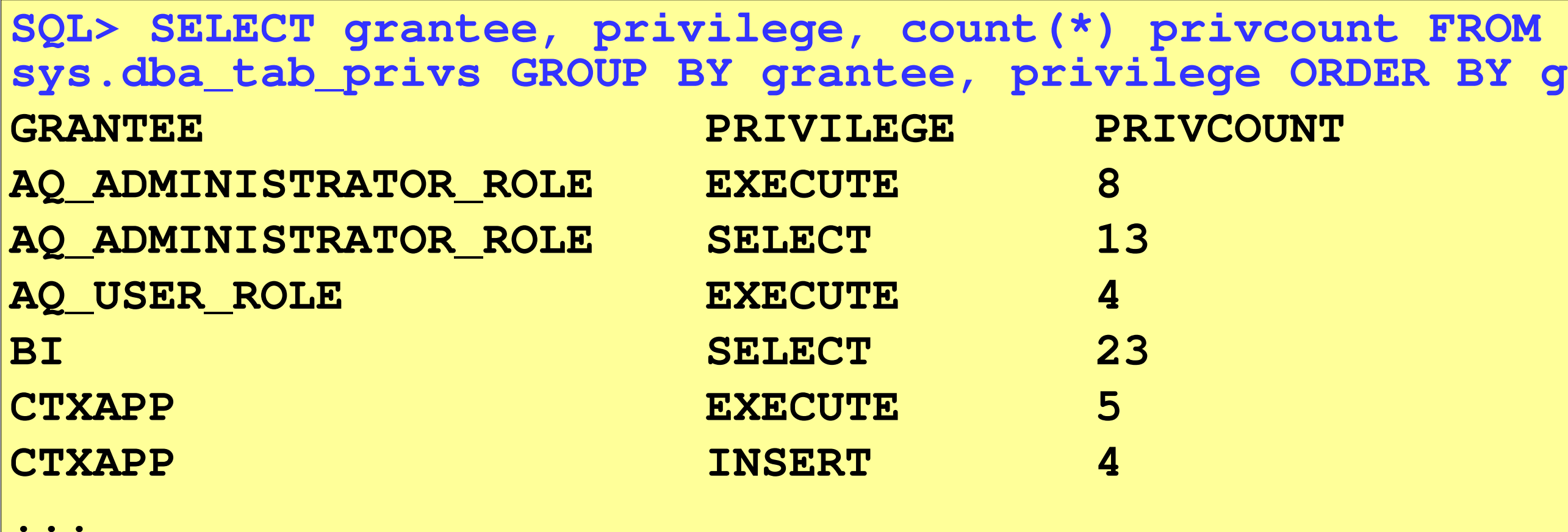

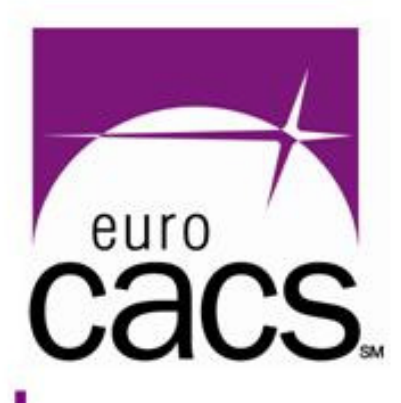

# **[E] Object privileges/3**

### $\bullet$ **General "best practice" rules**

- Do not grant PUBLIC any objprivs to anyapplication objects
- Grant objprivs through roles not directly to users
- If possible avoid granting objprivs as "GRANTABLE"

**SQL> select grantee, privilege, grantable, count(\*)from DBA\_TAB\_PRIVS where GRANTABLE='YES' AND GRANTEE not in ('PUBLIC','SYS','SYSTEM') group BY grantee, privilege, grantable;(objprivs granted as GRANTABLE; except SYS\*,DBA,PUBLIC)**

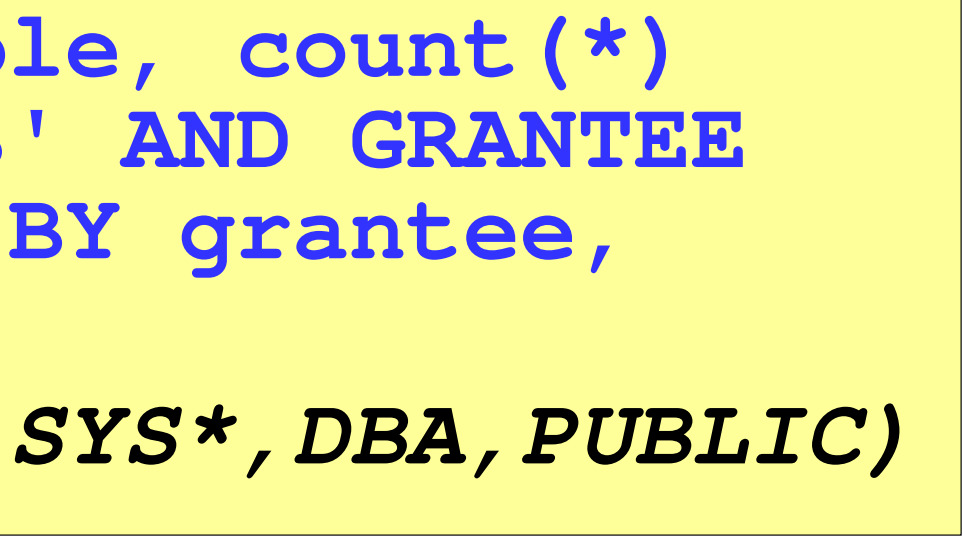

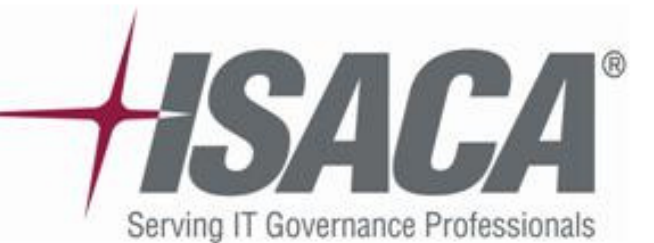

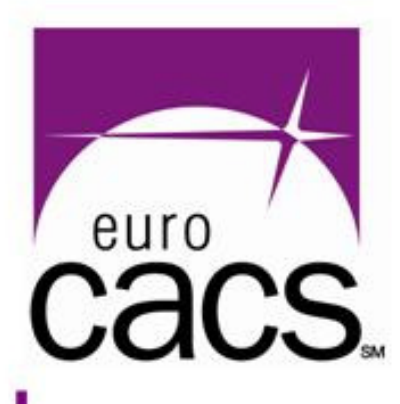

### **[E] Privileges and nested roles/1**

### $\bullet$ Situation:

- Nested roles
	- $\bullet$  userX $\longrightarrow$  $\rightarrow$  role1
	- • role1  $\longrightarrow$  $\rightarrow$  role2
	- $\bullet$  role2  $\longrightarrow$
	- ... • ...  $\longrightarrow$ → roleY<br>LNAL

If "roleY has PrivP" then "userX has also PrivP"

 $\bullet$  Nested roles (if recursion is too deep) can complicate DB privilege audit.

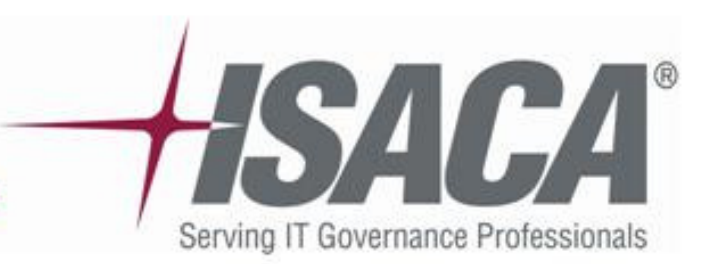

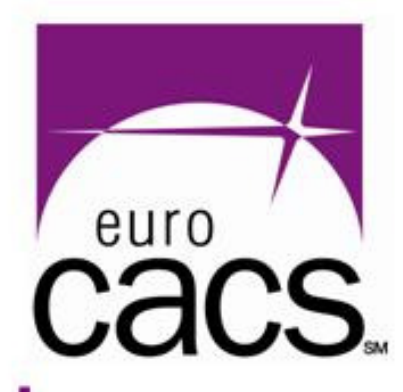

### **[E] Privileges and nested roles/1**

### Dealing with nested roles

DB privileges auditing usually involves manual ad-hoc analysis (using CAAT or similar tools)

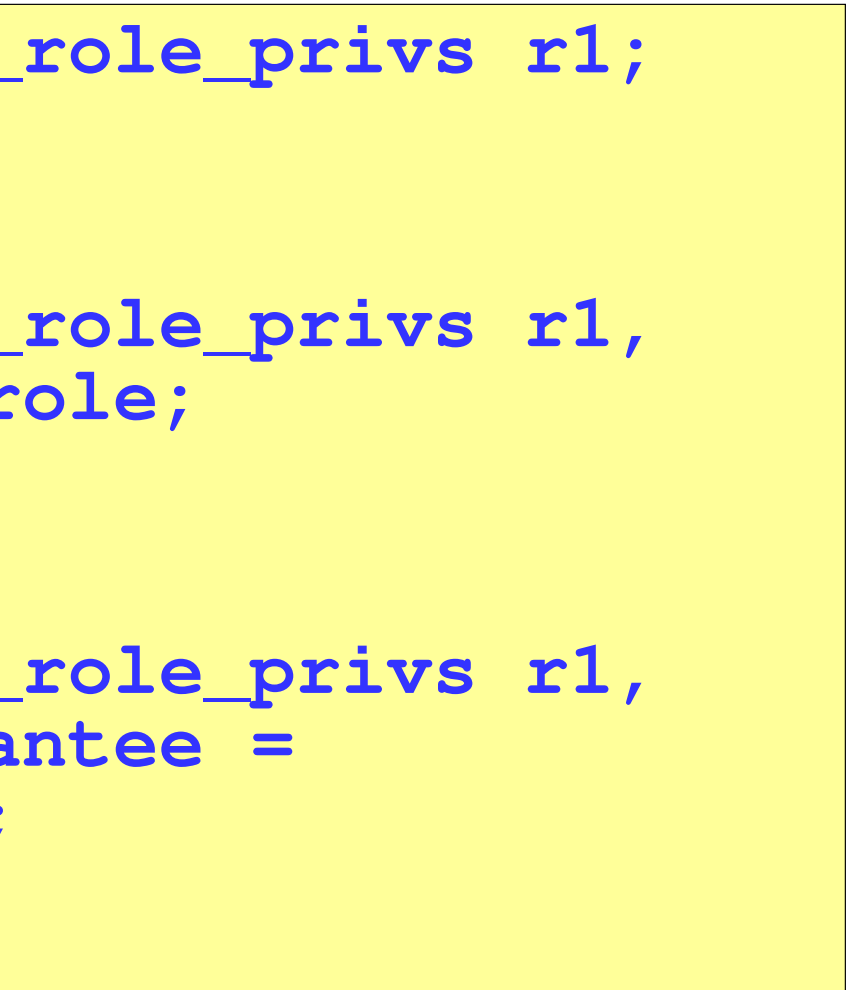

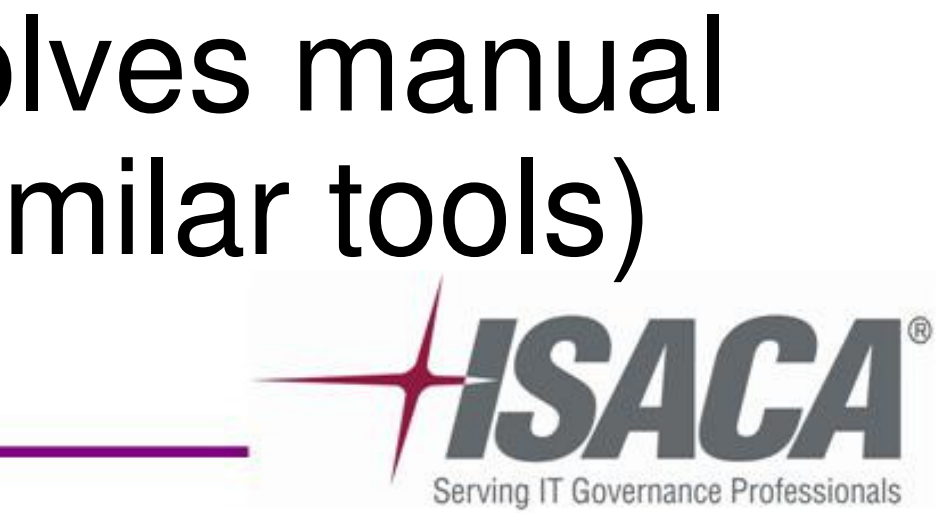

**SQL> select r1.grantee, r1.granted\_role from dba\_role\_privs r1; (shows directly granted roles)**

**SQL> select r1.grantee, r2.granted\_role from dba\_role\_privs r1, dba\_role\_privs r2 where r2.grantee = r1.granted\_role ;(roles through 1 recursion)**

**SQL> select r1.grantee, r3.granted\_role from dba\_role\_privs r1, dba\_role\_privs r2, dba\_role\_privs r3 where r2.grantee = r1.granted\_role and r3.grantee = r2.granted\_role;(roles through 3 recursion)**

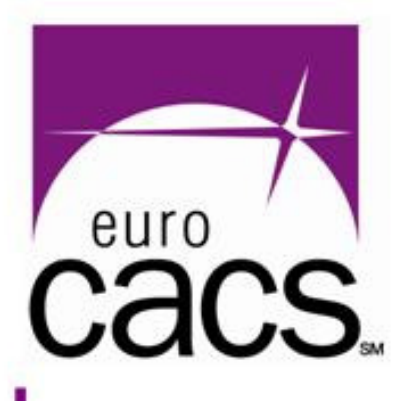

# **[E] Object owners**

- $\bullet$  Object **owners have full access** to their own objects – regardless the granted objprivs
	- It is a good practice to use special technical accounts (normally locked) as object (schema) owners
	- Be suspicious about DB users that are owners of a very few objects (often forgotten tables etc.)

```
SQL> select owner,count(*) count from dba_objectsgroup by owner;
(show basic statistics of DB object owners)
```
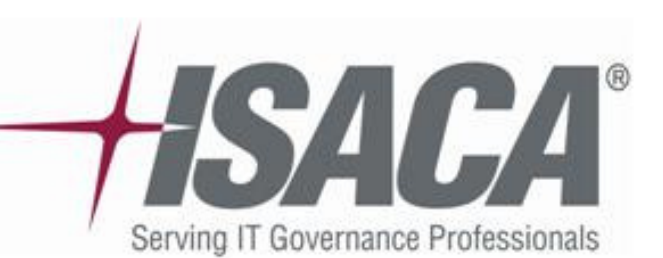

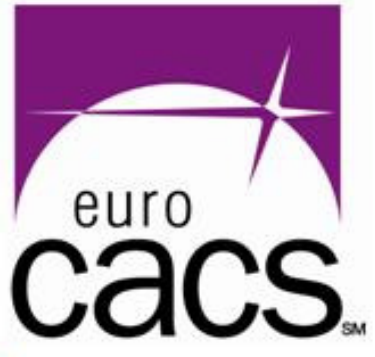

### **[E] Special objects – external libraries**

### $\bullet$ External libraries

- Oracle libraries implemented through external dynamic libraries (binary \*.dll or \*.so files)
- Can be **very dangerous** if not properly set up (it is connected with Listener ExtProc)
- Avoid external libraries at all (if possible)

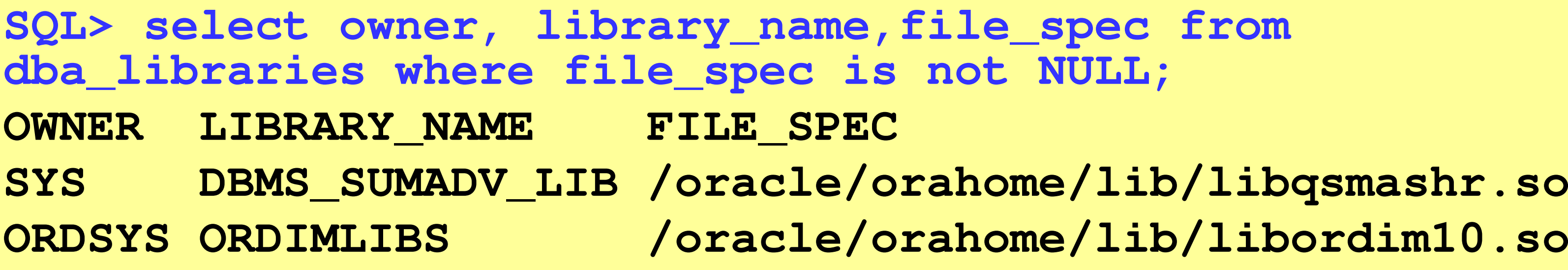

**SYS DBMS\_SUMADV\_LIB /oracle/orahome/lib/libqsmashr.so**

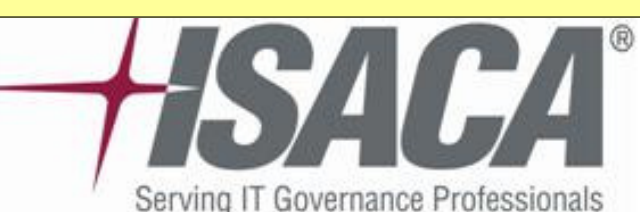

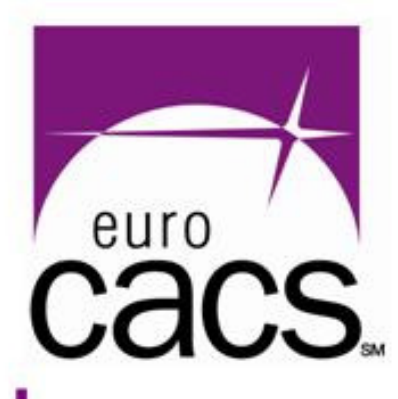

# **[E] Special objects privileges**

### $\bullet$  **Revoke EXECUTE for PUBLIC** on: DBMS\_JOB, DBMS\_LOBUTL\_\* (specially UTL\_FILE, UTL\_TCP, UTL\_HTTP, UTL\_SMTP, UTL\_INADDR) $\bullet$  Pay special attention to **sensitive objects**:– DBA USERS (user password hashes) – SYS.USER\$ (user/role password hashes) -SYS.LINK\$ (link passwords) – SYS.AUD\$  $(audit trail – if set to DB)$

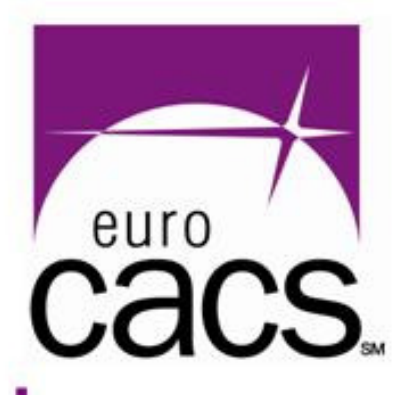

### **[F] Auditing – related processes**

### **Audit – phase 4related processes**

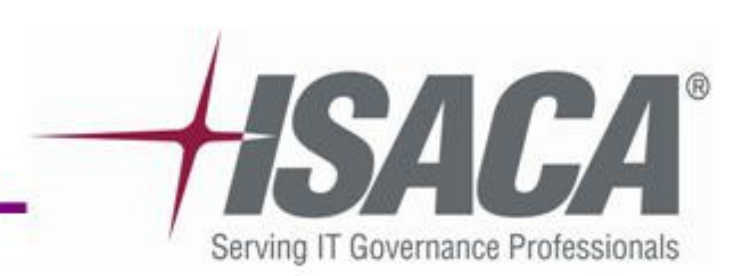

### **[F] Processes**

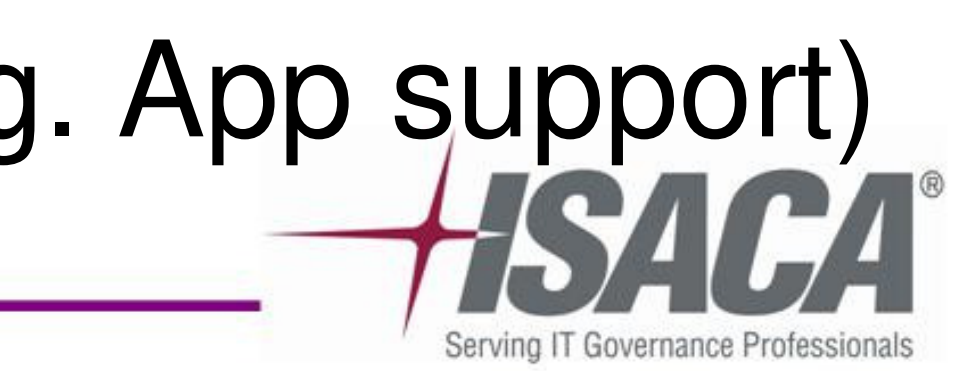

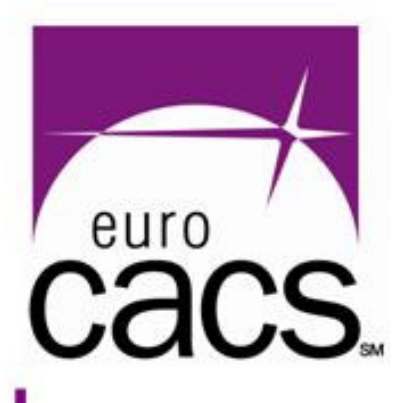

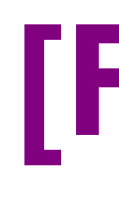

- $\bullet$  Oracle Security audit is mostly technically oriented; however do not forget at basic processes
	- Backup/restore procedures
	- Segregation of duties (DB admin/OS admin)
	- Patch management
	- Monitoring
	- Change / configuration management
	- App development and deployment Access of external companies (e.g. App support)

### **[G] Live demo**

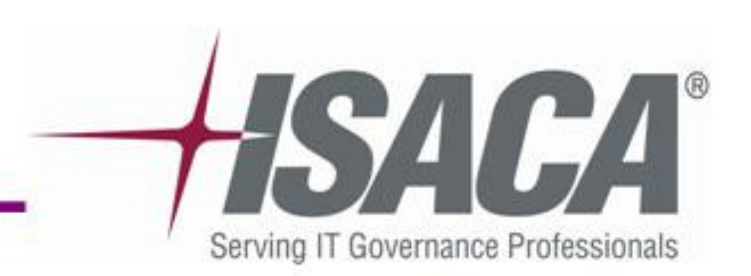

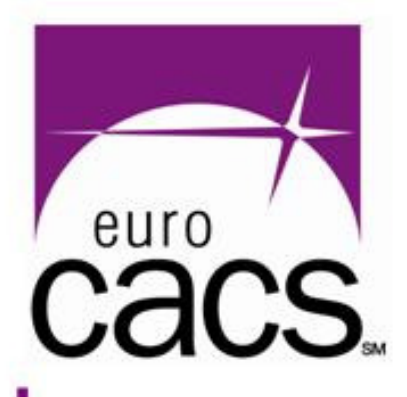

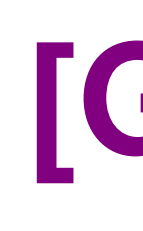

### **Live demo**

### **For More Information:**

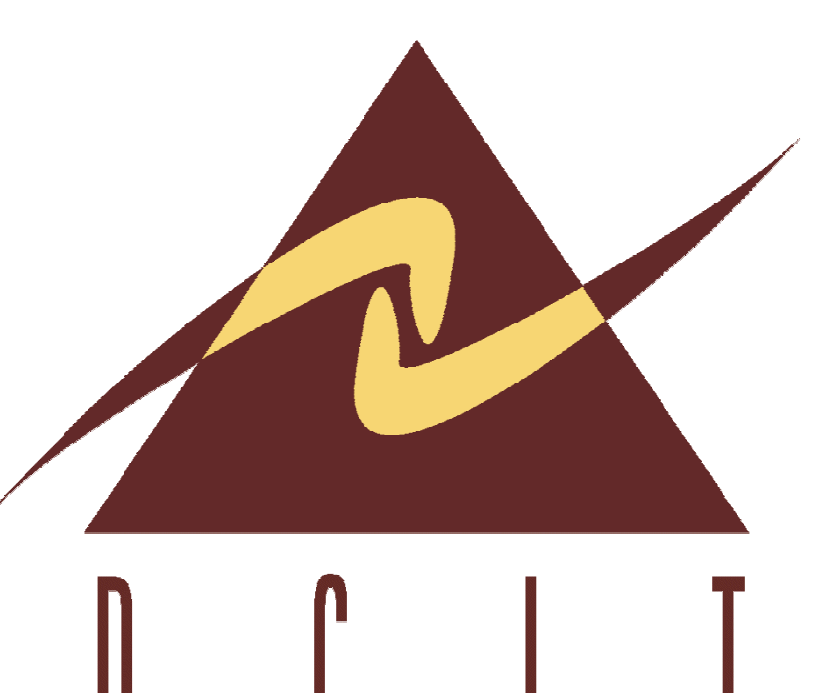

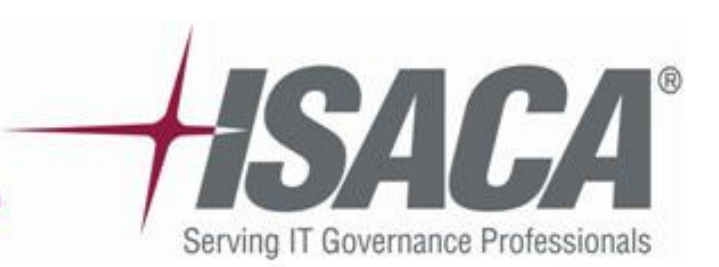

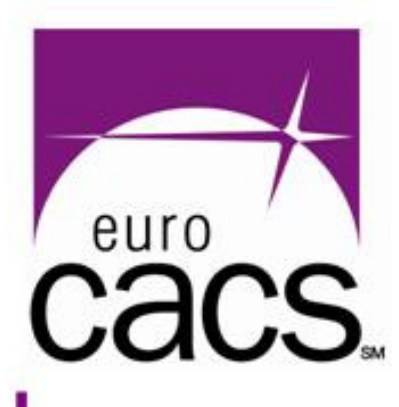

Karel Miko, CISADCIT, a.s.http://www.dcit.cze-mail: miko@dcit.cz

Scripts used in this session are available at:http://www.dcit.cz/files/ECACS-OracleAudit.zip

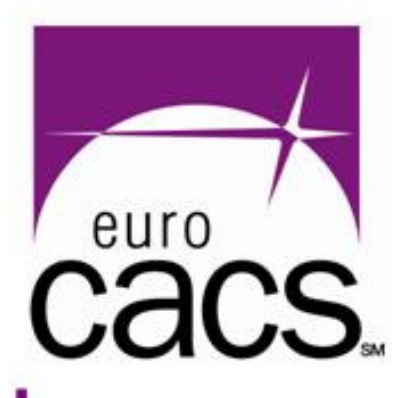

# Thank you!

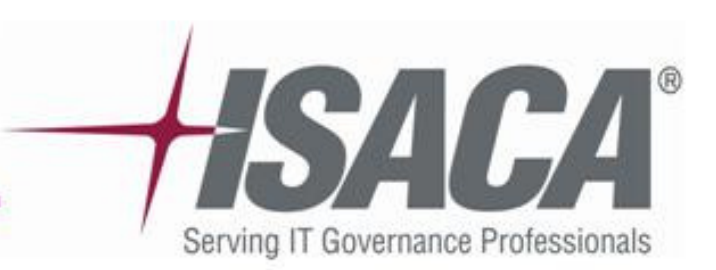